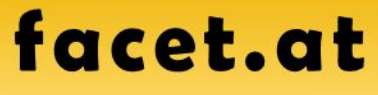

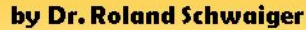

- · Methoden, Muster und Konzepte
- · SAP Development Schulungen
- SAP Development Fachbücher
- SAP Development Projekte
- · Akademische Vorlesungen

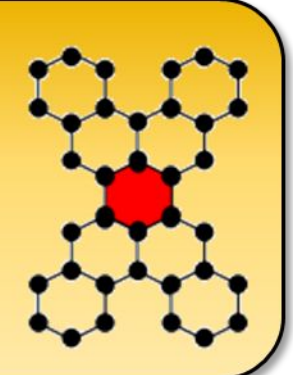

# **UV Enterprise Computing WS 2021/2022**

#### SW-Entwicklung mit SAP-ABAP

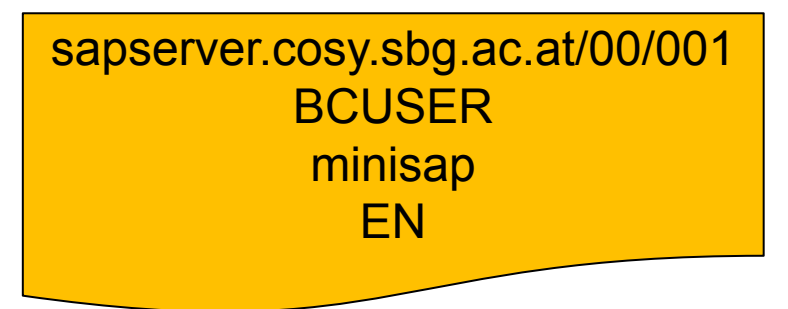

#### Dr. Schwaiger Roland

www.rolandschwaiger.at

© 2022 Dr. Schwaiger Roland UV Enterprise Computing 911.411 Seite 1 WS 2021/2022

## **Vorstellung**

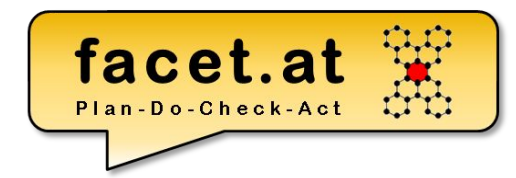

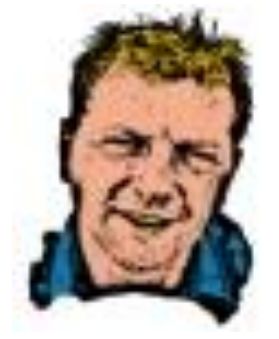

roland.schwaiger@facet.at

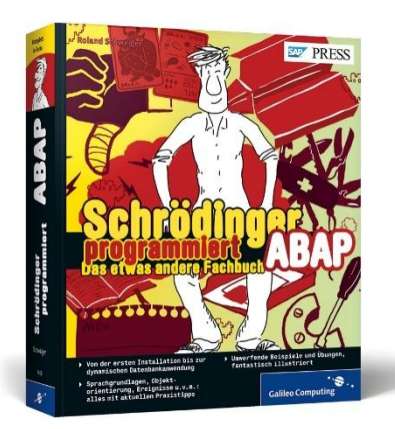

#### Dr. Roland Schwaiger

#### **Located**

Bad Dürrnberg, Hallein, AT

#### **Background**

Mathematics (University Salzburg)

Computer Sciences (University Salzburg, Bowling Green State University)

Project & Process Management (SMBS – University of Salzburg Business School)

#### **Profession**

SAP Technical Consultant (Cert. SAP Development Consultant)

SAP Trainer

Project Coach (Cert. Scrum Master)

Software Architect

Software Developer (SAP AG, Walldorf, DE and Customer Development Projects)

Author (check out Amazon and/or [www.citeseer.com](http://www.citeseer.com/))

Lector (Rheinwerk Verlag)

**Lecturer** (University Salzburg, FH Salzburg)

© 2022 Dr. Schwaiger Roland www.rolandschwaiger.at

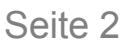

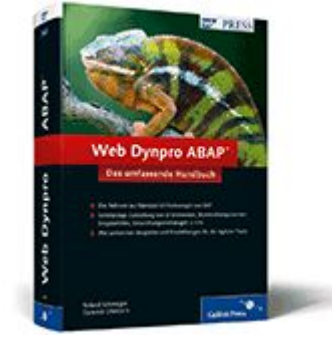

## **Begriffsklärung**

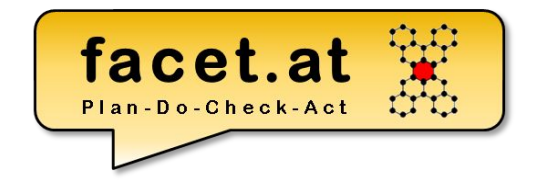

"**Enterprise computing** involves the development, deployment and maintenance of the information systems required for survival and success in today's business climate."

> Yen-Ping Shan & Ralph H. Earle, *Enterprise Computing with Objects*, Addison-Wesley, 1998.

© 2022 Dr. Schwaiger Roland www.rolandschwaiger.at

www.rolandschwaiger.at

© 2022 Dr. Schwaiger Roland UV Enterprise Computing 911.411 Seite 4 WS 2021/2022

### und das anhand ein Anwendung objektorientiert aufgebaut wird.

SAP NetWeaver™ **People Integration Multi-Channel Access** Framework Portal Collaboration Гife **Information Integration** Cycle **Business** Knowledge Application Intelligence Management **Master Data Management Hier sind wir Process Integration** Composite Integration **Business Process Broker** Management **Application Platform ARAP**  $J2EE$ **DB** and OS Abstraction Quelle: [7] .NET **WebSphere** 

#### Die zwei Aspekte, die wir betrachten wollen:

- 1. Das SAP System
- 2. Das ABAP

**Motivation Enterprise Computing Custom Development in Unternehmen, die SAP einsetzen**

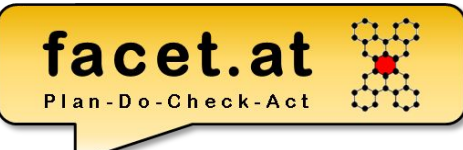

## **Inhalte/Organisation**

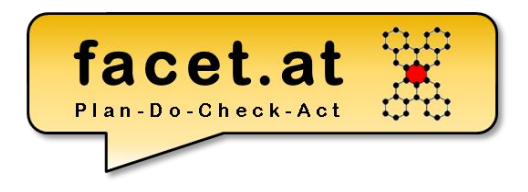

Infrastruktur Client-Server, Laufzeitumgebung, Arbeitsprozesse

ABAP Programme Ausführbares Programm, Module Pool

Werkzeuge object Navigator, Class Builder, ABAP Editor, ABAP Dictionary, [Eclipse ADT, Web IDE, BAS, ...]

#### Datentypen und Datenobjekte DATA, TYPES Modularisierungen Ereignisblock, Unterprogramm, Funktionsbaustein, [REST Services, ...] ABAP OO Klasse definieren, Objekt instanziieren, Methode, Attribut, ...

GUIS Selektionsbild, Liste, Dynpro, [Web Dynpro, SAP UI5, ...]

Tabellen erstellen, auslesen

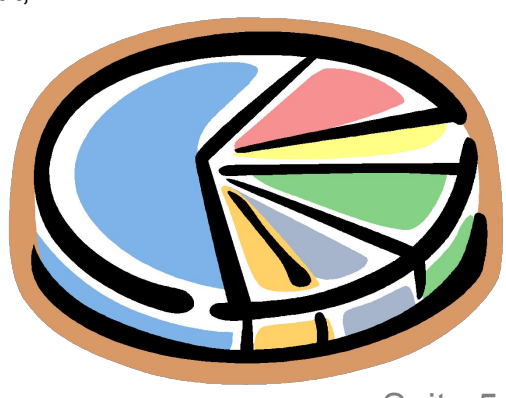

www.rolandschwaiger.at

© 2022 Dr. Schwaiger Roland UV Enterprise Computing 911.411 Seite 5 WS 2021/2022

### **Abschluss LV**

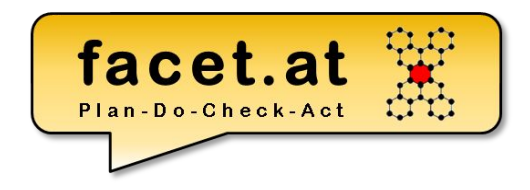

Der Abschluss der LV findet im Rahmen des LV Blocks statt. Dieser besteht aus:

- Implementierung von Repository Objekten im Rahmen der LV
- Abschlussprüfung
	- Theoretische Prüfung mit zehn Fragen aus den Inhalten der LV
	- Entwicklung von Repository Objekten

# **Einordnung SAP System**

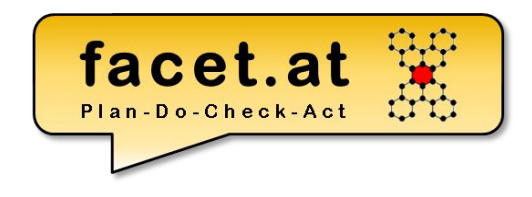

- The first version of SAP's **enterprise software** was a financial Accounting system named **RF** or better known as R/1. (The "R" was for "Real-time data processing")
- This was replaced by R/2 at the end of the 1970s. **SAP R/2** was a mainframe based business application software suite that was very successful in the 1980s and early 1990s
- The client-sever based solution SAP R/3 was officially launched on 6 July 1992. (The 3 stands for the three layer architecture)
- In 2008 SAP HANA, an in-memory, column-oriented RDBMS was introduced.
- S/4HANA:  $S =$  Simplified, /4 kommt nach /3, HANA

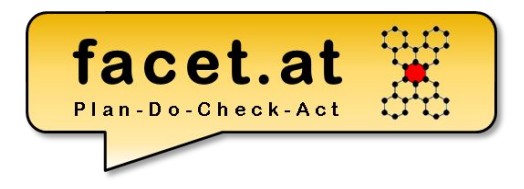

### **Einordnung**

www.rolandschwaiger.at

© 2022 Dr. Schwaiger Roland UV Enterprise Computing 911.411 Seite 8 WS 2021/2022

# facet.at

# **Einordnung SAP**

#### SAP History

- "SAP Systemanalyse und Programmentwicklung" was founded in 1972 by 5 former IBM engineers
- In 1976 the SAP GmbH was founded, they moved to Walldorf
- In 1988 the SAP Aktiengesellschaft *Systeme, Anwendungen und Produkte in der Datenverarbeitung* was founded

© 2022 Dr. Schwaiger Roland www.rolandschwaiger.at

# **Einordnung SAP History**

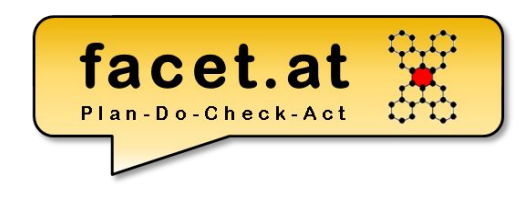

- SAP is the largest European and the third largest software producer world-wide
- SAP has more than 99.700 employees (19.000 software development) (2019)
- Annual Revenue (IFRS) 2018 was 24.7bn Euros
- SAP products are used by ~ 335.000 customers in 120 subsidiaries.
- SAP has about 12 dev centers worldwide

© 2022 Dr. Schwaiger Roland www.rolandschwaiger.at

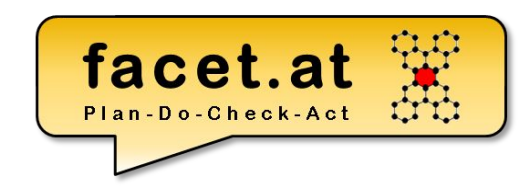

### **Motivation SAP** SAP is …

- the corporation SAP
- the family of products of the SAP, referred to as **THE SAP SYSTEMS**

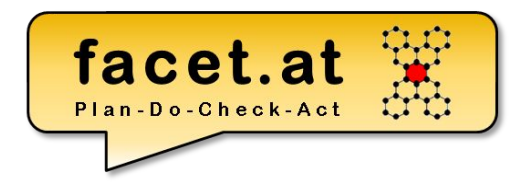

### **Unser Beispiel**

www.rolandschwaiger.at

© 2022 Dr. Schwaiger Roland UV Enterprise Computing 911.411 Seite 12 WS 2021/2022

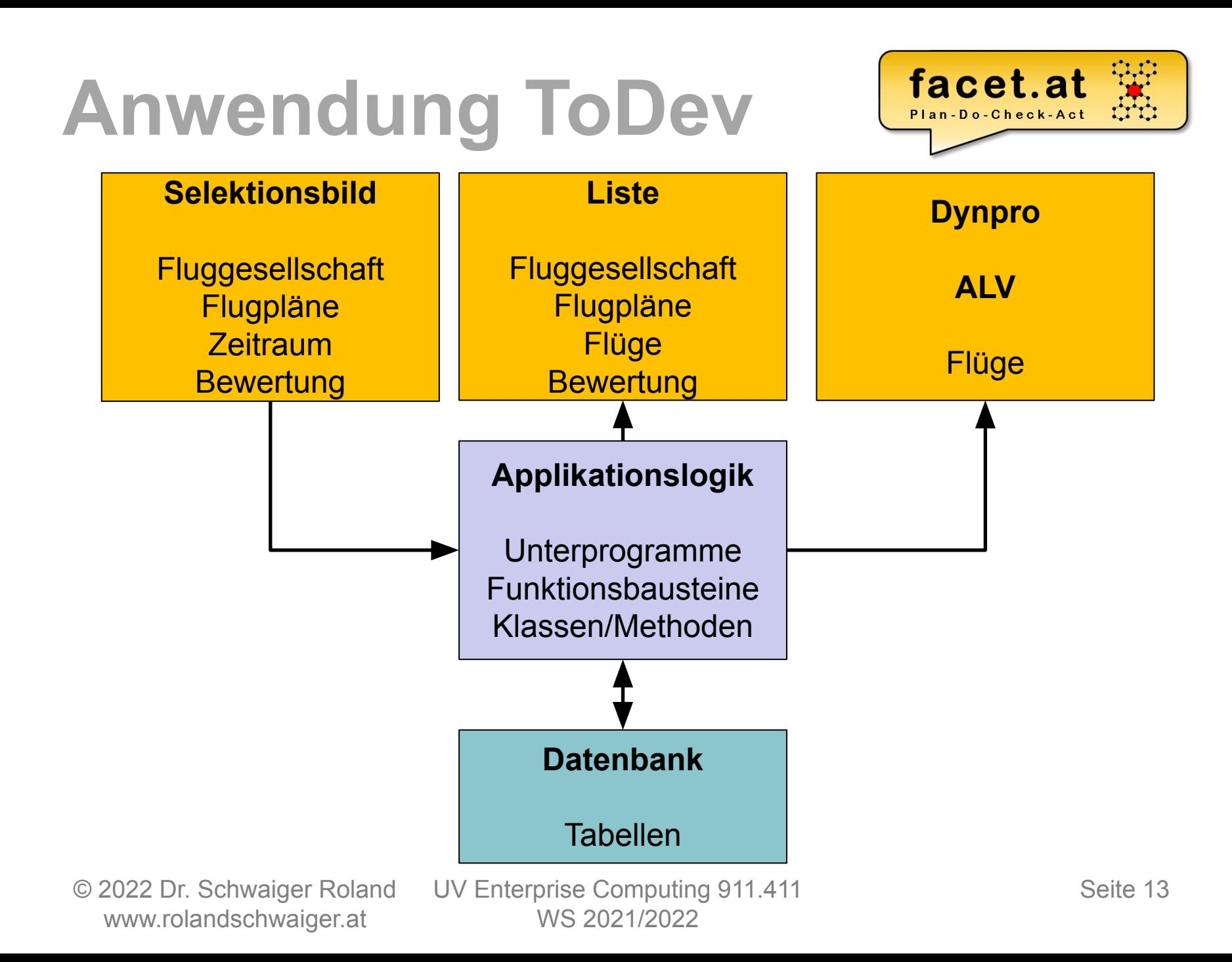

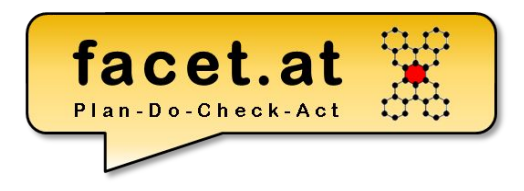

www.rolandschwaiger.at

© 2022 Dr. Schwaiger Roland UV Enterprise Computing 911.411 Seite 14 WS 2021/2022

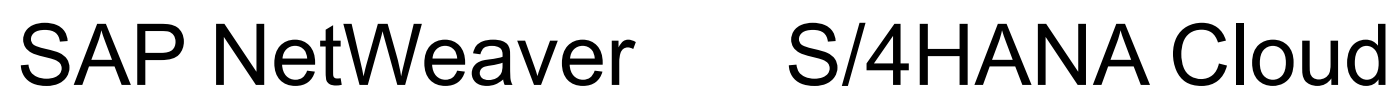

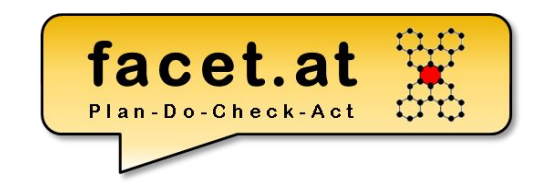

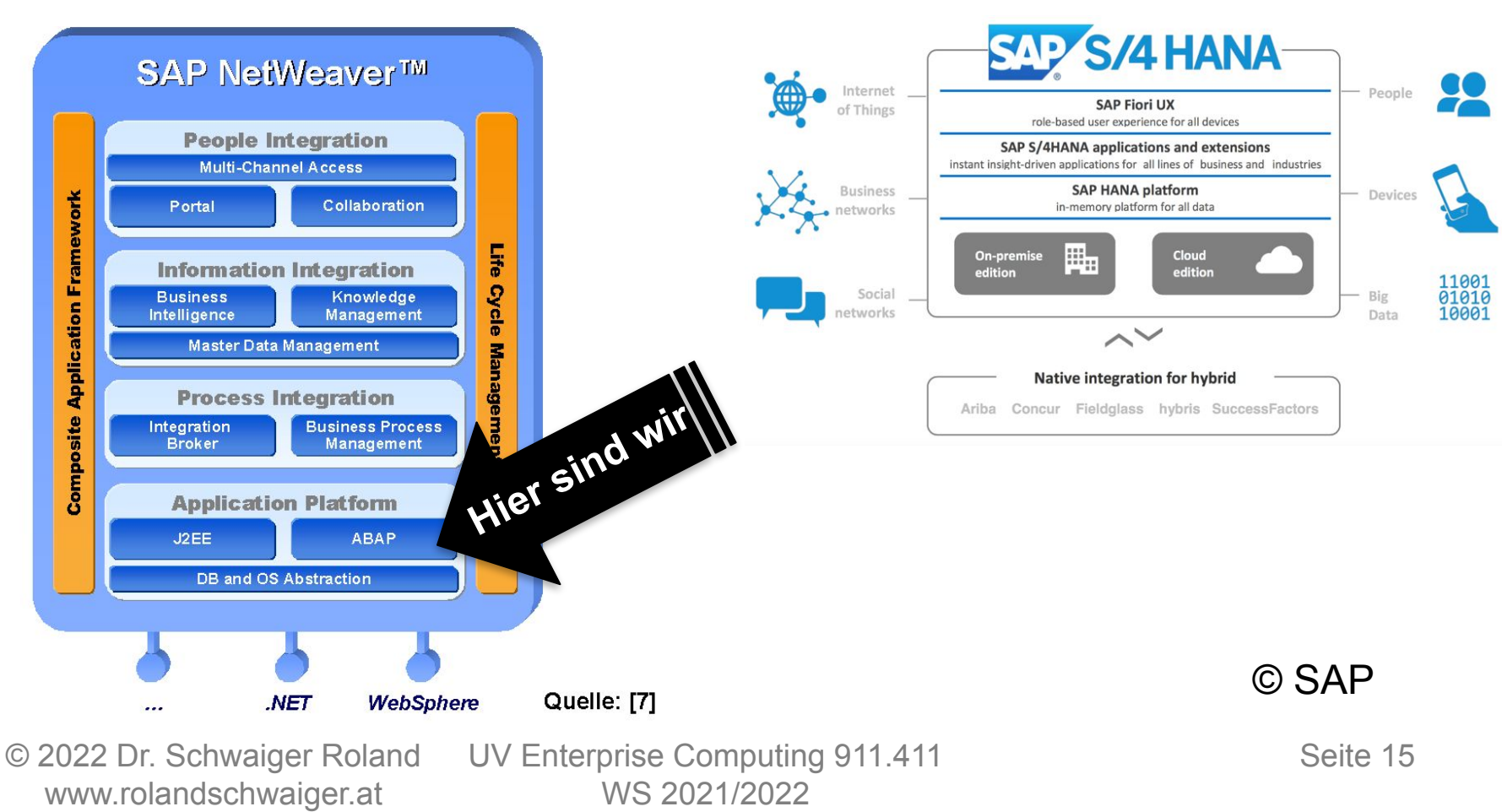

### **Begriffe und Handgriffe** Application Platform ABAP

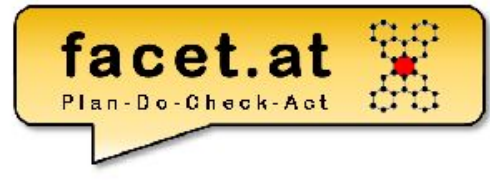

Schlagwort: "FIORI"

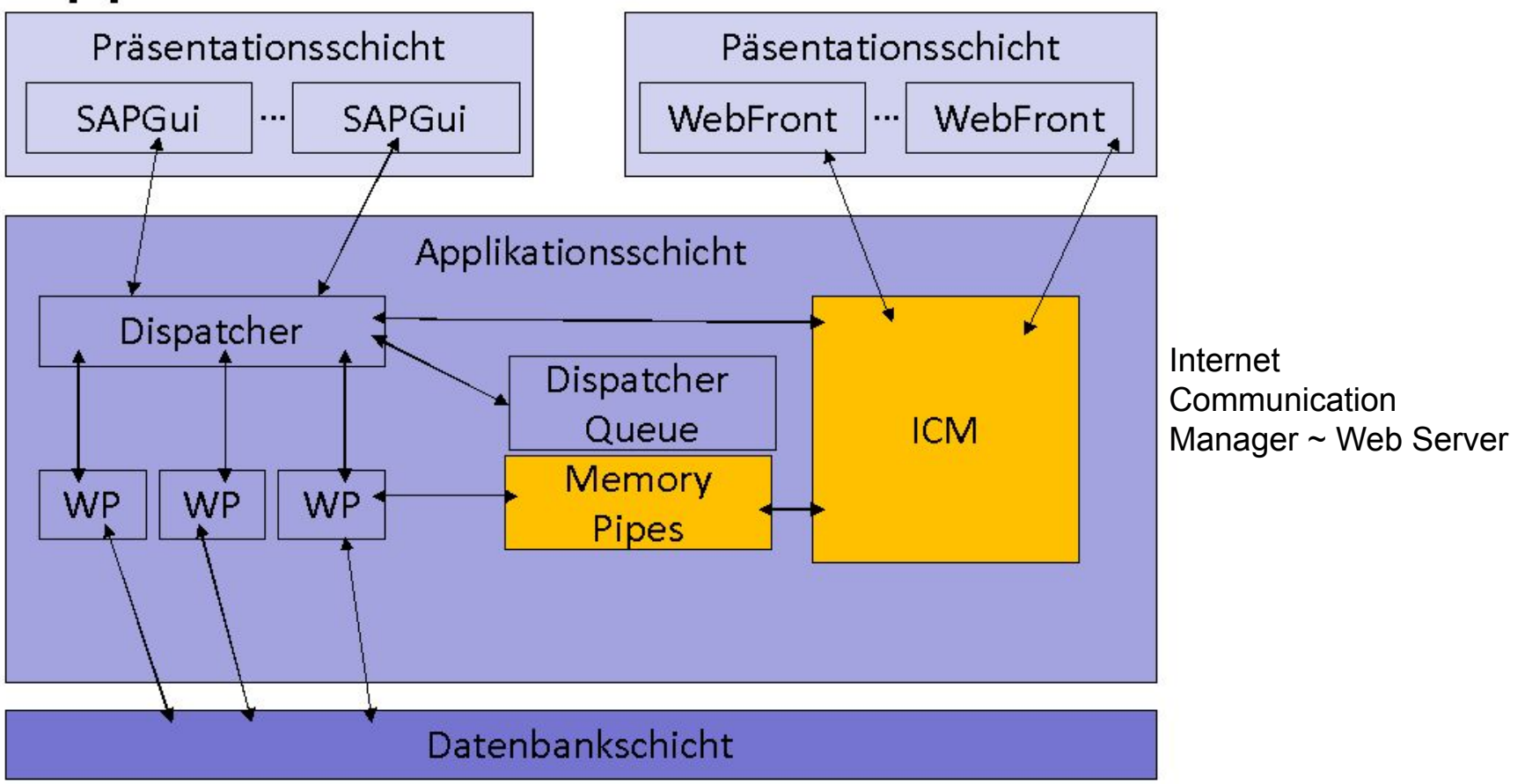

© 2022 Dr. Schwaiger Roland www.rolandschwaiger.at

VP Enterprise Computing WS 2019/2020

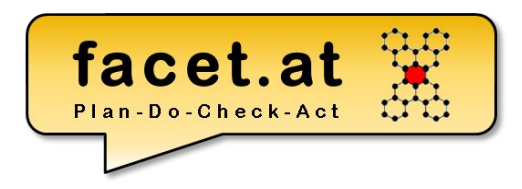

#### SAP Integrationsmöglichkeiten OnPrem Cloud

SAP NetWeaver™

**People Integration** 

Multi-Channel Access

**Information Integration** 

Master Data Management

**Process Integration** 

**Application Platform** 

**DB** and OS Abstraction

.NET

Portal

**Business** 

**Intelligence** 

Integration<br>Broker

J2EE

Collaboration

**Inowledge** 

**Managemen** 

**Business Process** 

Managemen

ABAP

WebSphere

**Klassisch** - Java Connector (Jco) - .Net Connector

**Aktuell** - Web Services - OData Rest Services

- …

#### **Weiters** - Operationsmodus Server oder Client

© 2022 Dr. Schwaiger Roland www.rolandschwaiger.at

UV Enterprise Computing 911.411 WS 2021/2022

Quelle: [7]

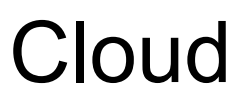

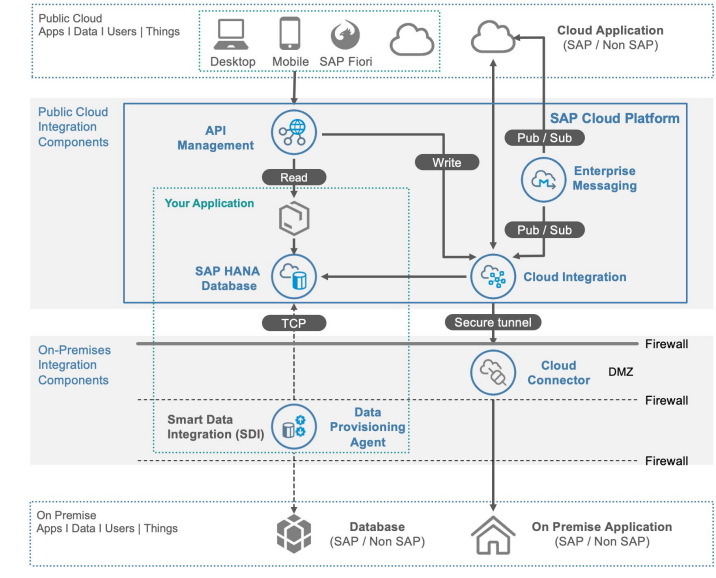

© SAP

Seite 17

## **Begriffe und Handgriffe** SAP 3-System Landschaft

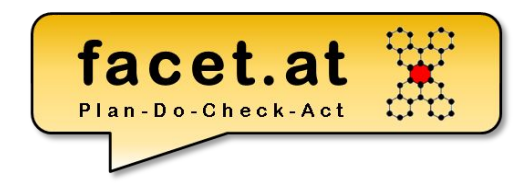

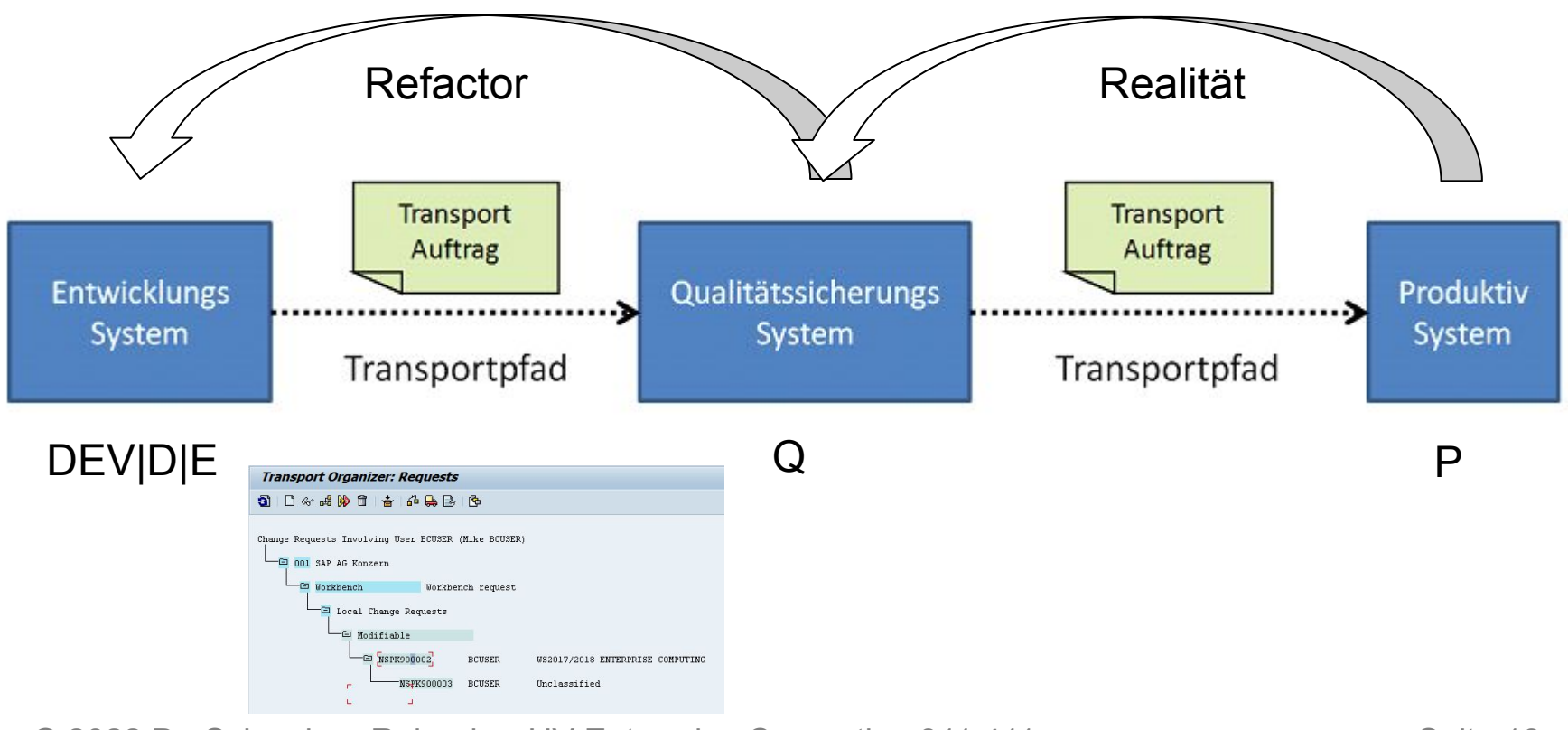

© 2022 Dr. Schwaiger Roland www.rolandschwaiger.at

UV Enterprise Computing 911.411 WS 2021/2022

Seite 18

#### SAP Upgrade

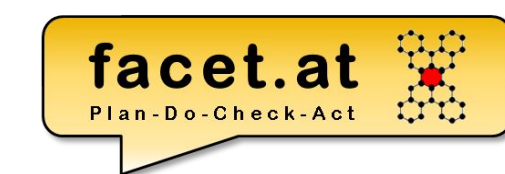

- ERVETTERUMS
- Original (von SAP oder Kunde)
- Kopie (Ist das Original im Folgesystem)
- Modifikation (Änderung an der Kopie der SAP) $\chi$
- Modifikationsableich (Abgleich der Modifikationen mit den neuen Auslieferungen der SAP)

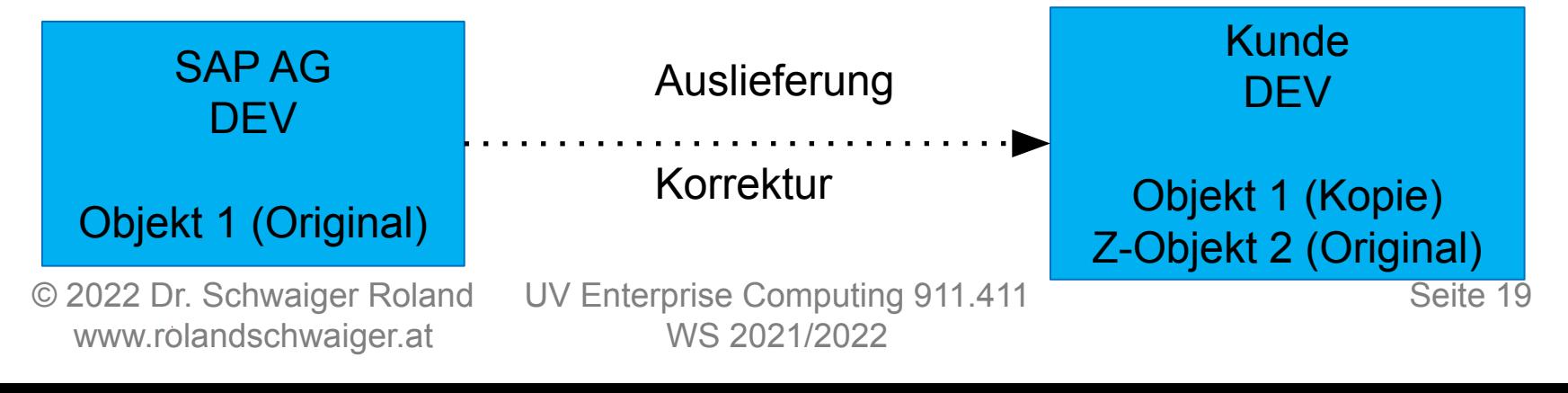

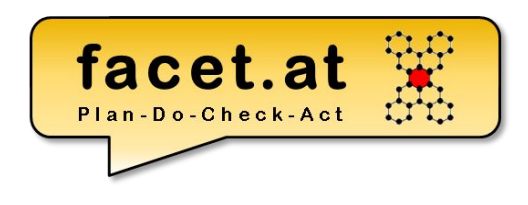

#### SAP Erweiterbarkeit

- Prinzip (SAP sieht einen Absprung für kundeneigene Implementierung vor = Entwicklungsobjekt im Z-Namensraum)
- Enhancement Framework

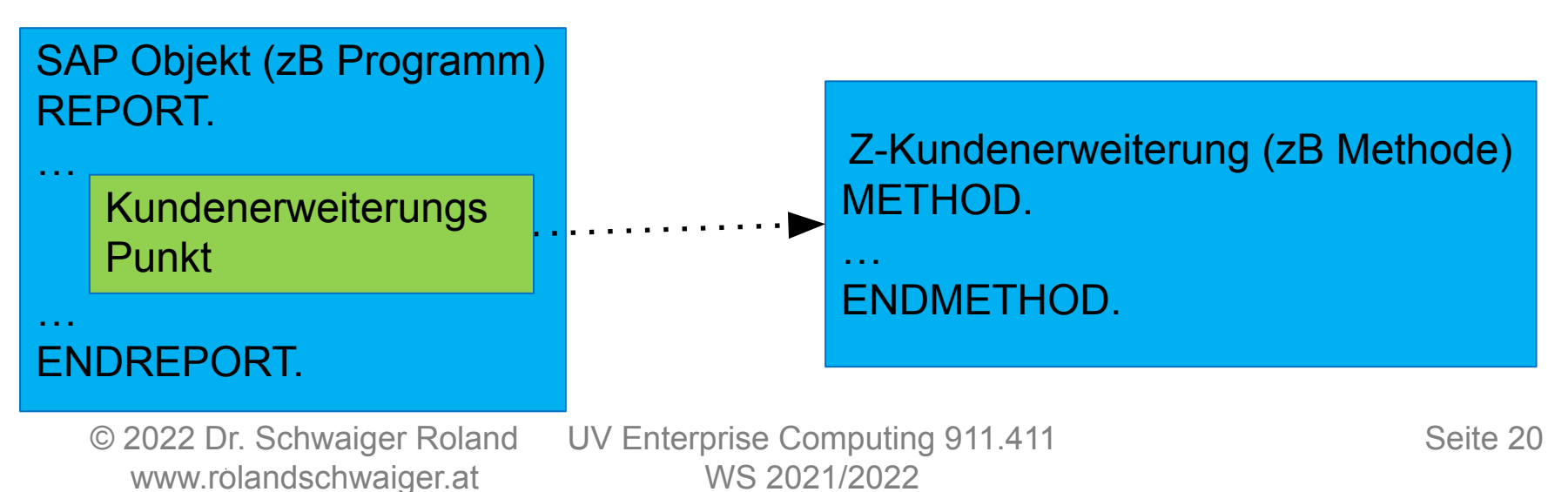

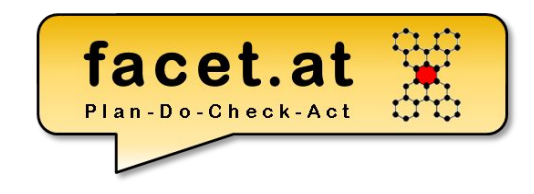

SAP Standard- vs. Kundenentwicklung

- SAP liefert Standardfunktionalität
- Kunden realisieren eigene Prozesse, um einen Wettbewerbsvorteil zu realisieren, d.h. Kundenentwicklung (Custom Development)

#### SAP Anmeldung

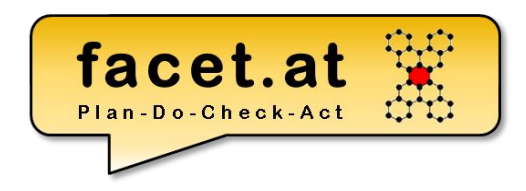

[SAP Development Tools \(ondemand.com\)](https://tools.hana.ondemand.com/#abap)

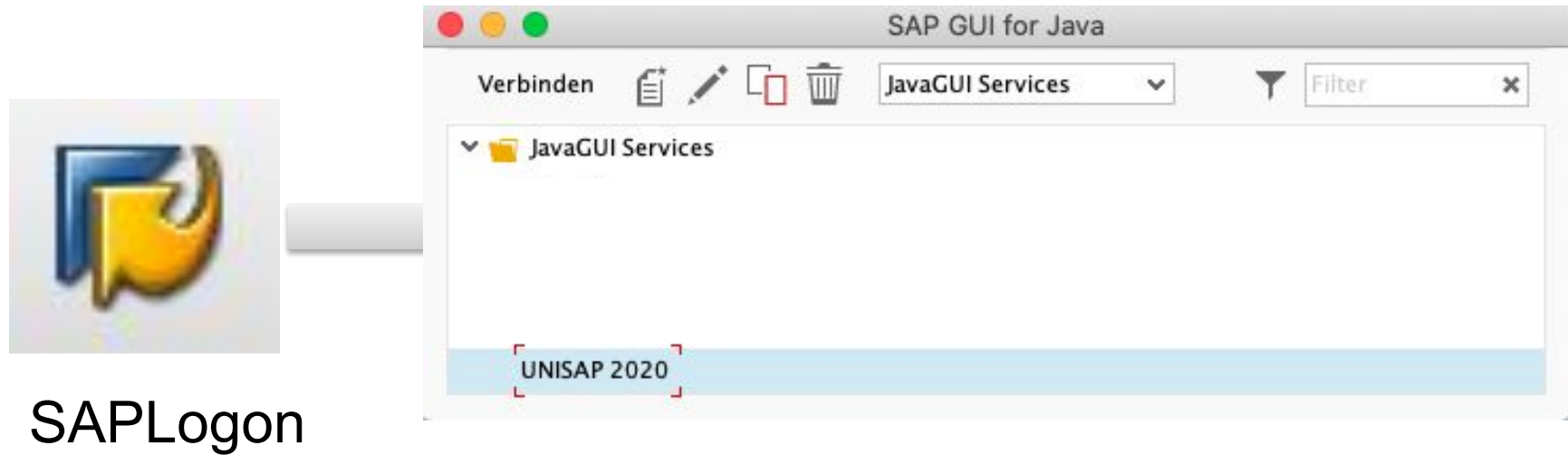

#### /nex = Beenden aller Modi

© 2022 Dr. Schwaiger Roland www.rolandschwaiger.at

UV Enterprise Computing 911.411 WS 2021/2022

Seite 22

#### SAP Anmeldung

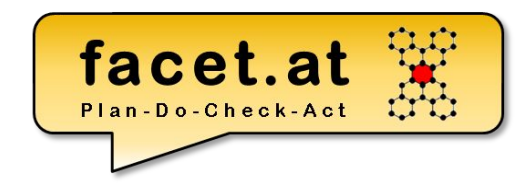

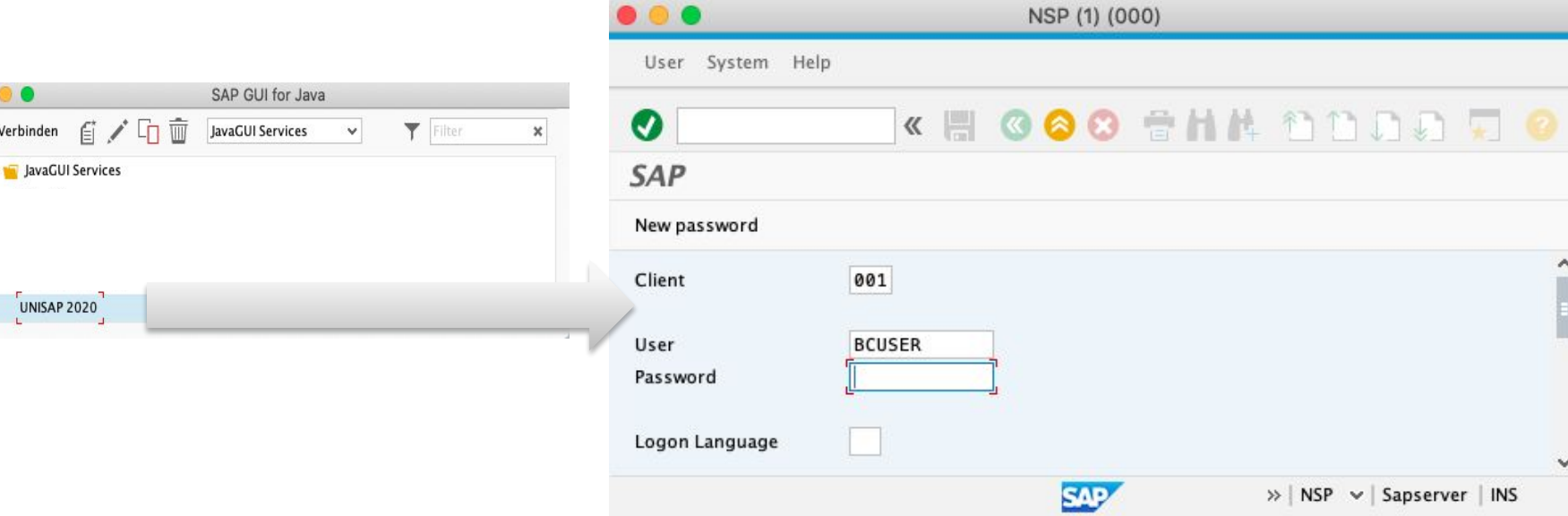

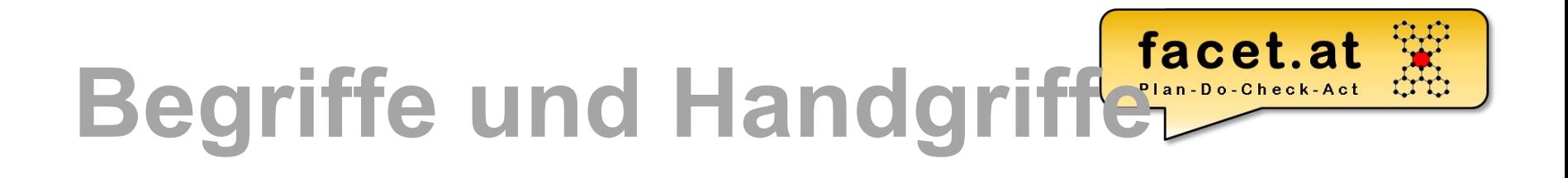

• Anmelden

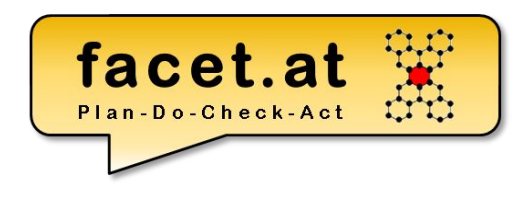

#### SAP GUI Aufbau Die GUI Oberfläche eines SAP

- Dynpros besteht aus einer **Menüleiste** (mit variablen und
- den fixen Menüs System und Hilfe), einer **Symbolleiste** ( immer
- gleich aufgebaut ), der **Titelleiste** und der
- **Drucktastenleiste**. Über
- **Funktionstasten-zuordnungen** können Funktionen direkt

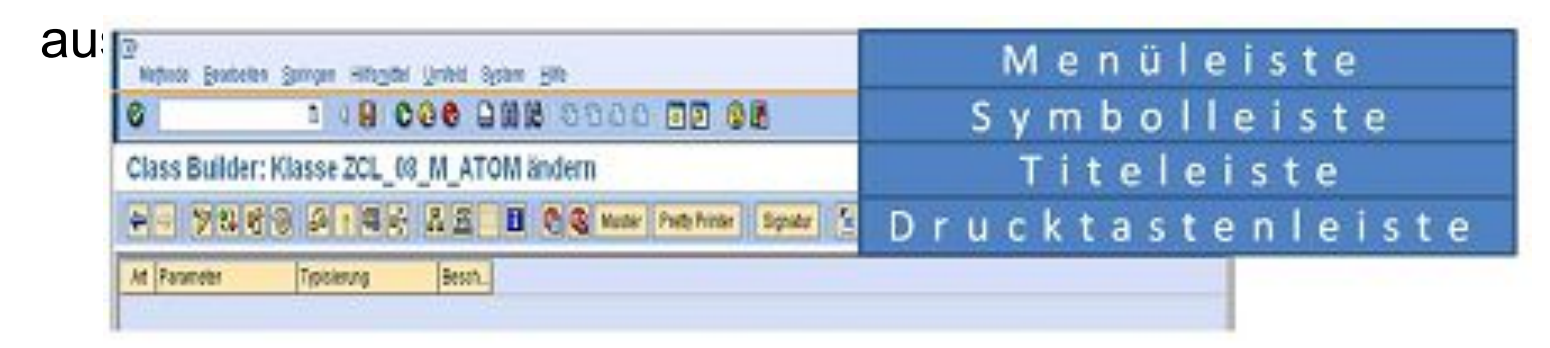

© 2022 Dr. Schwaiger Roland www.rolandschwaiger.at

SE80

### DER Transaktionscode:

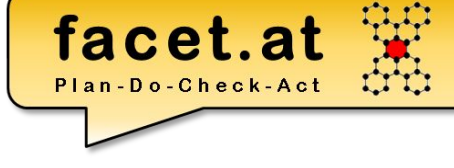

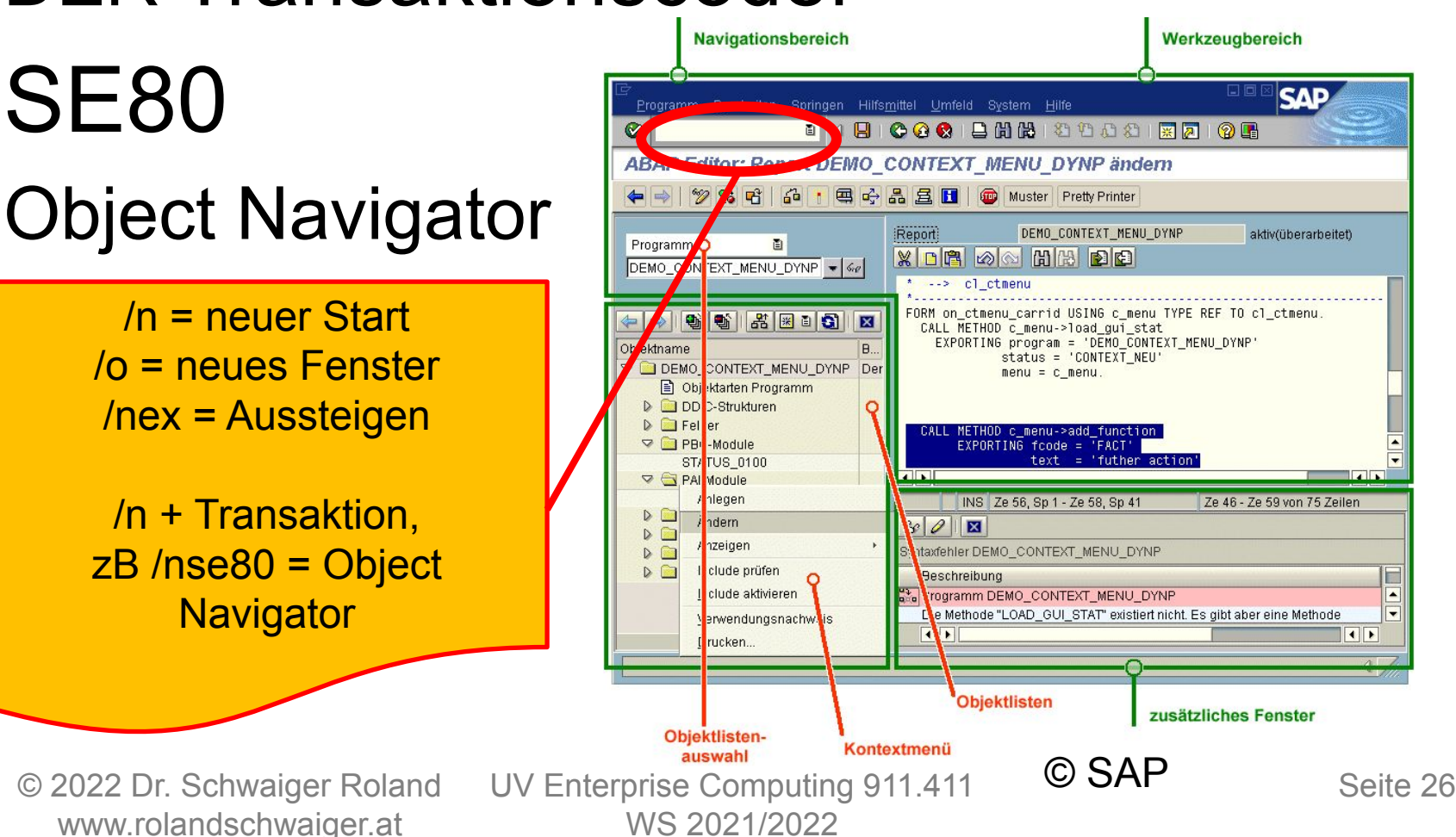

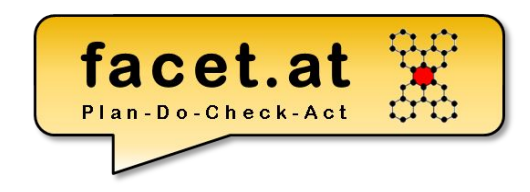

Entwicklungsorganisation Pakete (~Java Package)

- Strukturpaket (S)
- Hauptpaket (H)
- Standard Paket ("Kein Hauptpaket", Entwicklungspaket) (D)

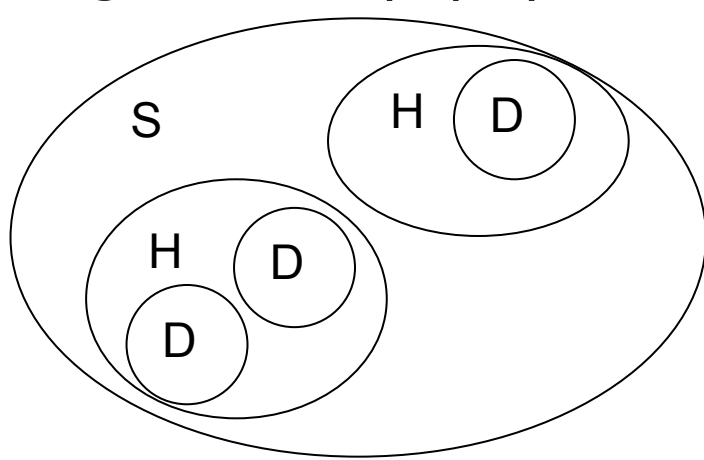

© 2022 Dr. Schwaiger Roland www.rolandschwaiger.at

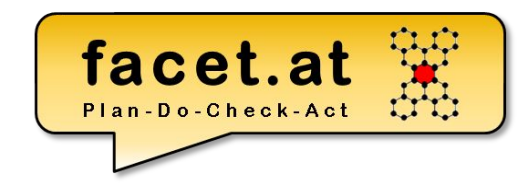

#### Entwicklungsorganisation Anwendungskomponente

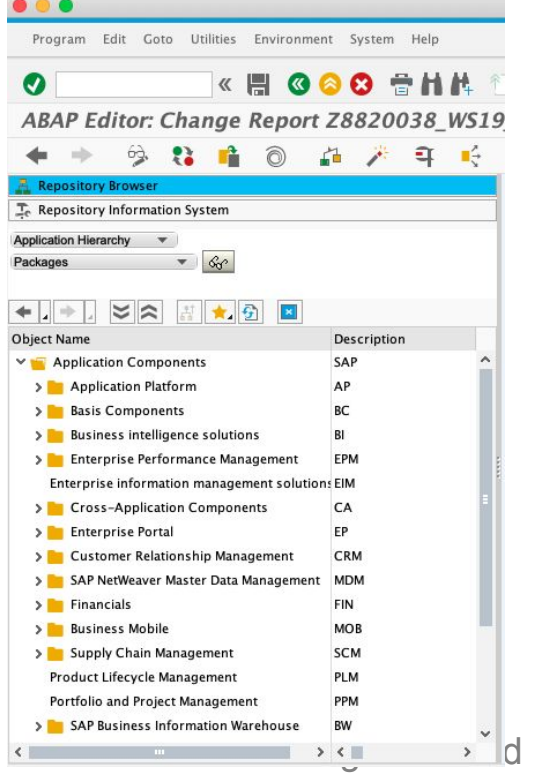

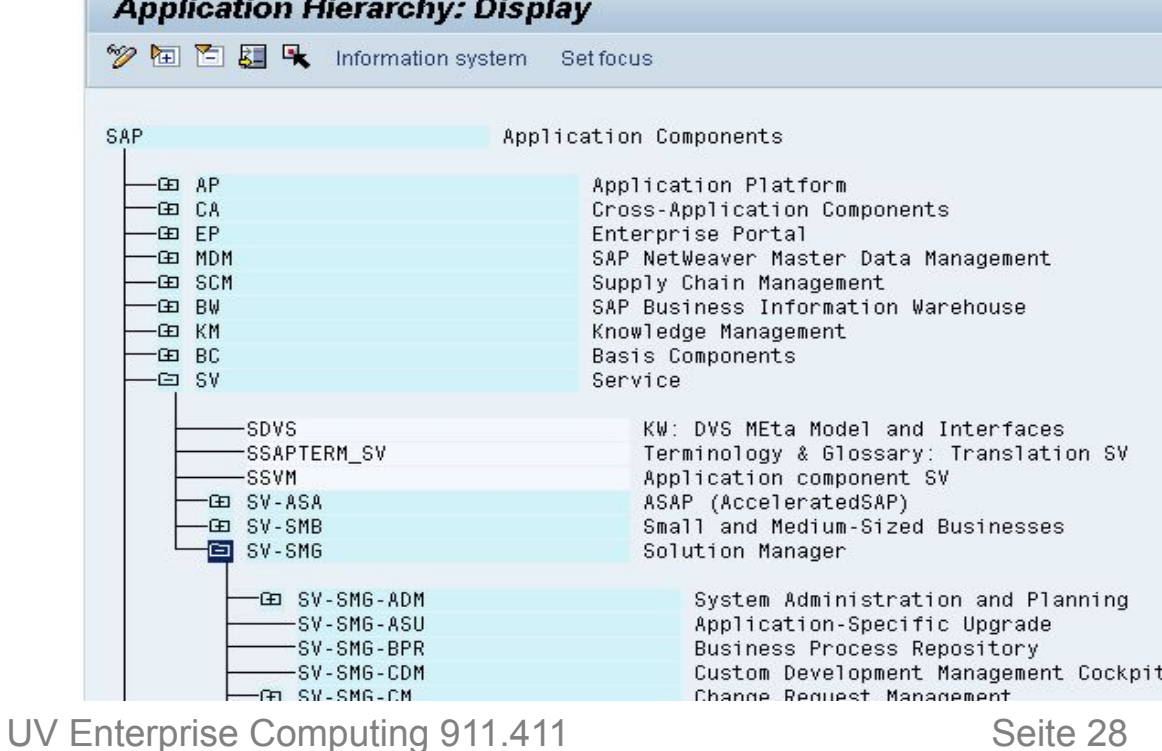

www.rolandschwaiger.at

WS 2021/2022

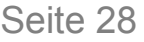

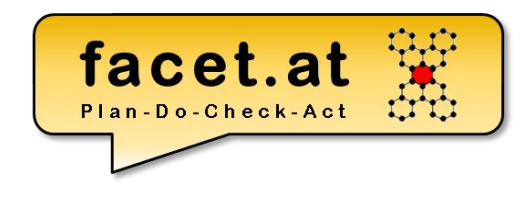

## Entwicklungsorganisation Softwarekomponente

Diese beschreibt eine Menge von **Entwicklungsobjekten**, die nur **gemeinsam auslieferbar** sind.

**Ausnahme**: Pakete, die nicht an Kunden ausgeliefert werden sollen, müssen abweichend davon der Softwarekomponente **HOME** zugeordnet werden.

© 2022 Dr. Schwaiger Roland www.rolandschwaiger.at

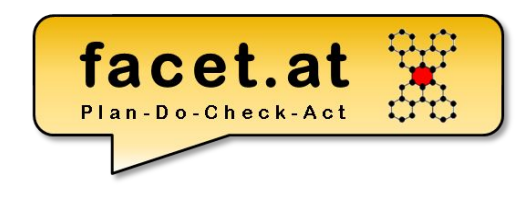

Entwicklungsorganisation Transportschicht

Alle Entwicklungsprojekte, die in einem SAP-System durchgeführt und auf denselben Transportwegen transportiert werden, werden zu einer **Transportschicht** zusammengefasst.

© 2022 Dr. Schwaiger Roland www.rolandschwaiger.at

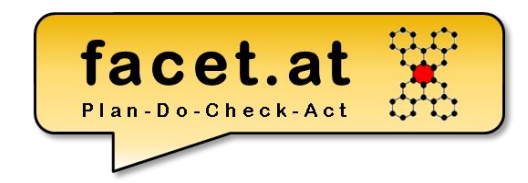

Seite 31

© SAP

#### Entwicklungsorganisation Änderungsauftrag

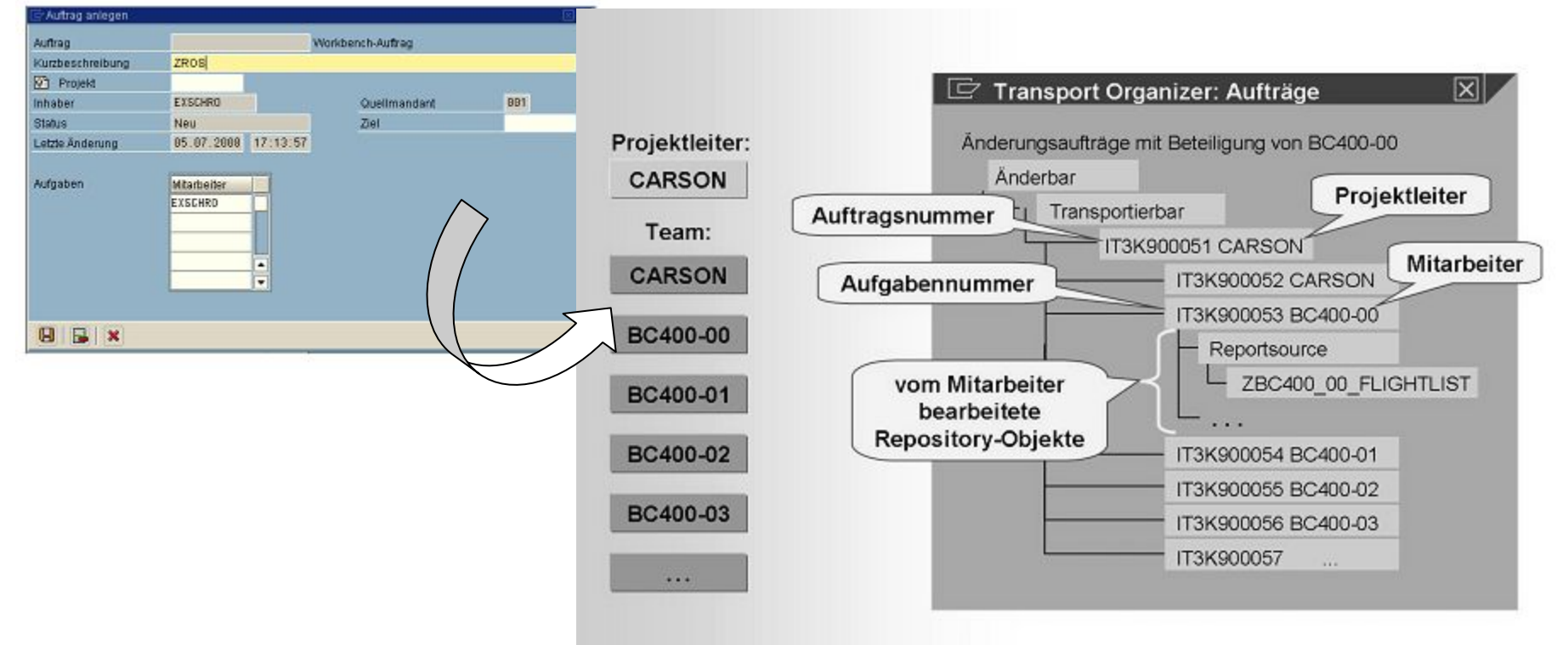

© 2022 Dr. Schwaiger Roland www.rolandschwaiger.at

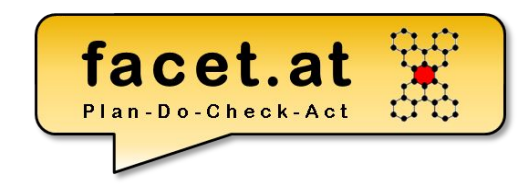

#### Entwicklungsorganisation: Paket anlegen bzw. Lokales Paket \$TMP

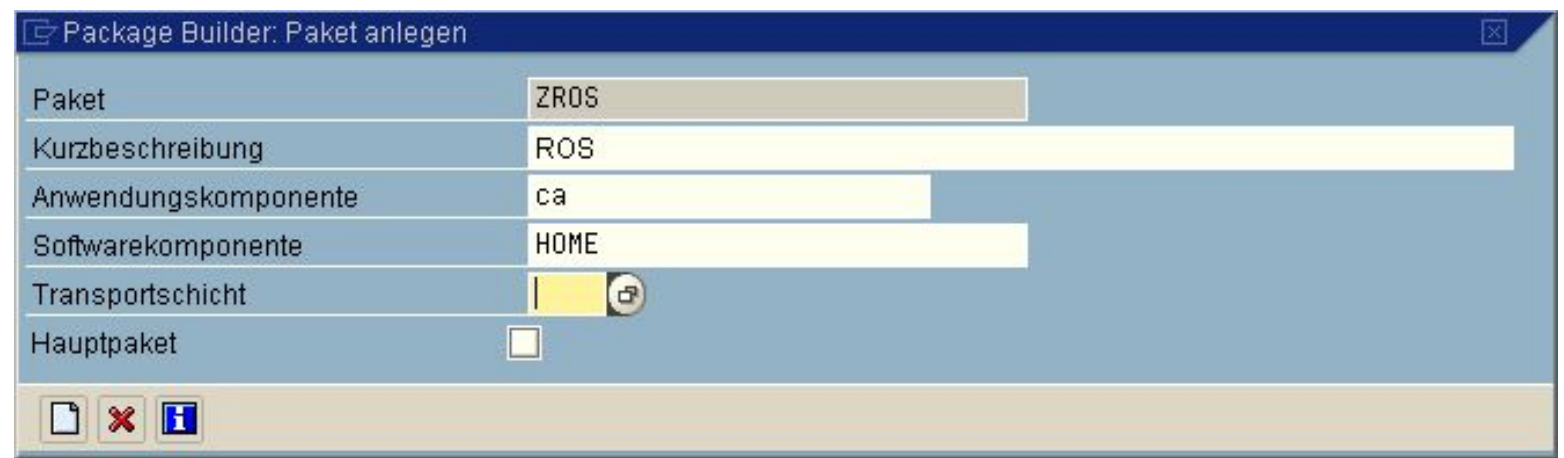

© 2022 Dr. Schwaiger Roland www.rolandschwaiger.at

#### **Begriffe und Handgriffe** Namensräume

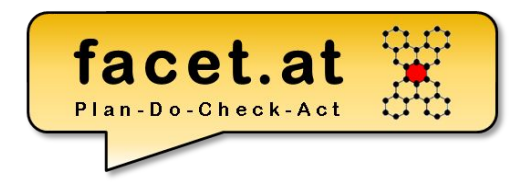

SAP liefert eigene Softwareentwicklungen an den Kunden aus, die dieser in seine Systeme übernimmt. Der Kunde kann eigene Softwareentwicklungen durchführen. Prinzipiell kann es zu Namensüberschneidungen zwischen SAP Objekten und Kunden Objekten kommen.

Es gibt zwei Varianten (Namensräume), um Kundenobjekte zu schützen.

- 1. Wenn Entwicklungsobjekte mit **Z oder Y beginnen**, dass sind diese implizit geschützt, da SAP keine Objekte mit Z oder Y beginnend ausliefert (Ausnahme: Kunden-Exits)
- 2. Der Kunde kann bei SAP einen weltweit eindeutigen **Namensraum**  beantragen. Dieser ist 10stellig und beginnt mit / und endet mit /. Dieser Namensraum muss den Entwicklungsobjekten vorangestellt werden. Diese Variante ist speziell für Drittanbieter interessant.

- **• Repository Objekte**
	- Aktivitätszustände
	- Programmarten
	- Funktionsbausteine
	- …

#### **• Dictionary Objekte**

- Aktivitätszustände
- Domäne
- Datenelement
- Struktur
- Transparente Tabelle

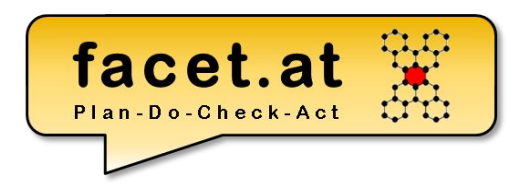

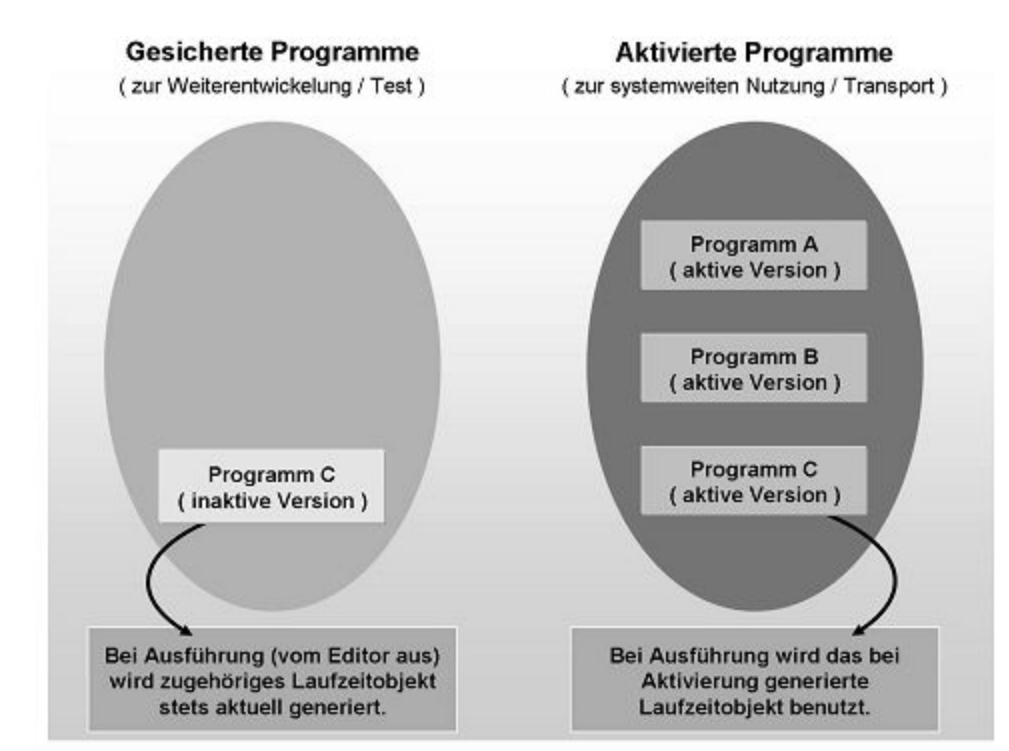

© 2022 Dr. Schwaiger Roland www.rolandschwaiger.at

www.rolandschwaiger.at

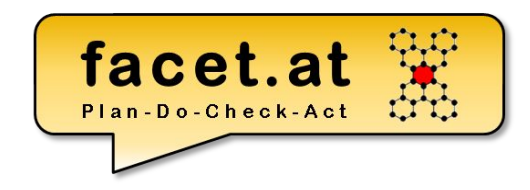

**• Repository Objekte** (Aufbau Repository)

#### **Datenbank**

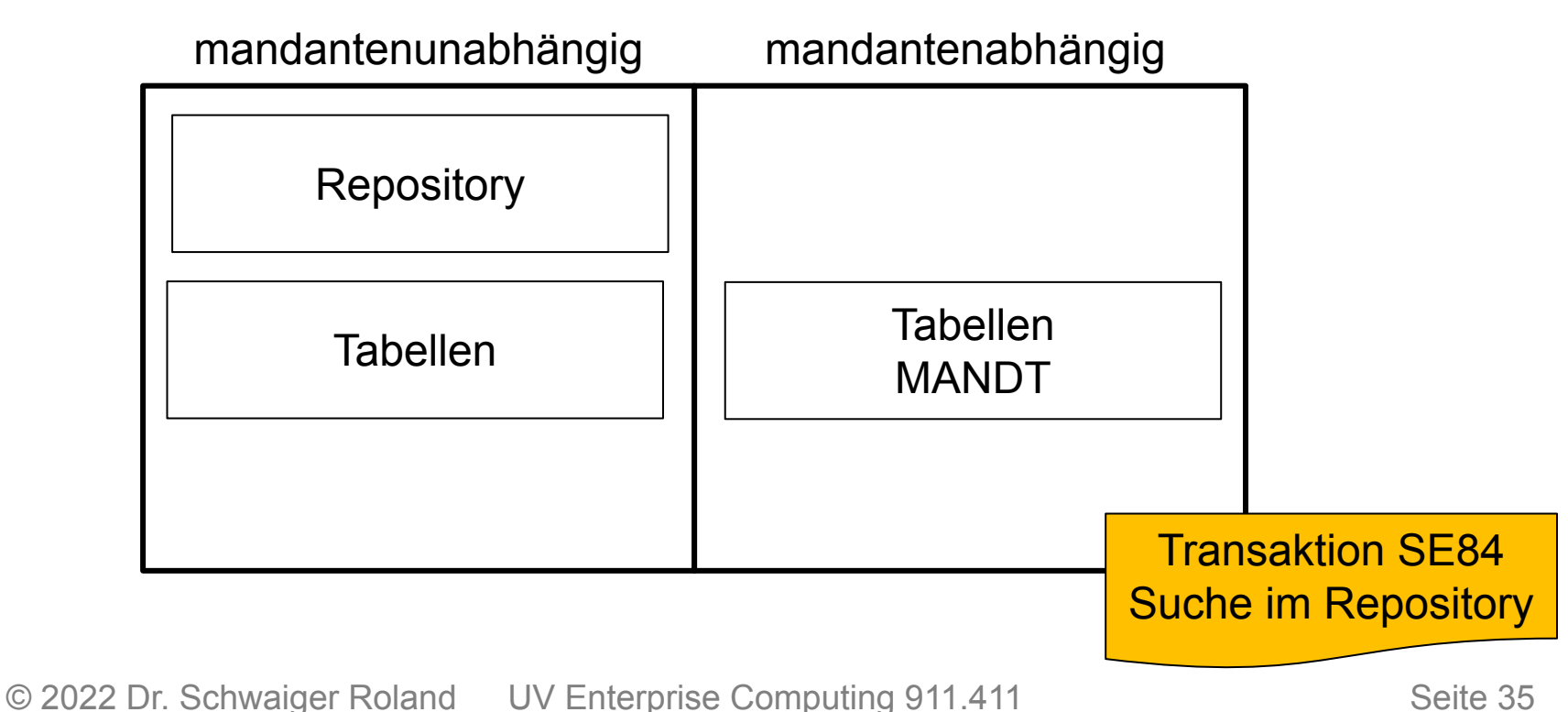

WS 2021/2022

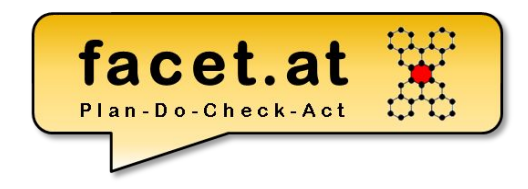

• Beispielprogramm mit exemplarischen<br>Abloute Präsentation Applikation Datenbank

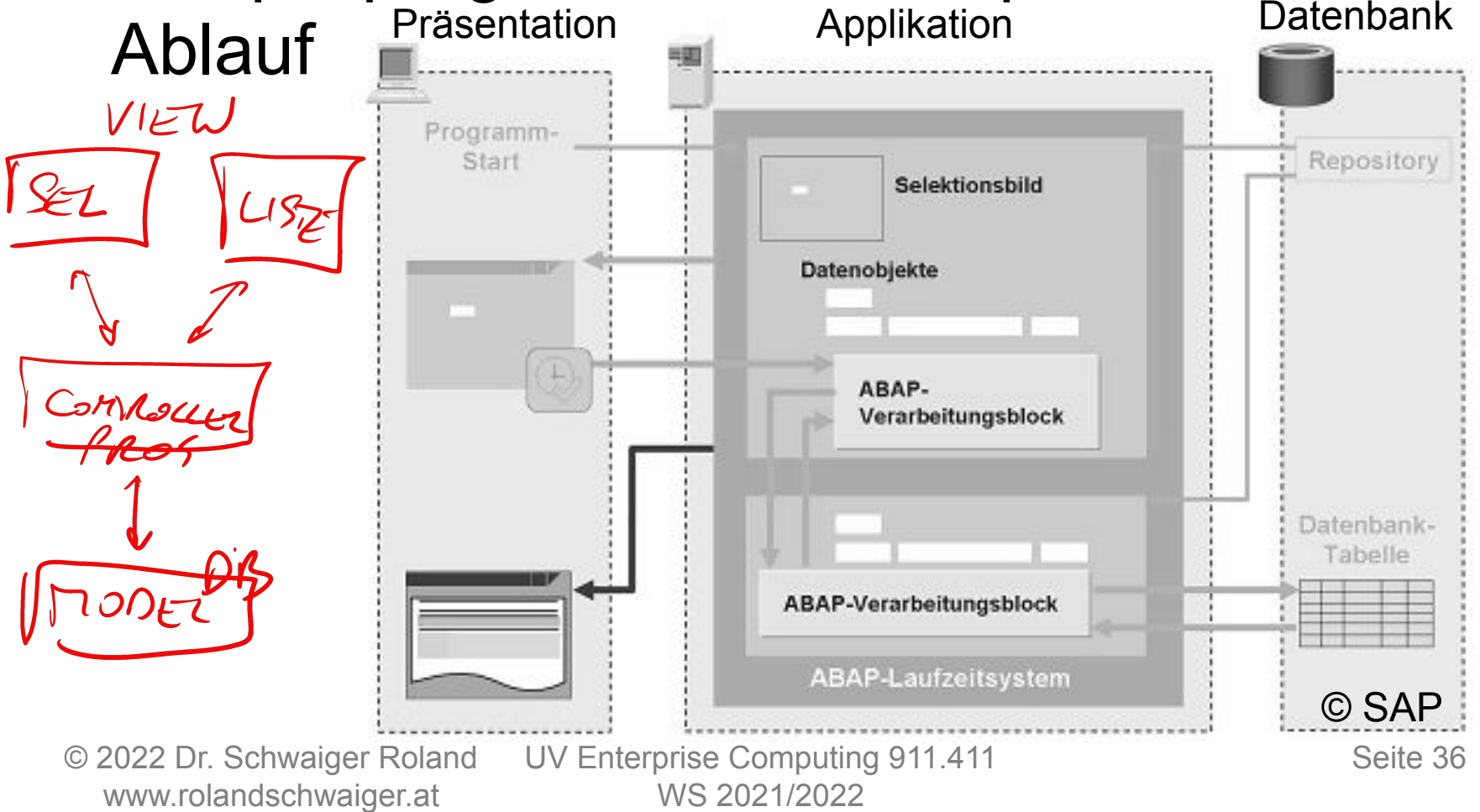
## **Beispiel**

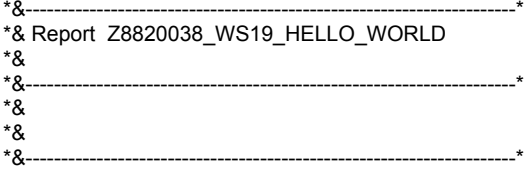

REPORT z8820038\_ws19\_hello\_world.

\* Eingabefeld für Fluggesellschaft PARAMETERS: pa\_car TYPE scarr-carrid.

\* Ziel Datenobjekt für Name der FG DATA gd\_carrname TYPE scarr-carrname.

\*\*\*

INITIALIZATION. \* Initialisierung für Eingabefeld pa\_car = 'LH'.

LOAD-OF-PROGRAM.

START-OF-SELECTION.

\* Lesen der FG von der DB Tabelle SCARR SELECT SINGLE carrname FROM scarr INTO gd\_carrname WHERE carrid = pa\_car.

END-OF-SELECTION.

\* Ausgabe auf Standardliste WRITE 'Hello World!'. \* Neue Zeile new-line.

\* Ausgabe des Names der FG WRITE: / 'Name der FG: ', gd\_carrname.

© 2022 Dr. Schwaiger Roland www.rolandschwaiger.at

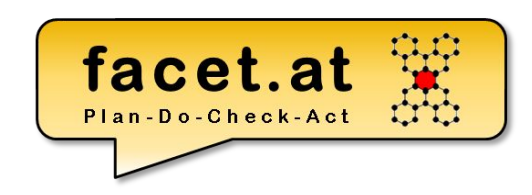

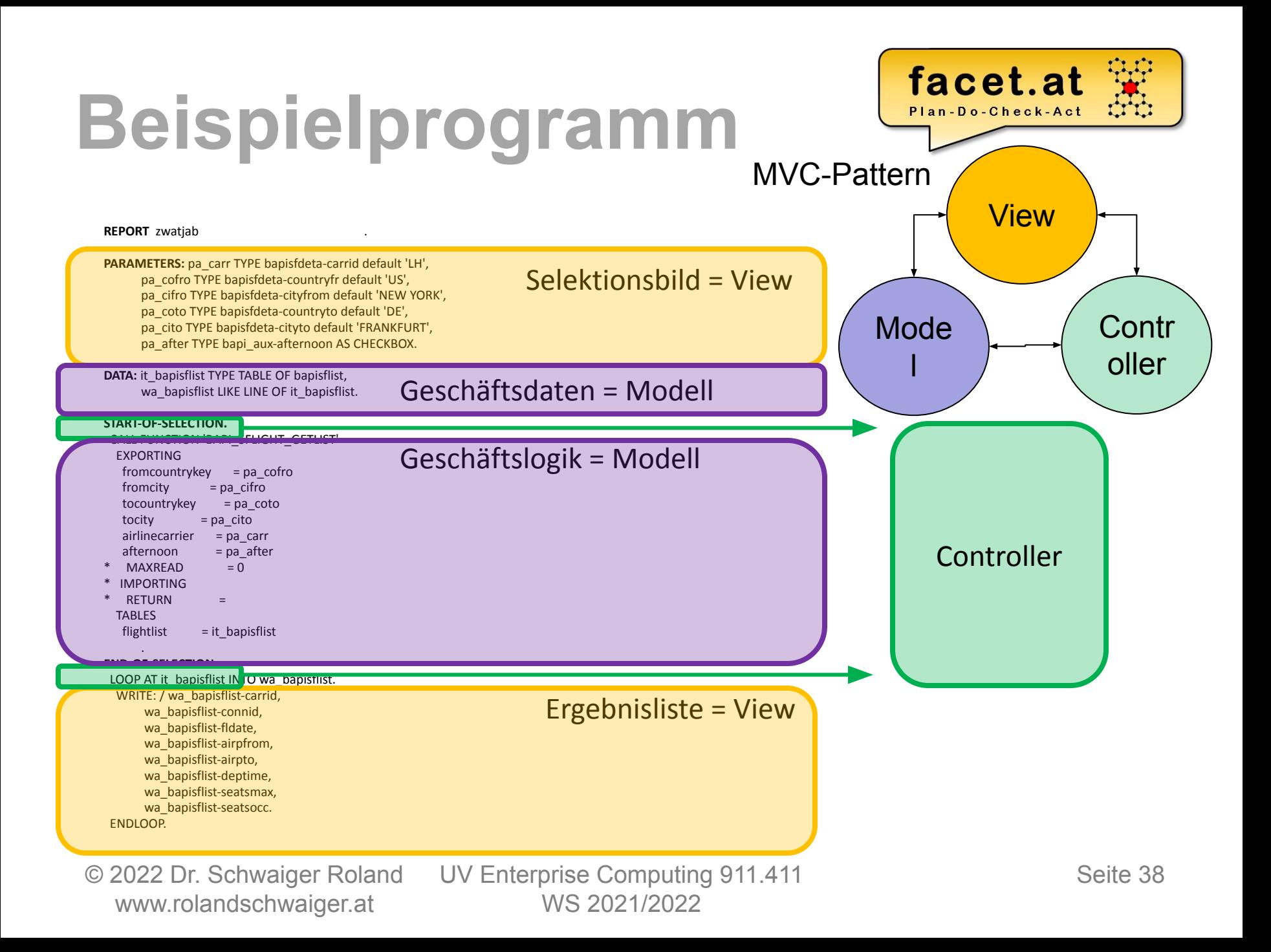

## **Motivation SAP**

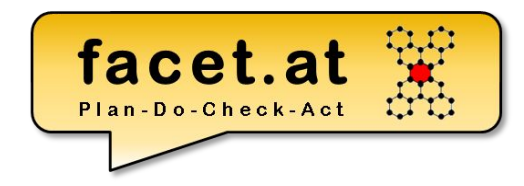

#### • Object Navigator und Werkzeuge

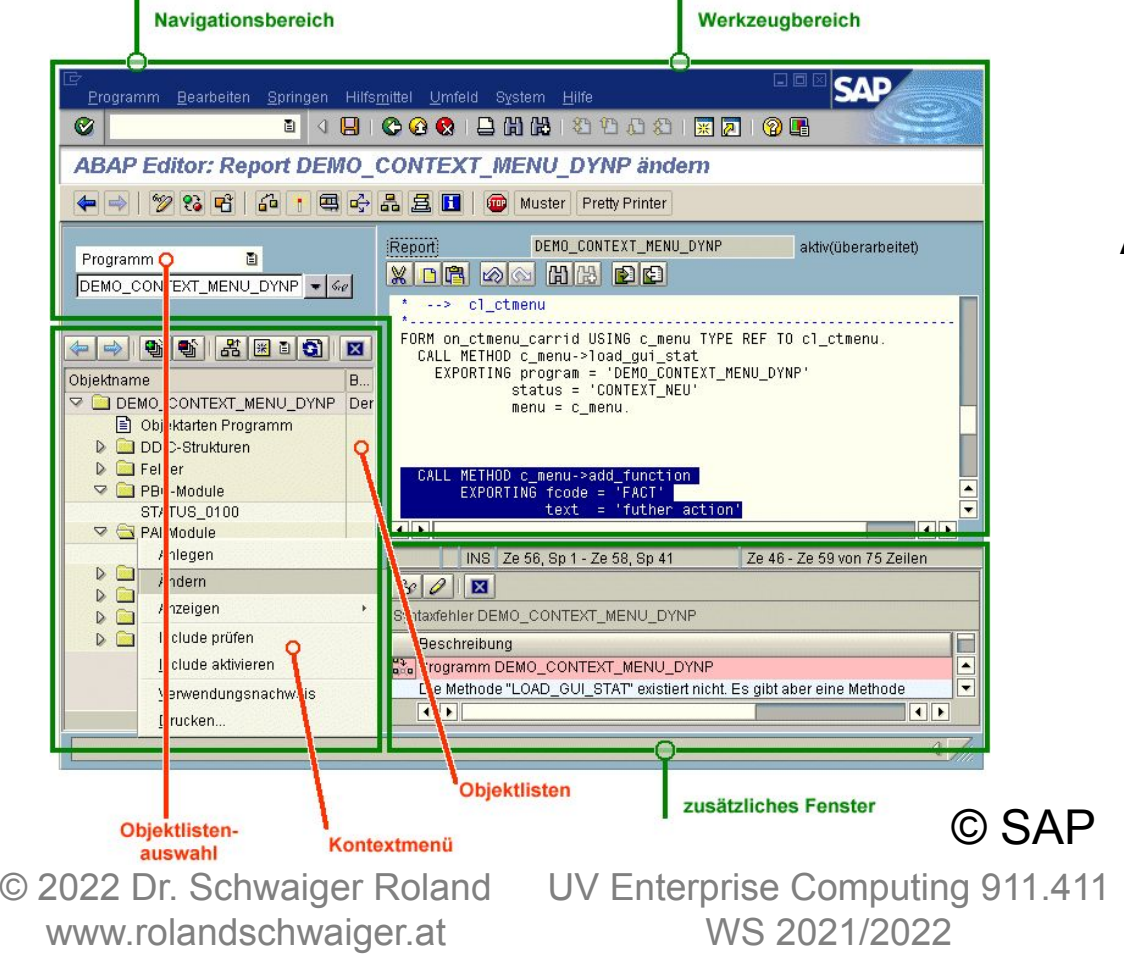

ABAP Editor Debugger ABAP Dictionary Screen Painter Menu Painter Function Builder Class Builder

…

Seite 39

#### © 2022 Dr. Schwaiger Roland www.rolandschwaiger.at

UV Enterprise Computing 911.411 WS 2021/2022

#### Seite 40

**Motivation** 

/n + Transaktion = zurücksetzen vom aktuellen externen Modus und Programmstart

 $/o$  + Transaktion = neuer externer Modus und Programmstart

# **SAP** Speichermodel<sup>'</sup>

facet.at Plan-Do-Check-Act

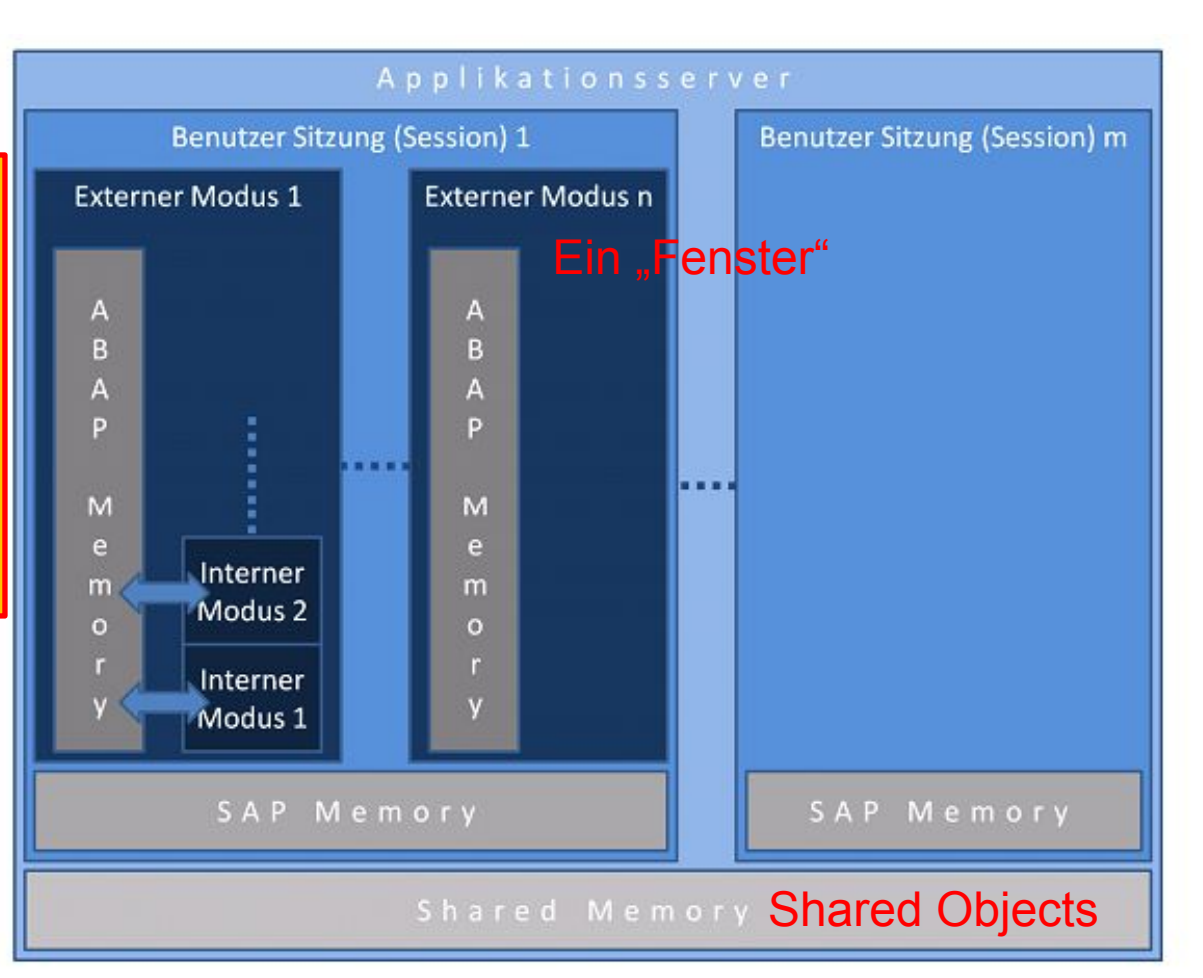

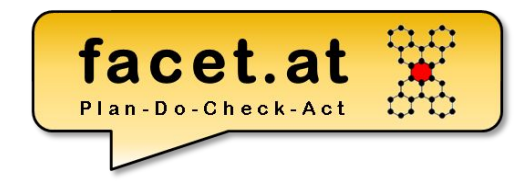

#### Statische vs. Dynamische Analyse

- Debugger
- Code Inspector
	- Prüfvariante
	- Objektmenge
	- Inspektion

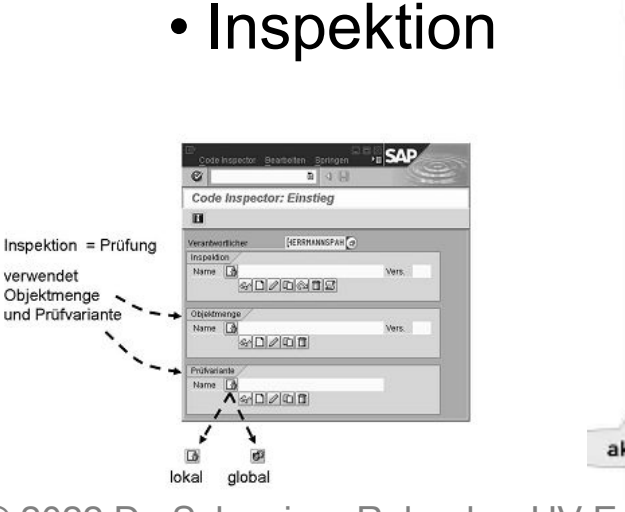

© 2022 Dr. Schwaiger Roland www.rolandschwaiger.at

System Hilfe 目  $/h$ **SCI** Hilfsmittel **Debugging Dynpro** "/h" ins Befehlseingabefeld **Debugging ABAP** + Enter-Taste Alternative zu "/h" Debugger Bearbeiten Spri Ø **CONTRACTOR OF STANDARD TRAINING** (1) - ABAP Debugger kontrolliert Session 1 (exklusiv) Salud of D D Wathsont & **Extra-Modus** Fai BC488\_DEIr -J RCARR DED\_DEBUGGER SY-SUBRC  $115$ 1s **& EVEN SELECTION** 四日 SY-TABLE  $-11$ Einzelschritt  $688$ Coyalde Detailance gen Dat In PDF Stukturen Tabellan 図 Vietnaten 2 Lincols Globals ÷ø  $\Box$ REPORT bc400 ded debugger. S. 8 国 国 首 品 to 図 St. Variable W. Wert 國 m  $11$ CONSTANTS: go\_gf TYPE s\_carr\_id e 6C GF **ICF** 田  $12$ DATA: gd carrid1 TYPE a carr id,  $13$ gd carrid2 TYPE s carr id  $\Omega$ 60\_CARRID s. gd count TYPE 1.  $14$ P. 60 CARRID2 LH 鄂  $15$ 60 COUNT ø  $14$ NOVE go gf TO gd carridl.  $±7$ gd carrid2 = gd carrid1.  $10$ 19 ADD 1 TO gd count.  $20 - 20$ gd\_count = gd\_count Doppelklick auf ◚  $\overline{\mathbf{r}}$ Datenobjekt arridl.  $\vert \vert \cdot \vert$ aktuelle Anweisung ABAP Ln 19 Col 15 NUM (f) Seite 41 UV Enterprise Computing 911.411 WS 2021/2022

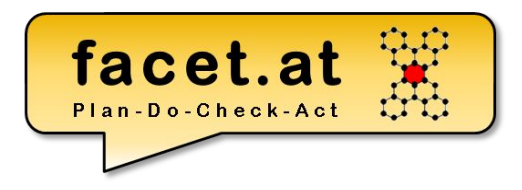

www.rolandschwaiger.at

© 2022 Dr. Schwaiger Roland UV Enterprise Computing 911.411 Seite 42 WS 2021/2022

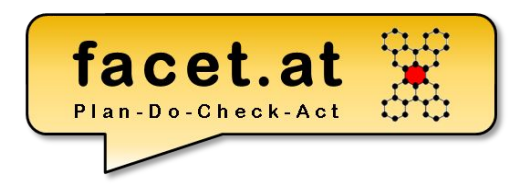

ABAP Dictionary: Transparente Tabelle

- Motivation: Dient zur Definition einer DB-Tabelle
- Anlegen: TA SE11
- Indizes
	- Primär
	- Sekundär

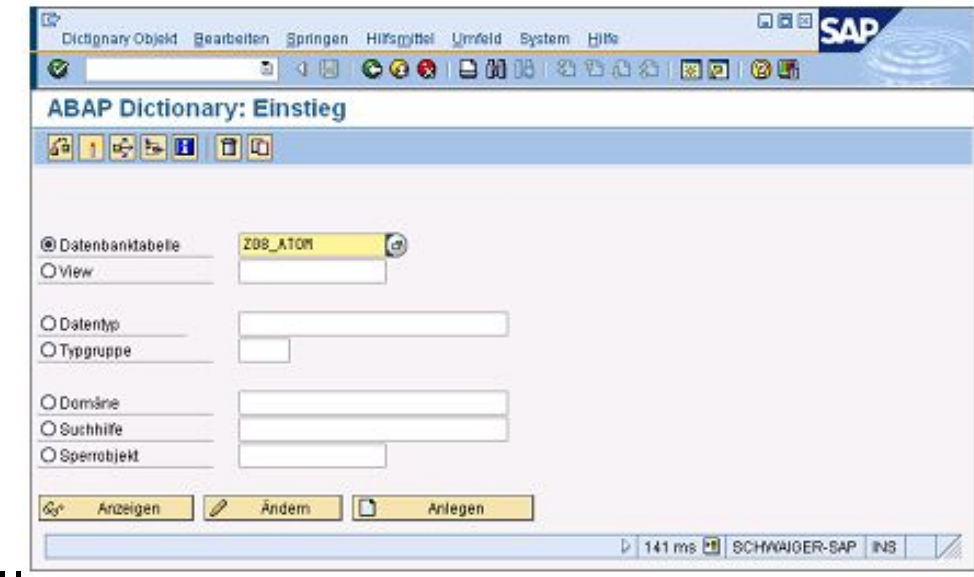

• Technische Einstellungen

© 2022 Dr. Schwaiger Roland www.rolandschwaiger.at

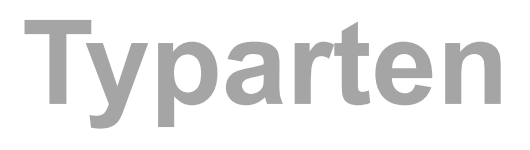

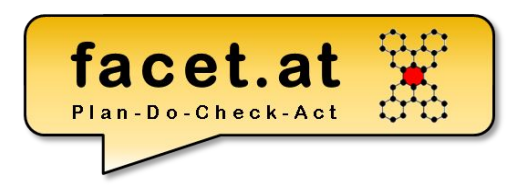

Elementar

zB SCARR-CARRID -> DE S\_CARR\_ID siehe 2schichtiges Domänenkonzept SAP

**Strukturiert** 

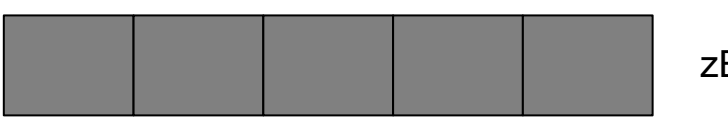

zB SCARR

**Tabellenartig** (Tabellentyp)

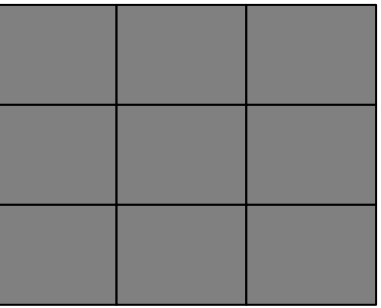

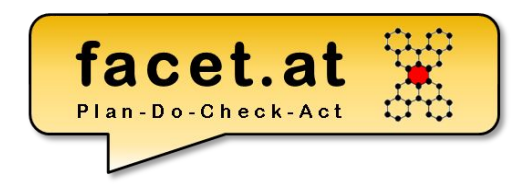

ABAP Dictionary: Transparente Tabelle

 $\overline{\overline{a}}$  Active

- Spaltendefinition:
	- Name der Spalte
	- Teil des Primärschlüssels?

**ZSCARREVAL** 

– Initialisierung

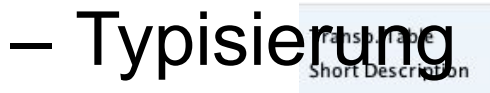

 $© 2022 Dr.$ www.rol

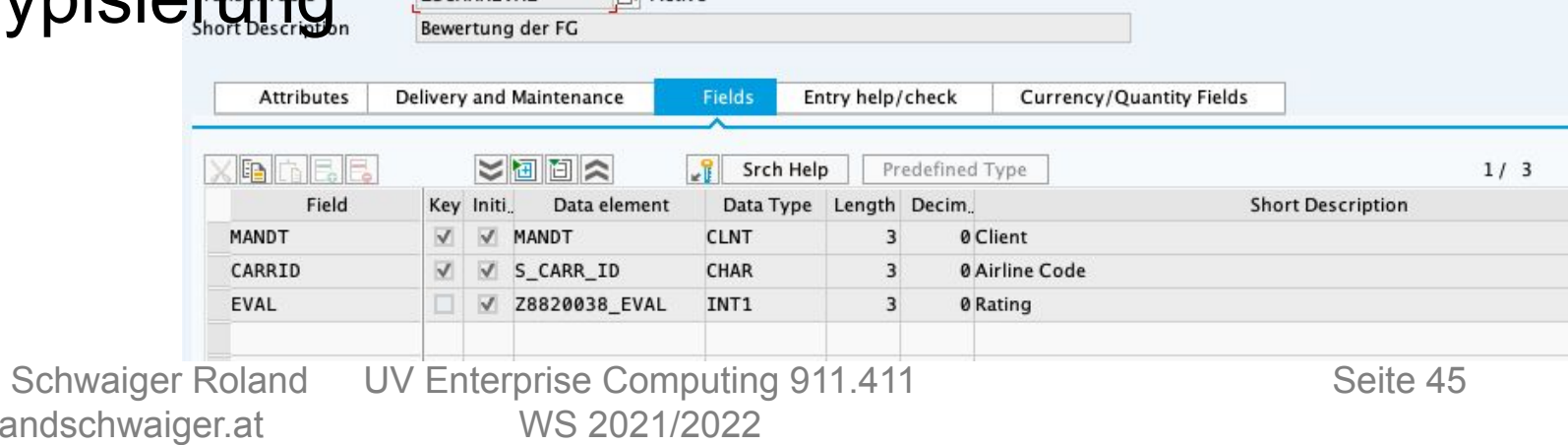

#### **Short Descriptiv** Domair Data Type No. of Character ABAP Dictionary: Transparente Tabelle

**Dictionary**

Durch die Pflege einer

Fremdschlüsselverprobung wird **nicht**

referentielle Integrität auf Datenbankeben

definiert.

Die Definition dieser Verprobung hat nur dann eine

Auswirkung, sofern ein Dynpro- oder ein Web

Dynpro–Feld definiert wird, dass einen Bezug zu

dem Fremdschlüsselfeld herstellt.

© 2022 Dr. Schwaiger Roland www.rolandschwaiger.at

UV Enterprise Computing 911.411 WS 2021/2022

isplay Field ZSCARREVAL-MAND

Internal form

Internal Length

 $1/3$ **B** Search Help for Field

ARAP type

No RIDI Filtering

MAND<sup>-</sup>

Entry

MANDT

Client MAND<sup>-</sup>

**CLNT** 

**Output Lengt** 

No input help exists Domain

Check tab

 $\sqrt{ }$  Initialize

CL TENT

Vey field

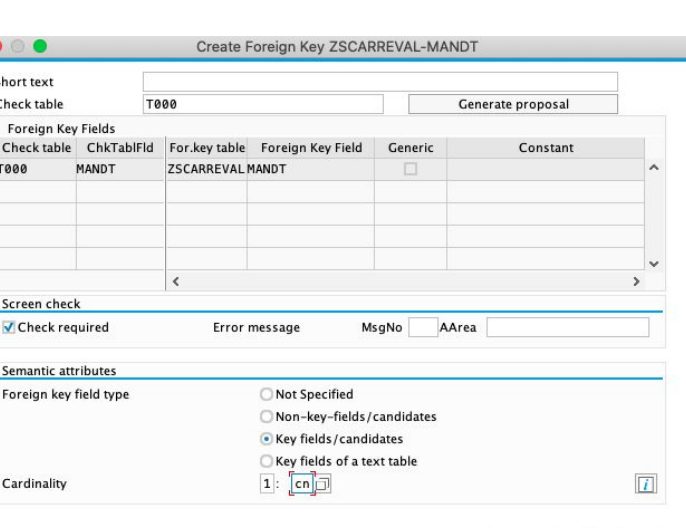

facet.at

Foreign key does not exist

as check table?

Yes

Create foreign key

Create a proposal with values table T000

No

**3** Cancel

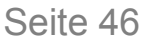

O Copy & A V O

## **ABAP Prozedural**

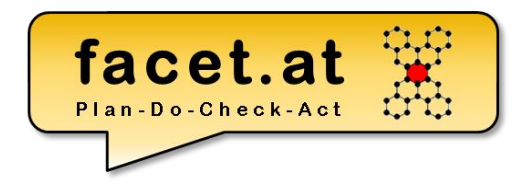

### ABAP Dictionary: Transparente Tabelle

Technische Einstellungen & Erweiterbarkeit

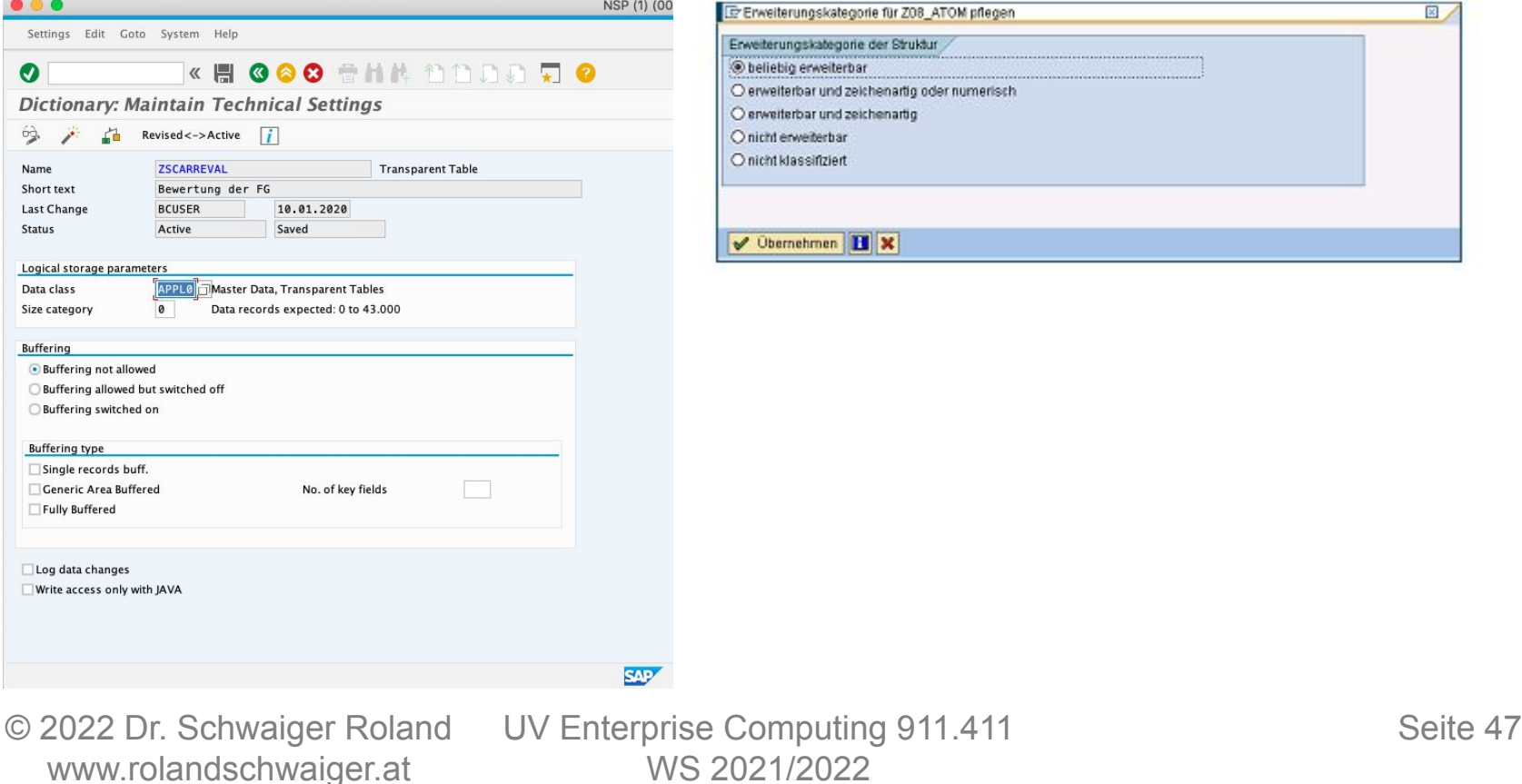

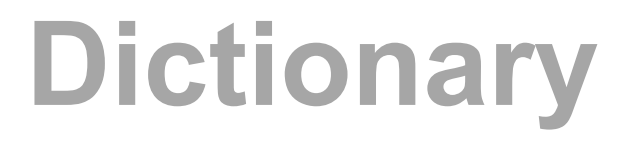

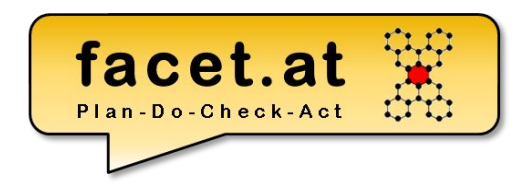

### Zweischichtiger Domänenansatz im ABAP Dictionary

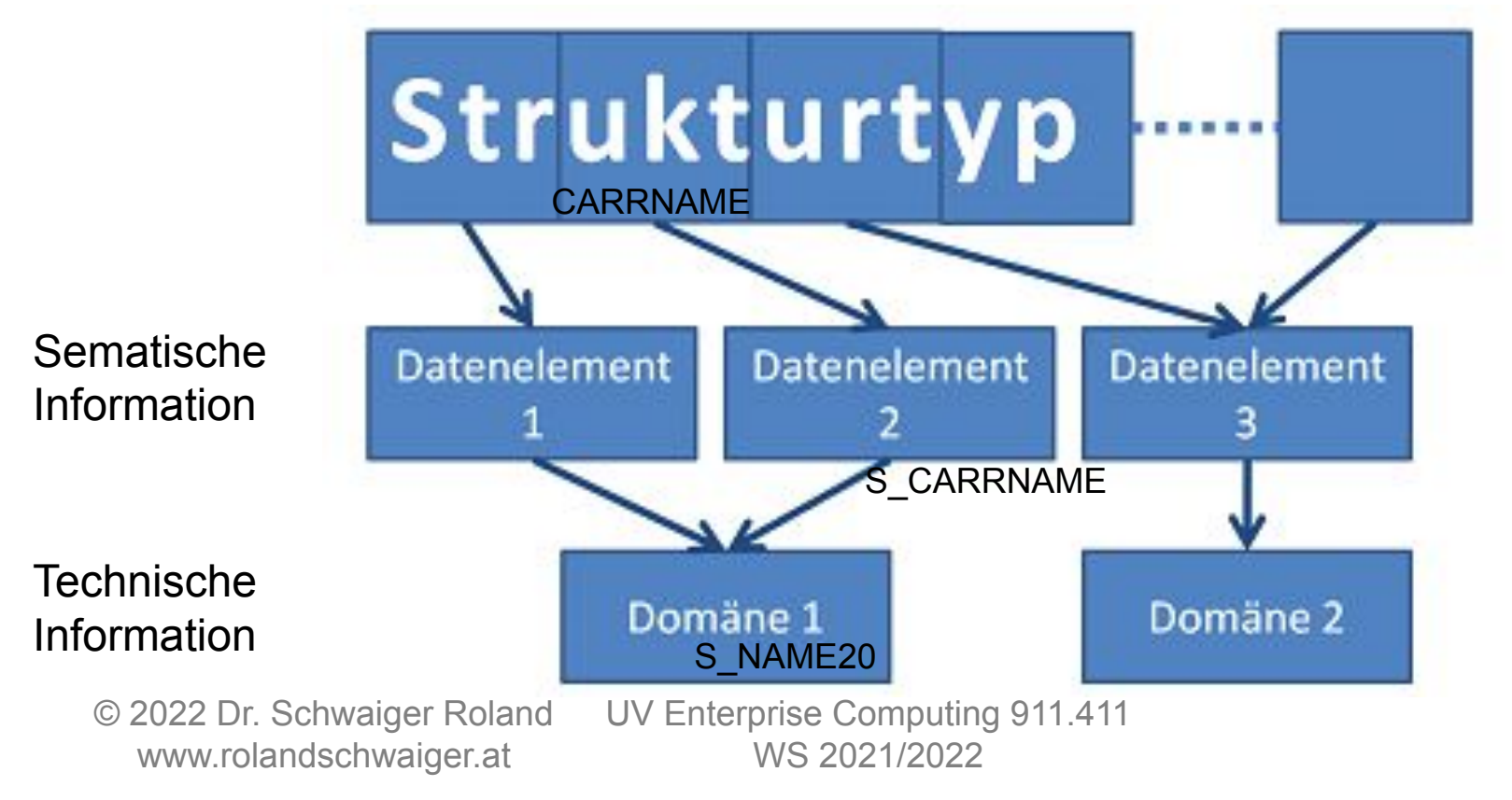

Seite 48

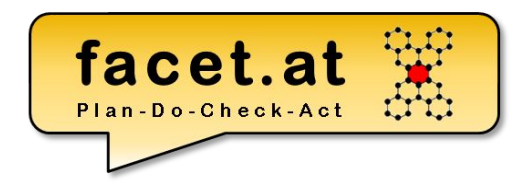

### ABAP Dictionary: Datenelement

- Motivation: Definition von globalen skalaren Typen im ABAP Dictionary (betriebswirtschaftliche oder auch semantische Ebene)
- Anlegen: TA SE11
- Verwendung:

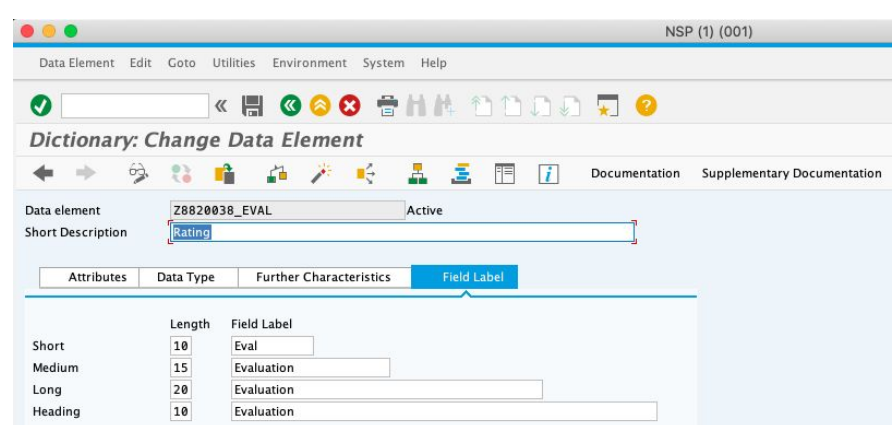

#### Typisierung von Variablen, Schnittstellen, …

© 2022 Dr. Schwaiger Roland www.rolandschwaiger.at

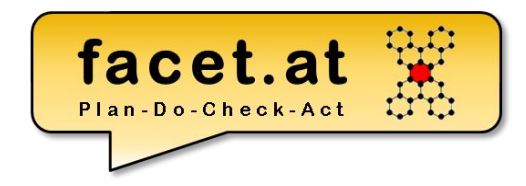

#### ABAP Dictionary: Datenelement

• Dokumentation !

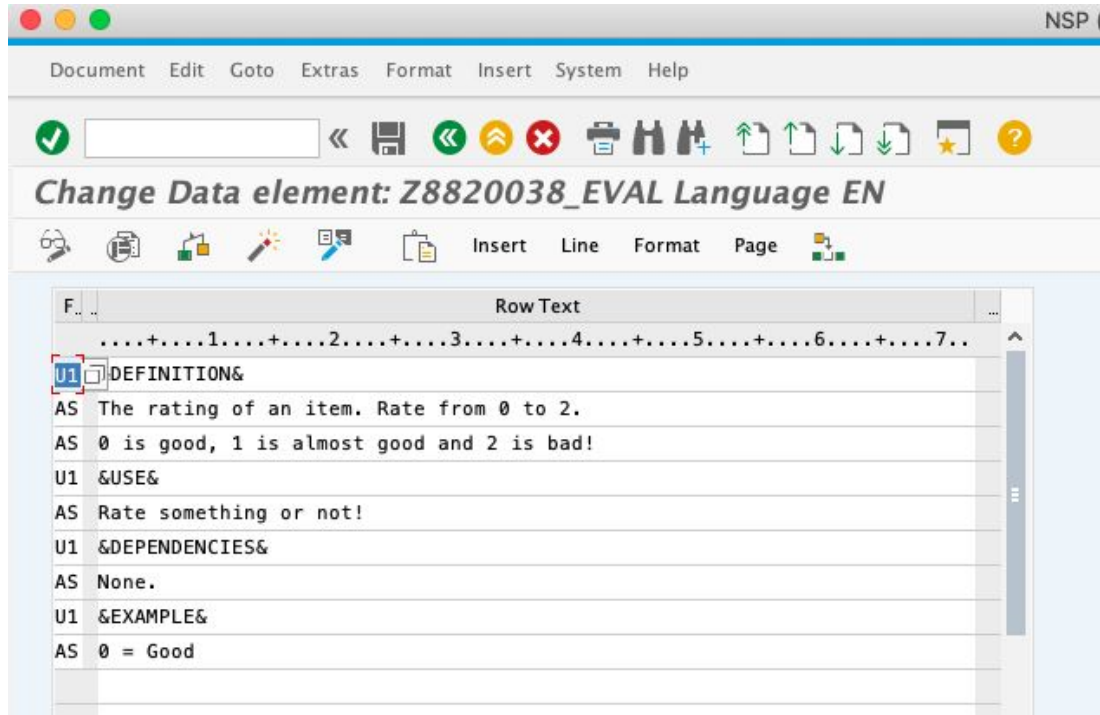

© 2022 Dr. Schwaiger Roland www.rolandschwaiger.at

UV Enterprise Computing 911.411 WS 2021/2022

Seite 50

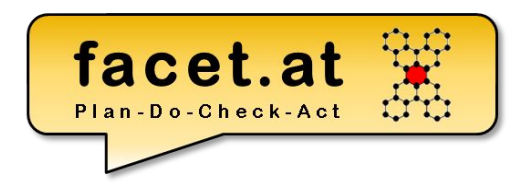

#### ABAP Dictionary: Domäne

- Motivation: Dient zur Definition von globalen technischen Typen mit Festwerten
- Anlegen: TA SE11
- Verwendung: Technischer Typ für Datenelemente

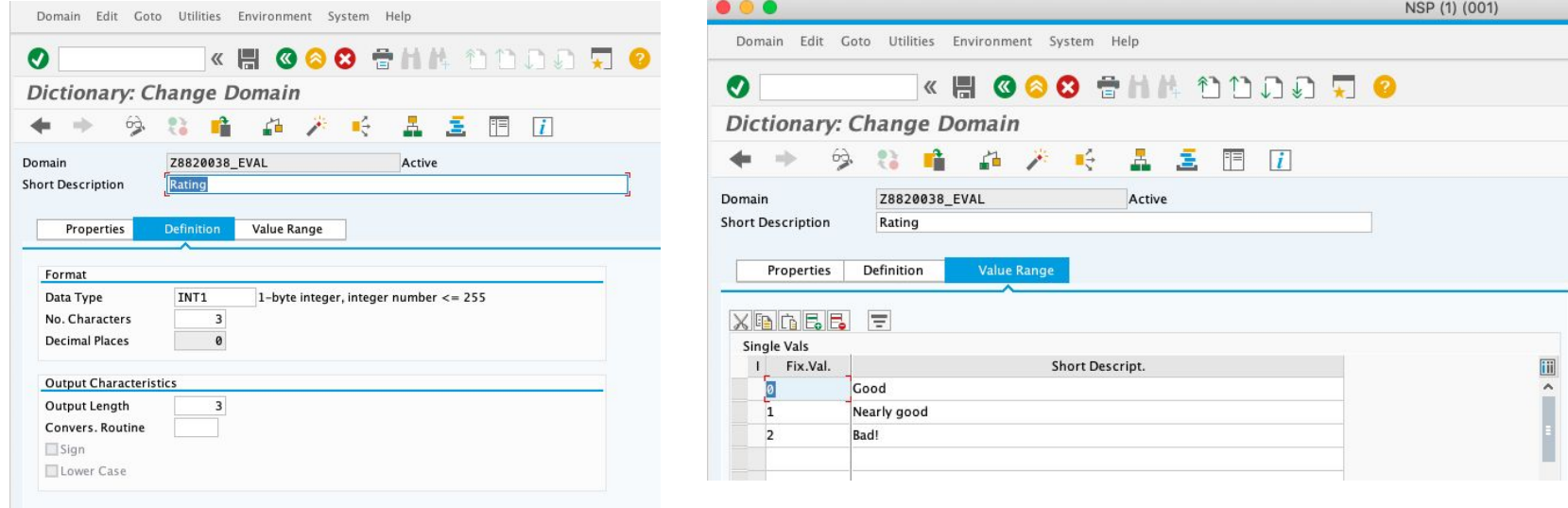

© 2022 Dr. Schwaiger Roland www.rolandschwaiger.at

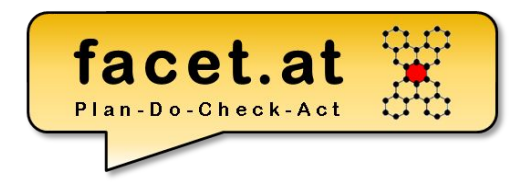

## **ABAP Prozedural**

www.rolandschwaiger.at

© 2022 Dr. Schwaiger Roland UV Enterprise Computing 911.411 Seite 52 WS 2021/2022

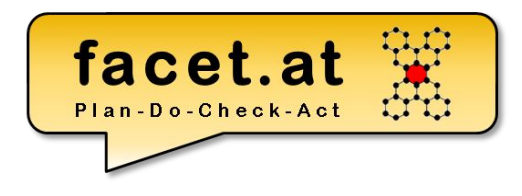

#### "Die Sprache"

- ist proprietär,
- ist typisiert,
- ermöglicht mehrsprachige Anwendungen,
- ermöglicht SQL-Zugriffe, (OpenSQL, NativeSQL)
- ist objektorientiert erweitert worden,
- ist plattformunabhängig,
- ist aufwärtskompatibel.

**Syntax** 

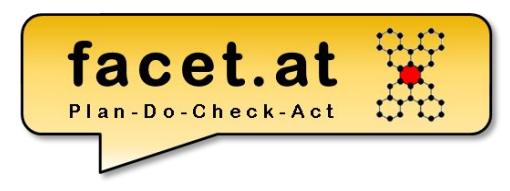

#### Allgemeiner Aufbau einer ABAP-Anweisung

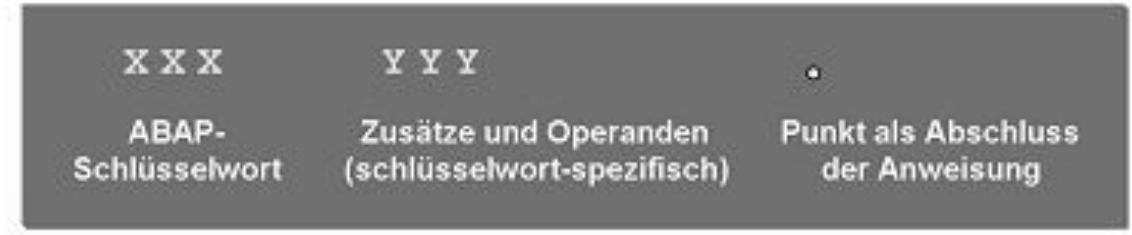

#### Programmbeispiel

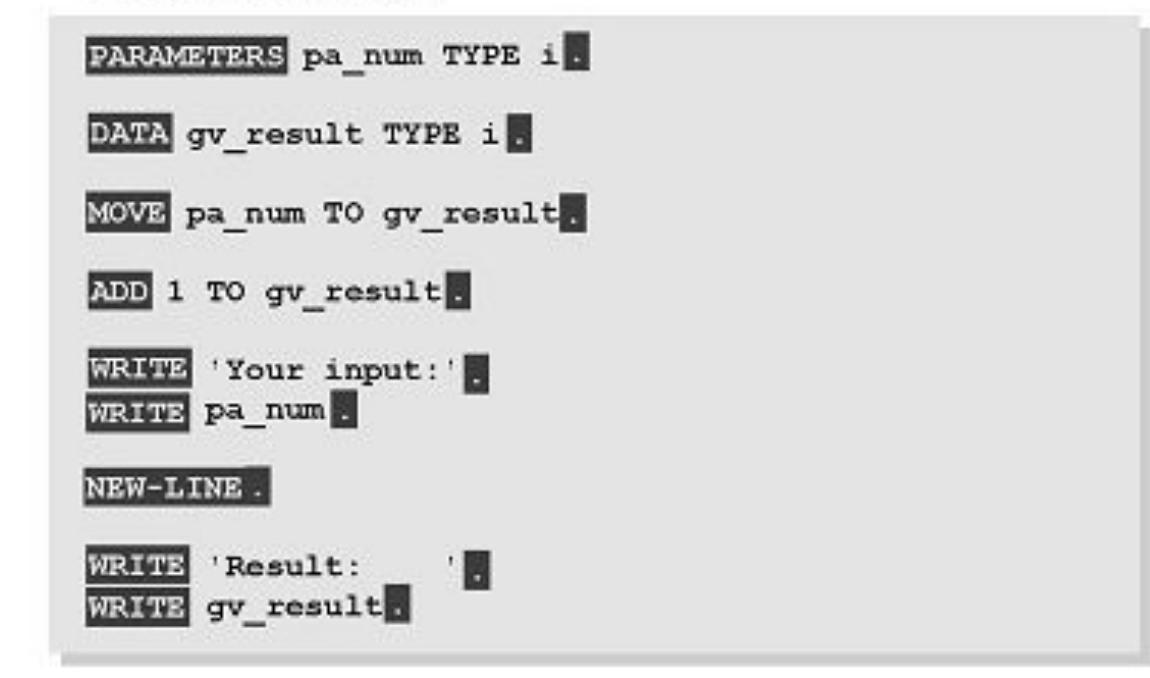

© 2022 Dr. Schwaiger Roland www.rolandschwaiger.at UV Enterprise Computing 911.411 WS 2021/2022

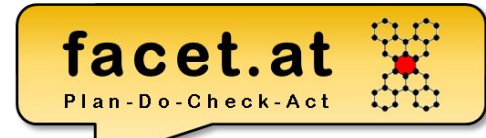

message\_class = Nachrichtenklasse = Transaktion SE91

### Nachrichten (Messages)

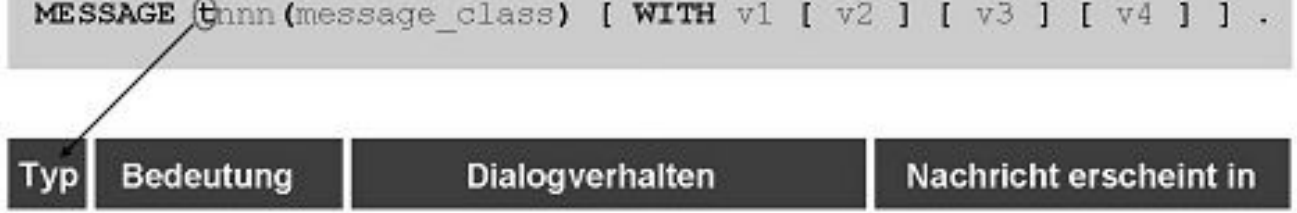

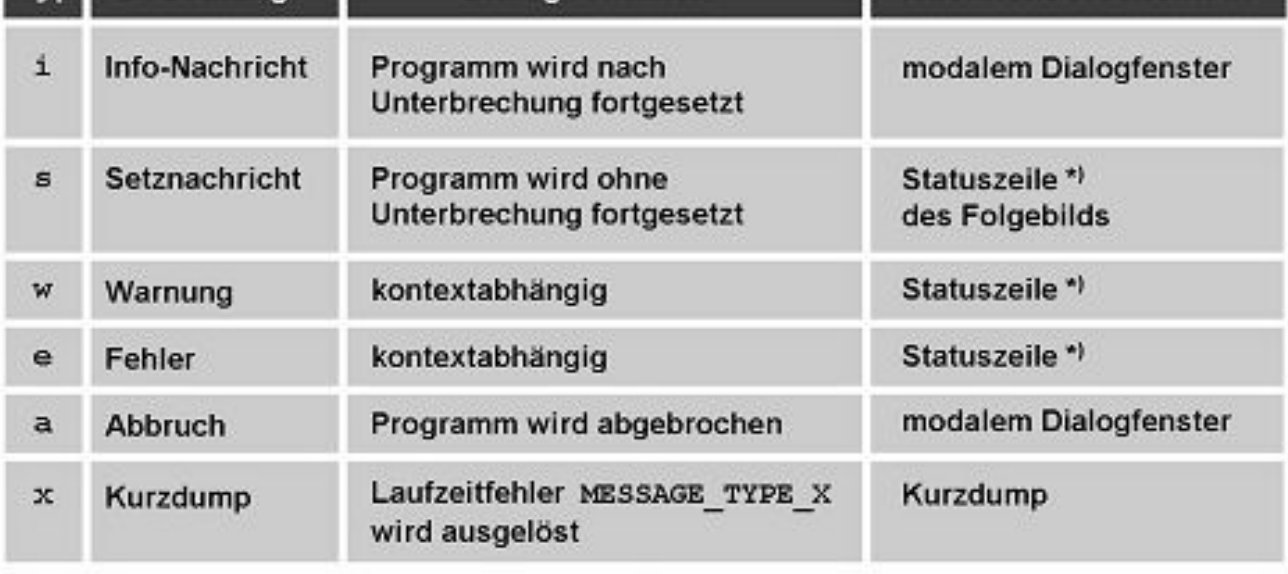

© 2022 Dr. Schwaiger Roland www.rolandschwaiger.at

## **AT SELECTION-SCREEN**

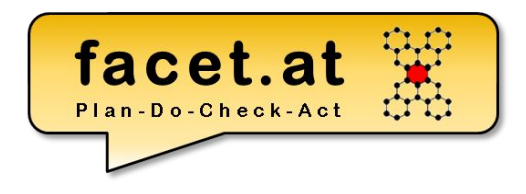

\*\*\*

## AT SELECTION-SCREEN. IF pa  $eval > 2$ . MESSAGE e001(zws19) WITH pa\_eval.

\* The evaluation & is not valid ENDIF.

© 2022 Dr. Schwaiger Roland www.rolandschwaiger.at

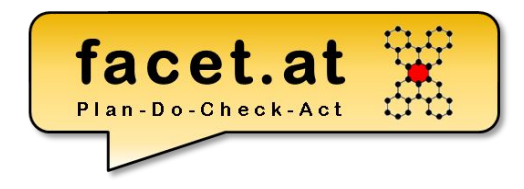

### Einige wichtige Anweisungen:

- DATA
- TYPES
- CONSTANTS
- WRITE

© 2022 Dr. Schwaiger Roland www.rolandschwaiger.at

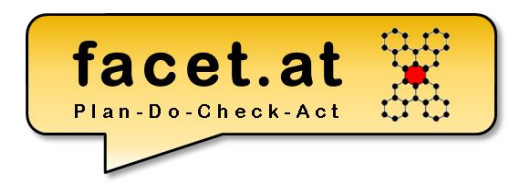

### **Datentypen**

Bei der Typisierung von Variablen können **eingebaute** ABAP Typen (d, t, i, c<sub>i</sub> p, h, f, string, xstring), **benutzerdefinierte** Typen (TYPES) oder **globale Typen** aus dem **ABAP Dictionary** (Datenelemente, Strukturtypen, Tabellentypen) verwendet werden.

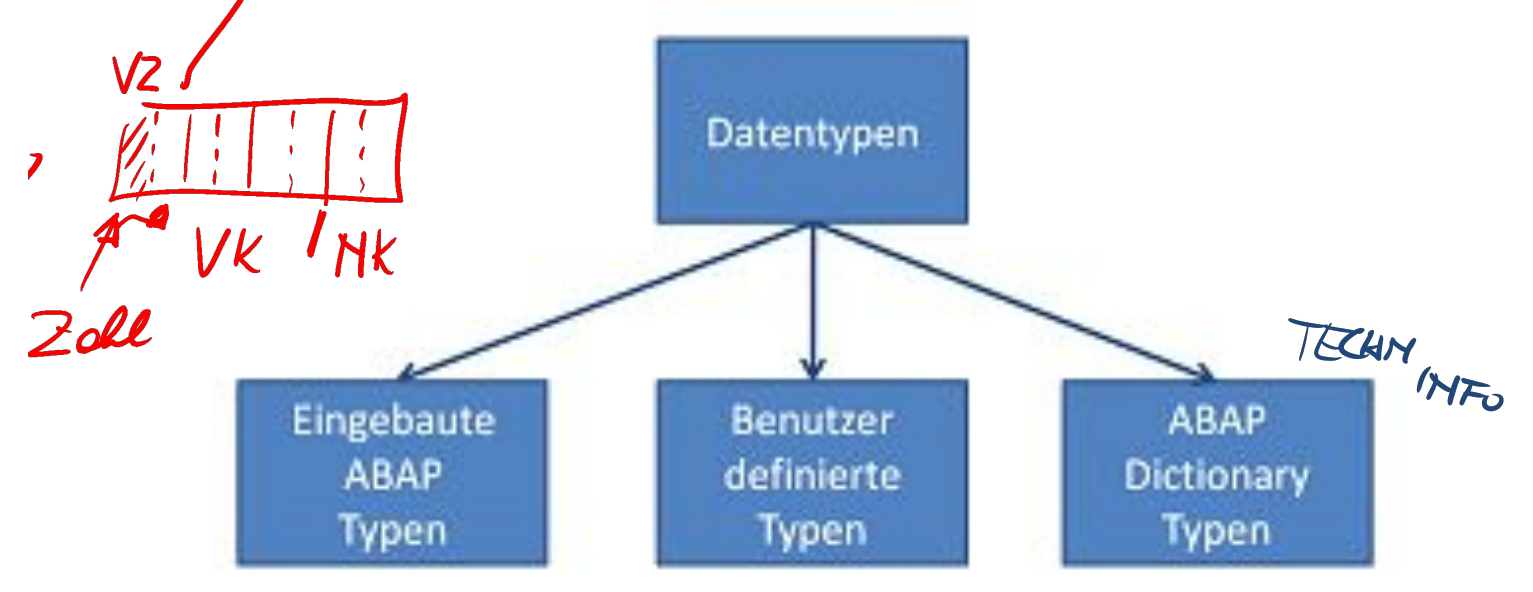

© 2022 Dr. Schwaiger Roland www.rolandschwaiger.at

UV Enterprise Computing 911.411 WS 2021/2022

Seite 58

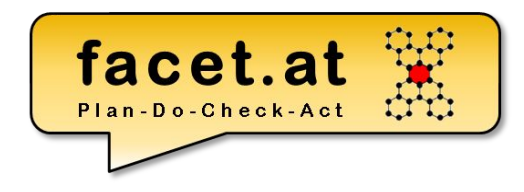

### Typen Arten:

- Elementare Typen
- Strukturierte Typen

\* Zeilentyp für Datenpufferung zu FG und Eval TYPES: BEGIN OF gts\_fg\_eval, carrid TYPE scarr-carrid, carrname TYPE scarr-carrname, eval TYPE zscarreval-eval, END OF gts\_fg\_eval.

- Tabellenartige Typen
- Tabellentyp (Standard Tabelle) mit Zeilentyp gtt fg\_eval TYPE TABLE OF gts\_fg\_eval.

© 2022 Dr. Schwaiger Roland www.rolandschwaiger.at

UV Enterprise Computing 911.411 WS 2021/2022

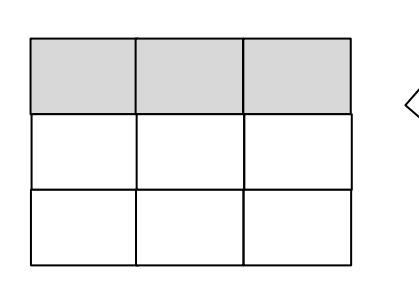

carrid carrname eval

## **Tabelle befüllen**

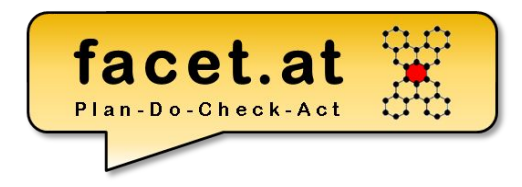

SELECT \* FROM SCARR …

SELECT eval FROM Z<MATNR>CAREVAL ...

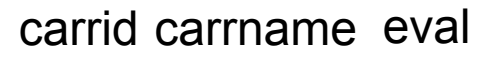

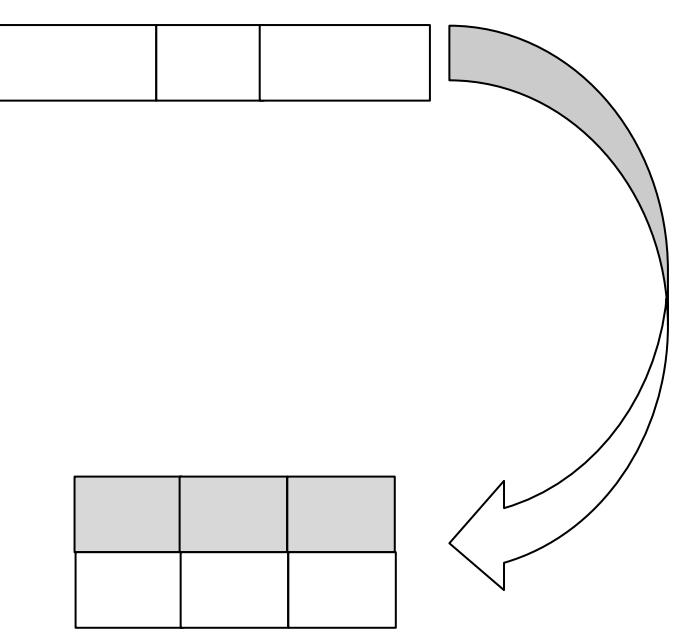

## **Debugging**

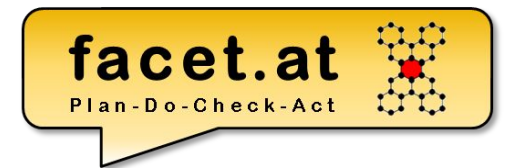

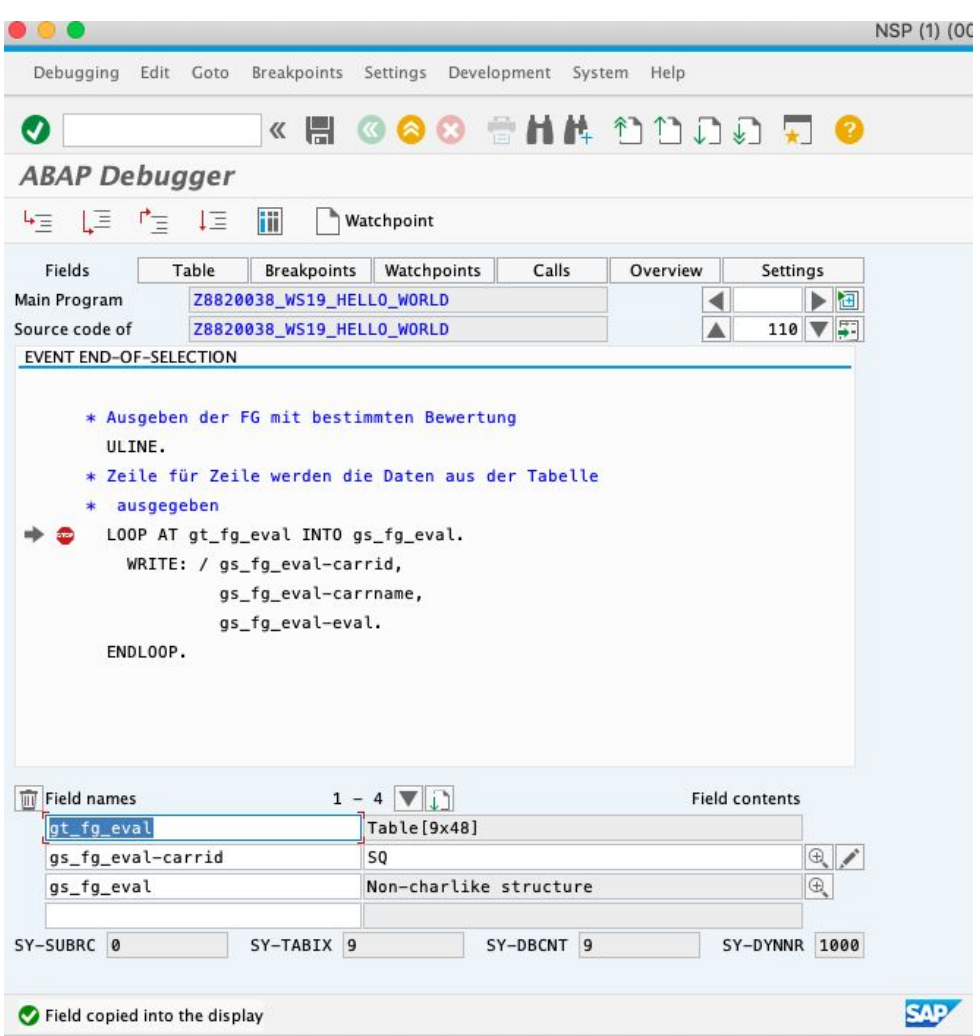

© 2022 Dr. Schwaiger Roland www.rolandschwaiger.at

UV Enterprise Computing 911.411 WS 2021/2022

Seite 61

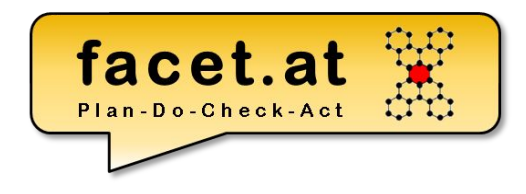

### Strukturierte Typen:

- Struktur (Dictionary oder programmlokal)
- Transparente Tabelle (Dictionary)
- View (Dictionary)

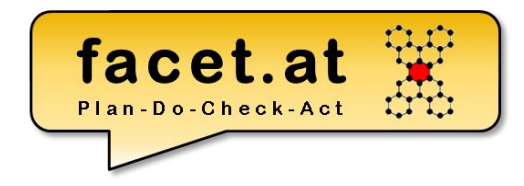

#### Literale

#### Fixe Datenobjekte ohne Bezeichner

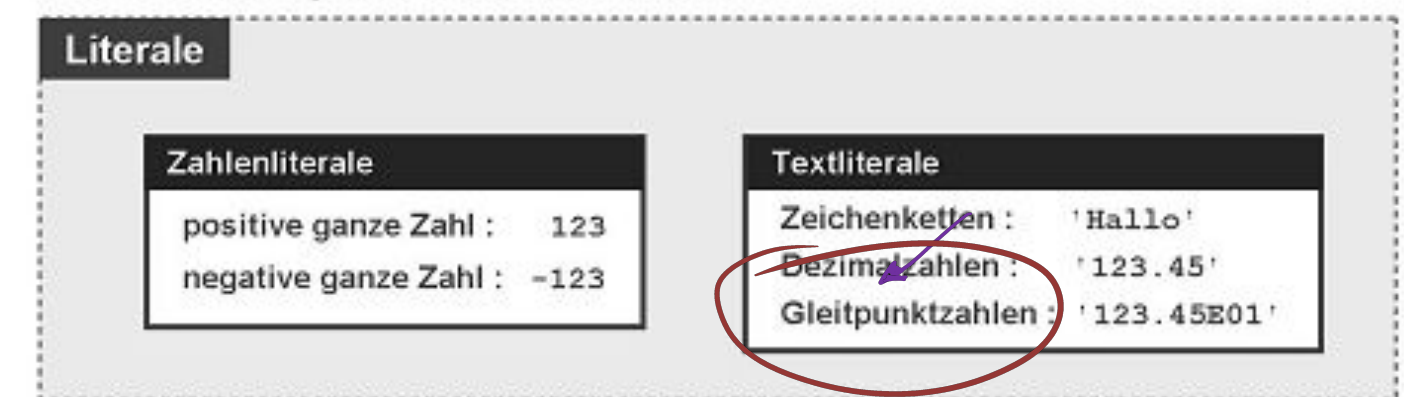

#### Fixe Datenobjekte mit Bezeichner

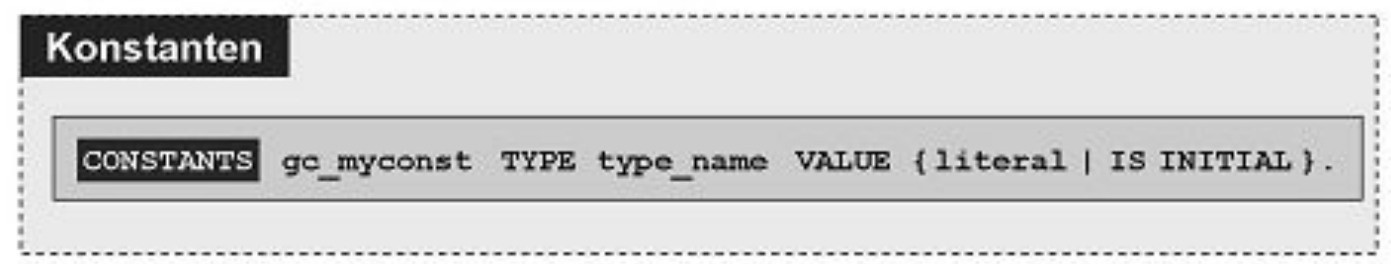

© 2022 Dr. Schwaiger Roland www.rolandschwaiger.at

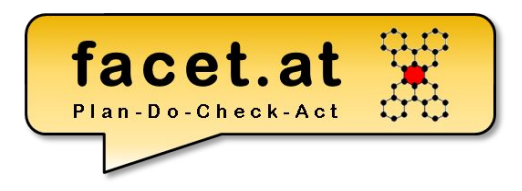

#### Beispiele

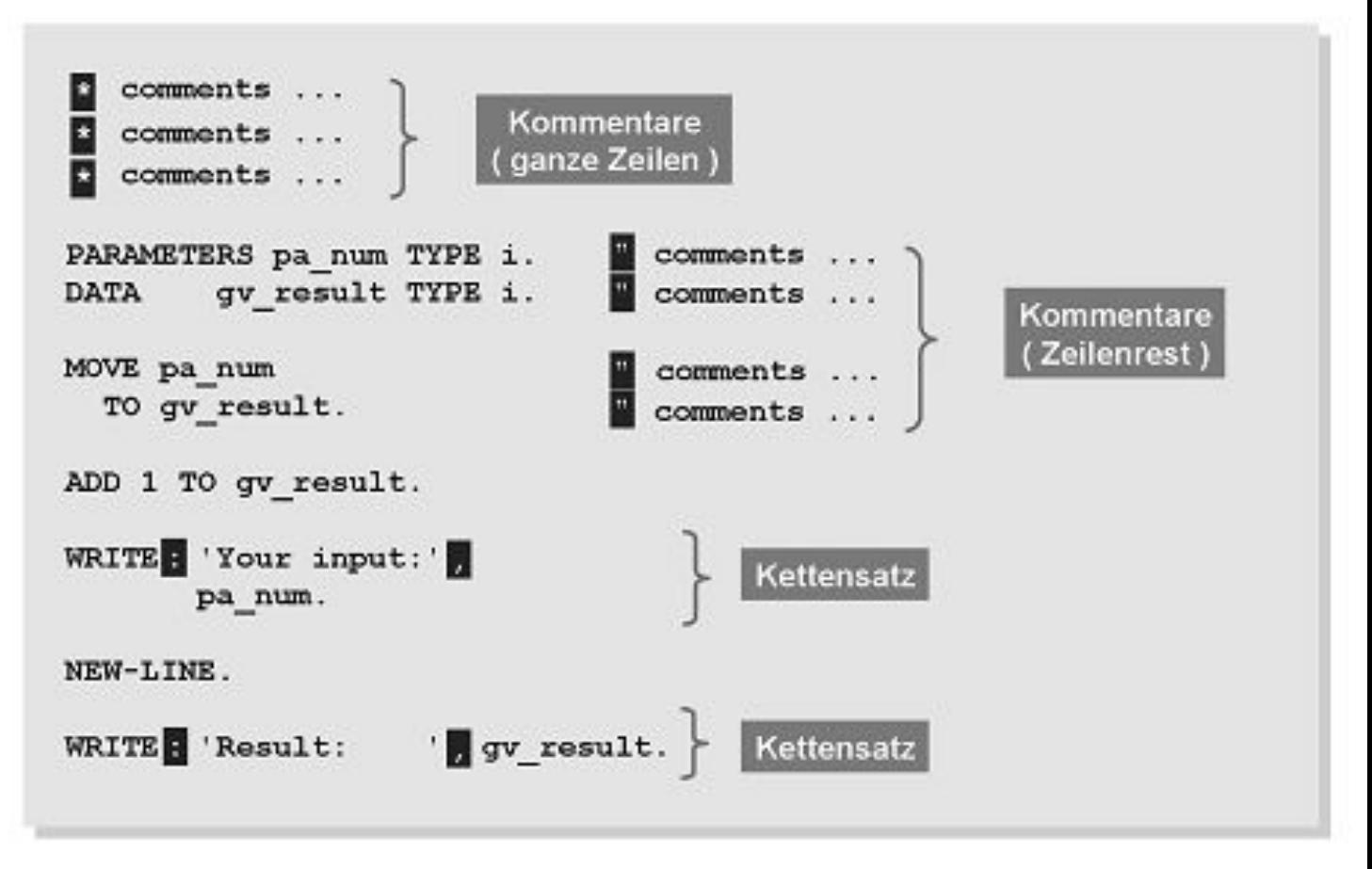

© 2022 Dr. Schwaiger Roland www.rolandschwaiger.at

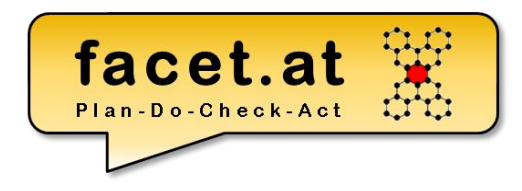

ReturnCodes (sy-subrc)

- Wichtige Systemfelder werden in der ABAP Dict Struktur SYST definiert.
- Das wichtigste ist sy-subrc, welches die Aussage über den Ausgang der vorherigen Operation liefert.

```
IF sy-subrc = 0. "Alles ok
```
… ELSE. "Da lief was falsch

```
…
ENDIF.
```
\* Lesen der FG von der DB Tabelle SCARR SELECT SINGLE carrname FROM scarr INTO gd\_carrname WHERE carrid  $=$  pa\_car. IF sy-subrc <> 0. message e002(zws19) with pa\_car. ENDIF.

© 2022 Dr. Schwaiger Roland www.rolandschwaiger.at

# facet.at

## **ABAP**

### Modularisierung

- Ebene lokal lokale Wiederverwendung
	- **• Unterprogramme**
	- SAP GUI Module
	- Ereignisblöcke
- Ebene global globale Wiederverwendung
	- **Funktionsbausteine** (Funktionsgruppen) TA SE37

## **•ABAP Klassen (ABAP Interfaces) – TA SE24**

© 2022 Dr. Schwaiger Roland www.rolandschwaiger.at

#### **ABAP Prozedural** facet.at **Interne Modularisierur**

#### Unterprogramme **Definition**

FORM <name> <schnittstelle>. <deklarationen,anweisungen> ENDFORM.

#### **Schnittstelle (Formalparameter)**

• USING [VALUE(]<parameter>[)] FF sy-subre  $TYPE < i_{VP}$ 

#### • CHANGING [VALUE(]<parametersing [i] TYPE <typ>

#### **Verwendung (Aktualparameter)** read\_carrname USING pa\_car

PERFORM <name> USING ... CHANGING mame is INITIAL. "sy-subre <> 0. + Schnittstellenverwendung MESSAGE e002(zws19) WITH pa\_car. ENDIF.

© 2022 Dr. Schwaiger Roland www.rolandschwaiger.at

UV Enterprise Computing 911.411 WS 2021/2022

ELSE.

Lesen des Namens der FG -->ID\_CARRID ID der FG <-- ED\_CARRNAME Name der FG FORM read\_carrname USING id\_carrid TYPE scarr-carrid CHANGING ed carrname TYPE scarr-carrname. DATA: ld\_carrname TYPE scarr-carrname. Lesen der FG von der DB Tabelle SCARR SELECT SINGLE carrname FROM scarr INTO ld\_carrname  $WHERE$  carrid = id\_carrid. \* Nichts gefunden IF sy-subrc  $\ll$  0. CLEAR ed\_carrname.

Form READ CARRNAME

" READ\_CARRNAME

\* Aufruf Unterprogramm für die Ermittlung des Carrname \* Verwendungsstelle

CHANGING gd carrname.

Seite 67

#### facet.at Plan-Do-Check-Act

## **Unterprogramm**

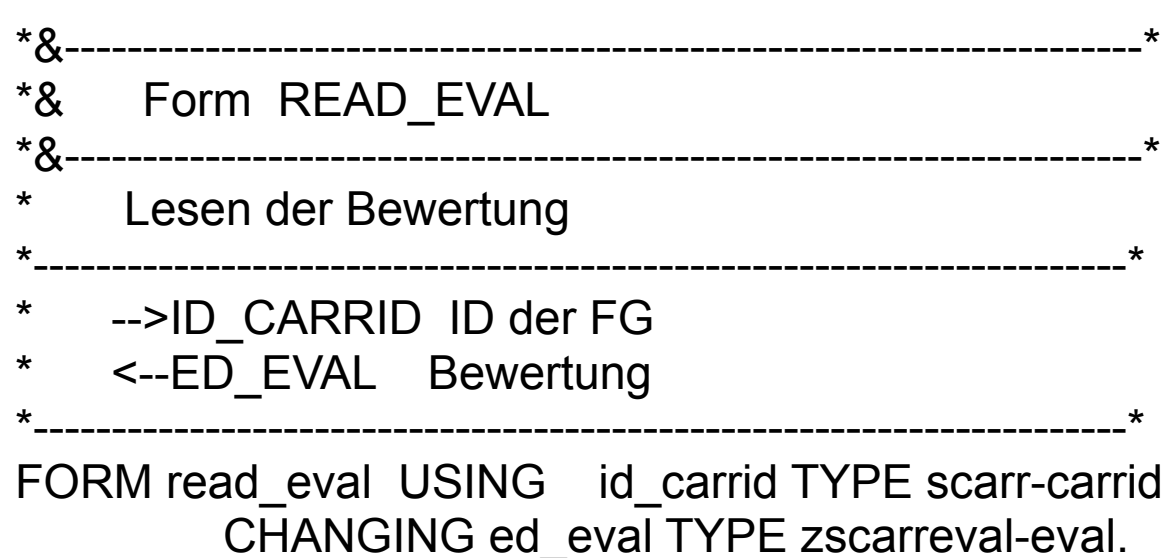

 SELECT SINGLE eval FROM zscarreval INTO ed\_eval WHERE carrid = id\_carrid.

ENDFORM. "READ\_EVAL

www.rolandschwaiger.at

© 2022 Dr. Schwaiger Roland UV Enterprise Computing 911.411 WS 2021/2022

## **ABAP Prozedural Struktur**

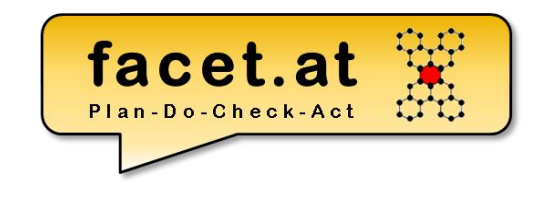

ABAP Dictionary: Struktur

- Motivation: Definition von globalem strukturiertem Typ (vergleichbar: Record, **1-dim Array**)
- Anlegen: TA SE11
- Verwendung: Typisierung von Variablen, Schnittstellen, Tabellentypen, …
- Zugriff auf Komponenten: Bindestrich Semantik
- Kopieren von Inhalten: MOVE-CORRESPONDING

## **ABAP Prozedural**

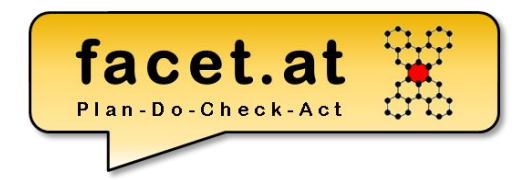

ABAP Dictionary: Tabellentyp (Typ einer internen Tabelle)

- Motivation: Definiert den globalen Typ einer internen Tabelle
- Anlegen: TA SE11
- Definition einer internen **Tabelle**
- Wichtige Anweisungen:
	- Sort <tabelle> BY <spalte> [ascending|decending]
	- APPEND <zeile> TO <tabelle>.
	- DELETE <zeile> FROM <tabelle>.

© 2022 Dr. Schwaiger Roland www.rolandschwaiger.at

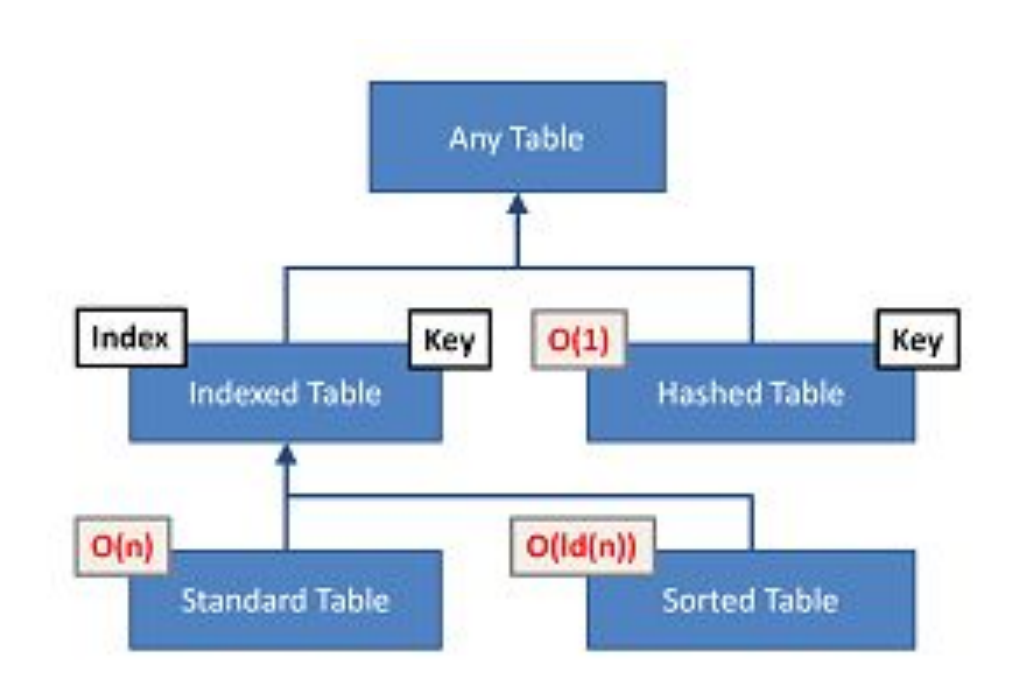

# **ABAP Prozedural Datenhaltung**

### Interne Tabelle

Arbeitsstruktur (Struktur)

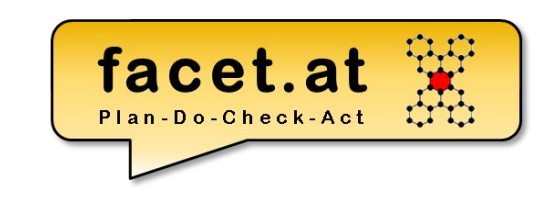

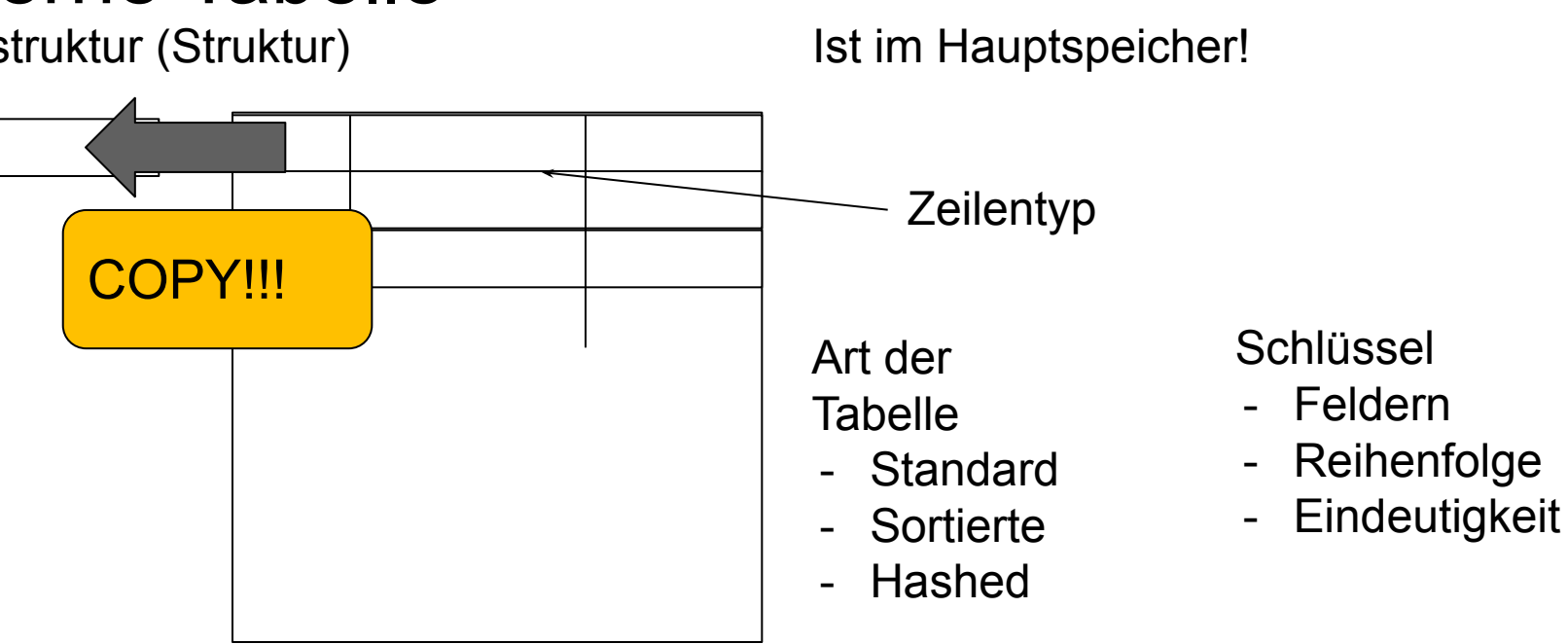

## **Ausgabe Tabelle**

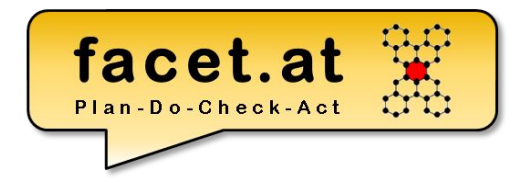

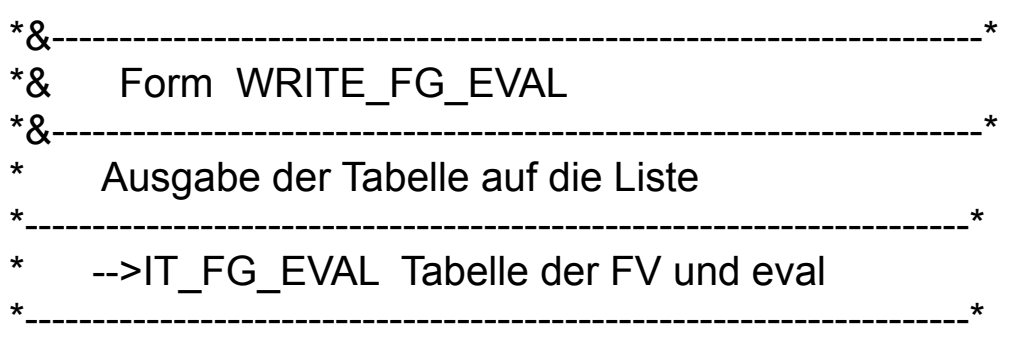

FORM write\_fg\_eval USING it\_fg\_eval TYPE gtt\_fg\_eval .

DATA: ls\_fg\_eval LIKE LINE OF it\_fg\_eval.

```
LOOP AT it fg_eval INTO Is fg_eval.
 WRITE: / ls_fg_eval-carrid,
       ls_fg_eval-carrname,
       ls_fg_eval-eval.
 ENDLOOP.
```
ENDFORM. "WRITE FG EVAL

© 2022 Dr. Schwaiger Roland www.rolandschwaiger.at
# Lesen in interne Tabellen Experience Lesen in interne Tabellen and Decreed Act

\*&---------------------------------------------------------------------\*

- \*& Form READ\_FG\_EVAL \*&---------------------------------------------------------------------\*
- Ermiiteln der FG zu einer eval
- \*----------------------------------------------------------------------\* -->Id EVAL Eval
- $\overline{\phantom{a}}$  =-ET FG EVAL FG zu eval

\*----------------------------------------------------------------------\* FORM read\_fg\_eval USING id\_eval TYPE zscarreval-eval CHANGING et\_fg\_eval TYPE gtt\_fg\_eval.

DATA: Id\_carrid TYPE scarr-carrid, ls\_fg\_eval LIKE LINE OF et\_fg\_eval, ld\_carrname TYPE scarr-carrname.

- \* Massenoperation mit SELECT SELECT carrid FROM zscarreval INTO ld\_carrid WHERE eval  $=$  id eval. \* Hilfsstruktur befüllen
	- Is  $fq$  eval-eval =  $id$  eval.
- ls\_fg\_eval-carrid = ld\_carrid.
- \* Lesen der fg von der db tabelle scarr PERFORM read\_carrname USING
	- ld\_carrid CHANGING
		- ld\_carrname.
- ls\_fg\_eval-carrname = ld\_carrname. \* Eintrag in der internen Tabelle erzeugen APPEND Is fg\_eval TO et fg\_eval. ENDSELECT.

ENDFORM. " READ\_FG\_EVAL

www.rolandschwaiger.at

© 2022 Dr. Schwaiger Roland UV Enterprise Computing 911.411 WS 2021/2022

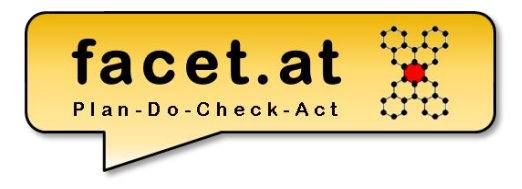

www.rolandschwaiger.at

© 2022 Dr. Schwaiger Roland UV Enterprise Computing 911.411 Seite 74 WS 2021/2022

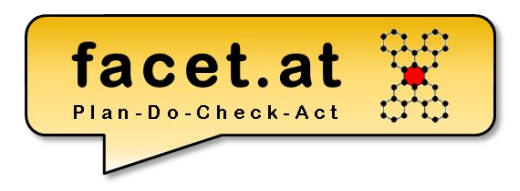

#### Standard Funktionen

• Suche

 $\bullet$  ...

- Blättern
- Exportieren

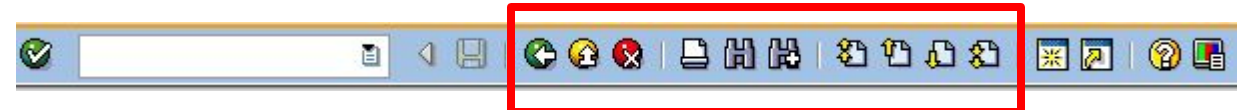

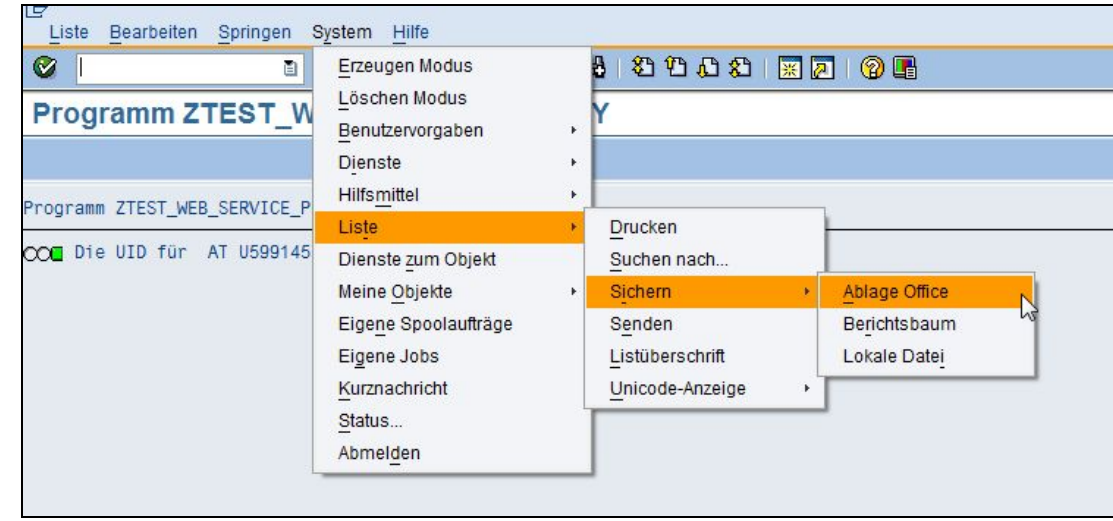

© 2022 Dr. Schwaiger Roland www.rolandschwaiger.at

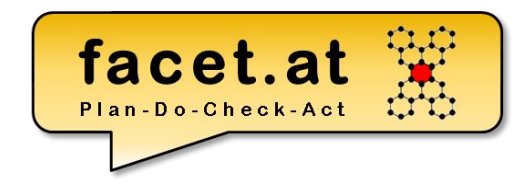

Listen und Spaltenüberschriften

- Direkte Pflege System->Liste->Listenüberschrift
- Über

Springen->Textelemente->Listenüberschrif

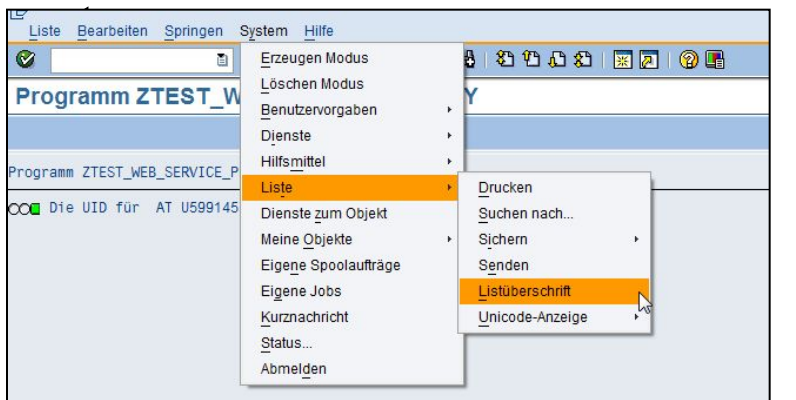

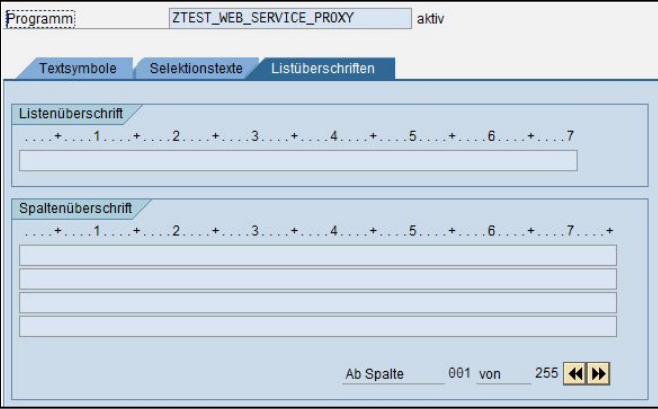

© 2022 Dr. Schwaiger Roland www.rolandschwaiger.at

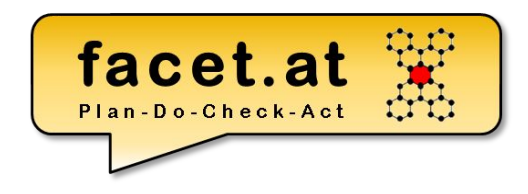

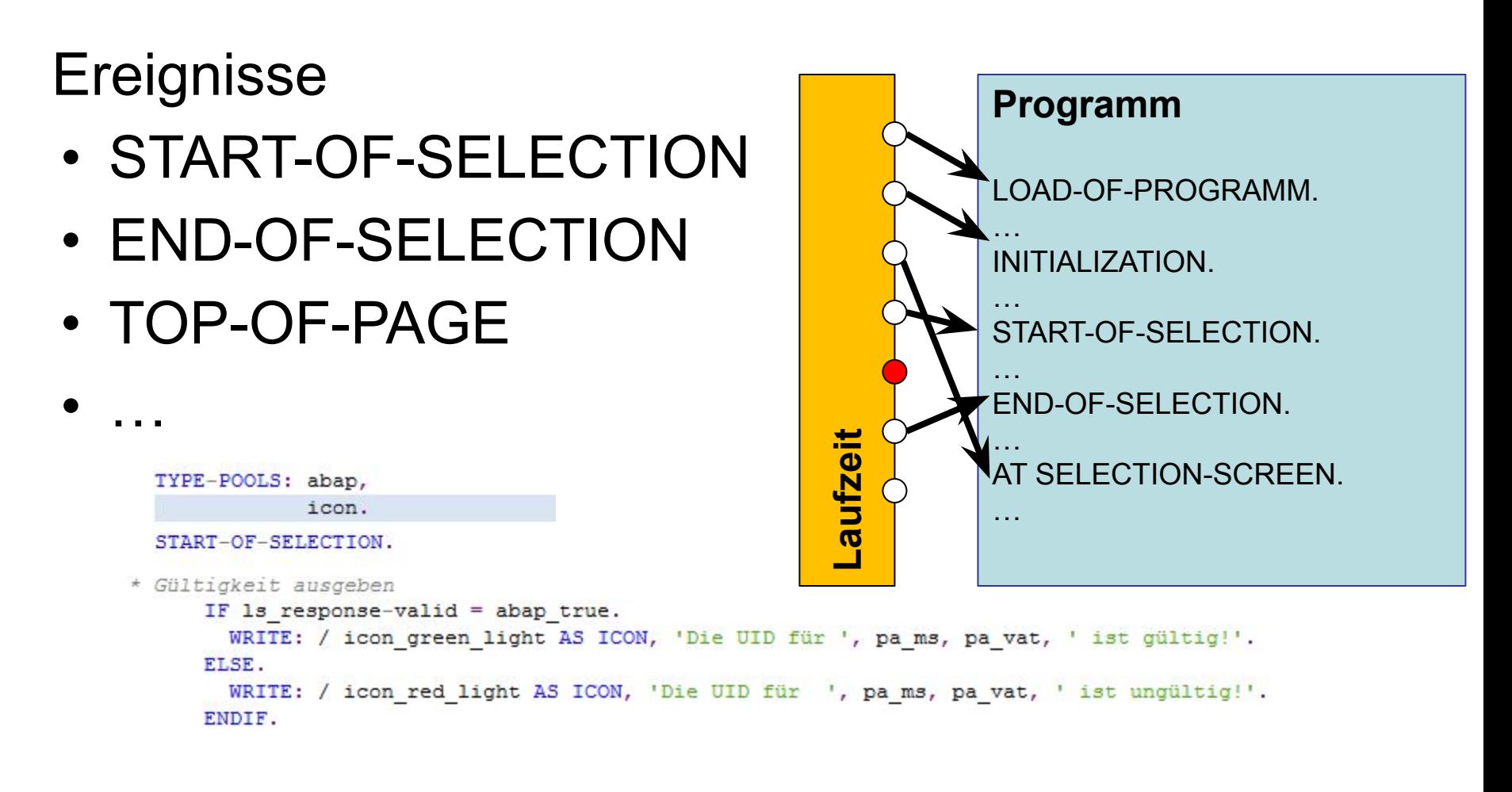

www.rolandschwaiger.at

© 2022 Dr. Schwaiger Roland UV Enterprise Computing 911.411 WS 2021/2022

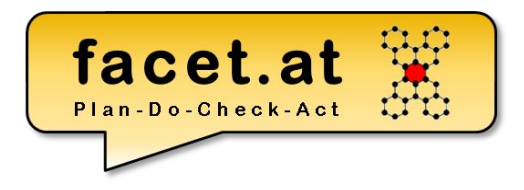

www.rolandschwaiger.at

© 2022 Dr. Schwaiger Roland UV Enterprise Computing 911.411 Seite 78 WS 2021/2022

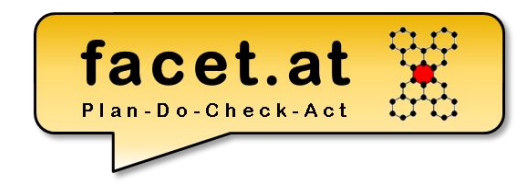

#### **Motivation**

• Verwendung

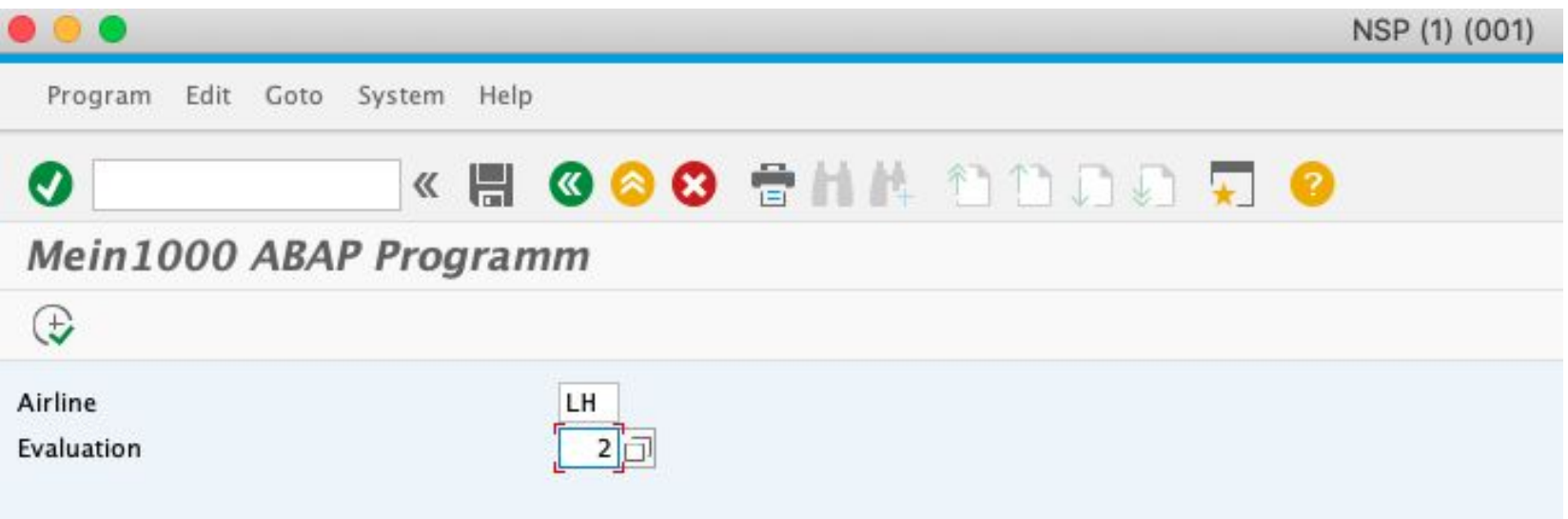

© 2022 Dr. Schwaiger Roland www.rolandschwaiger.at

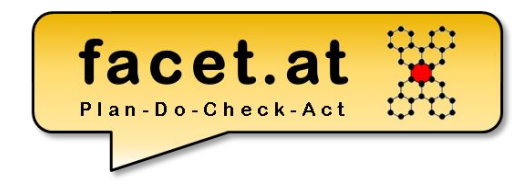

#### **Gestaltung**

- Parameters
	- UI Element
	- Datenfeld

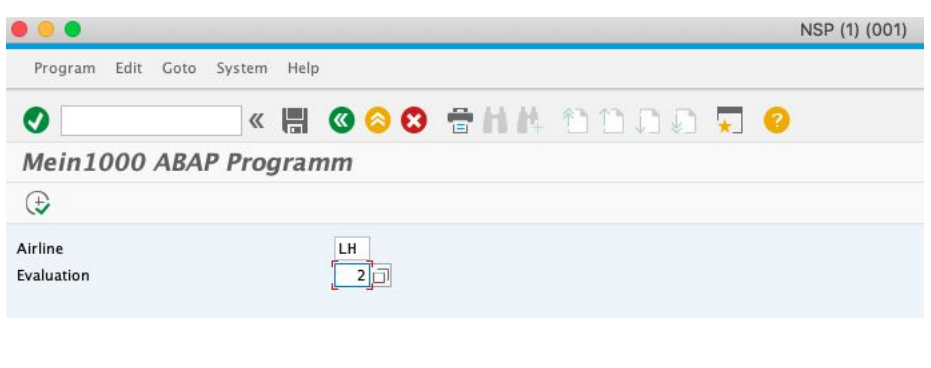

\* Eingabefeld für Fluggesellschaft PARAMETERS: pa\_car TYPE scarr-carrid, pa\_eval TYPE zscarreval-eval.

© 2022 Dr. Schwaiger Roland www.rolandschwaiger.at

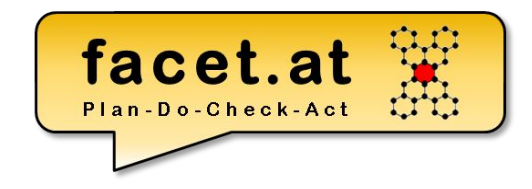

#### **Gestaltung**

- Select-Options
	- UI Element
	- Datenfeld

#### **Programm ZTEST WER SEPVICE PPOXY**

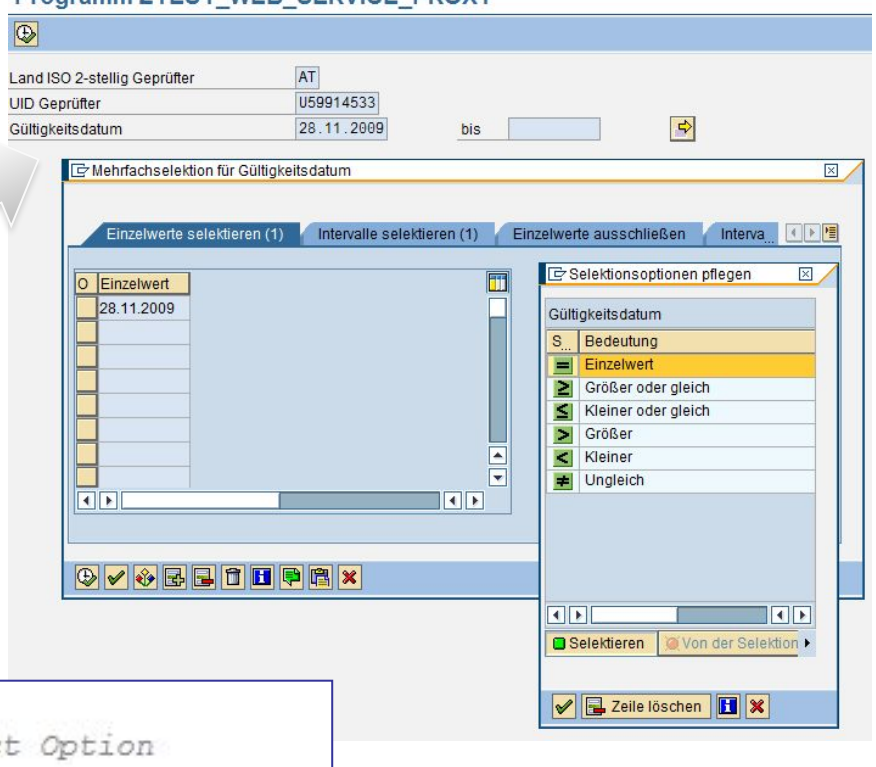

\* data declarations DATA: 1d date TYPE dats. "Datum für Selec

SELECT-OPTIONS: so date FOR 1d date. "Datumsselektion

© 2022 Dr. Schwaiger Roland www.rolandschwaiger.at

### **Select Option und Parameter**

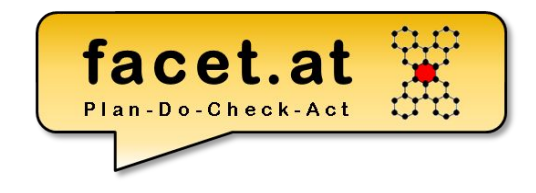

#### 1. Range deklarieren

\* Eingabe für Intervalle SELECT-OPTIONS: so\_eval FOR gd\_so\_eval. \* Nur die Daten der SO

#### 2. Daten von SO in Range kopieren

\* Ermitteln der FG zu einer Eval

 $gt\_so\_eval = so\_eval[]$ . PERFORM read\_fg\_eval USING gt\_so\_eval "pa\_eval CHANGING gt\_fg\_eval.

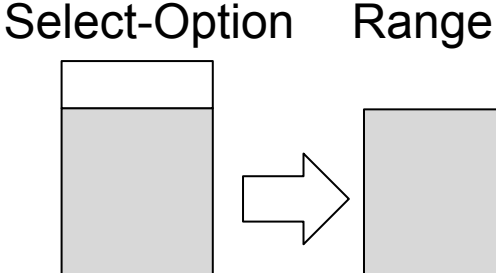

#### 3. An Unterprogramm übergeben

FORM read fg eval USING it so eval like qt so eval "id eval TYPE zscarreval-eval CHANGING et\_fg\_eval TYPE gtt\_fg\_eval. DATA: ld\_carrid TYPE scarr-carrid, ls\_fg\_eval LIKE LINE OF et\_fg\_eval, ld\_carrname TYPE scarr-carrname. \* Hilfsstruktur zum Auslesen der Eval Daten DATA: ls\_scarreval type zscarreval. \* Massenoperation mit SELECT \* Auslesen aller Spalten einer Zeile aus eval SELECT \* FROM zscarreval INTO ls\_scarreval WHERE eval in it\_so\_eval. "= id\_eval. © 2022 Dr. Schwaiger Roland

www.rolandschwaiger.at

UV Enterprise Computing 911.411 WS 2021/2022

Seite 82

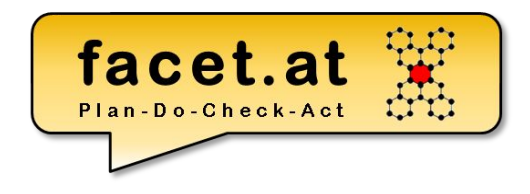

**Ereignisse** 

• AT SELECTION-SCREEN.

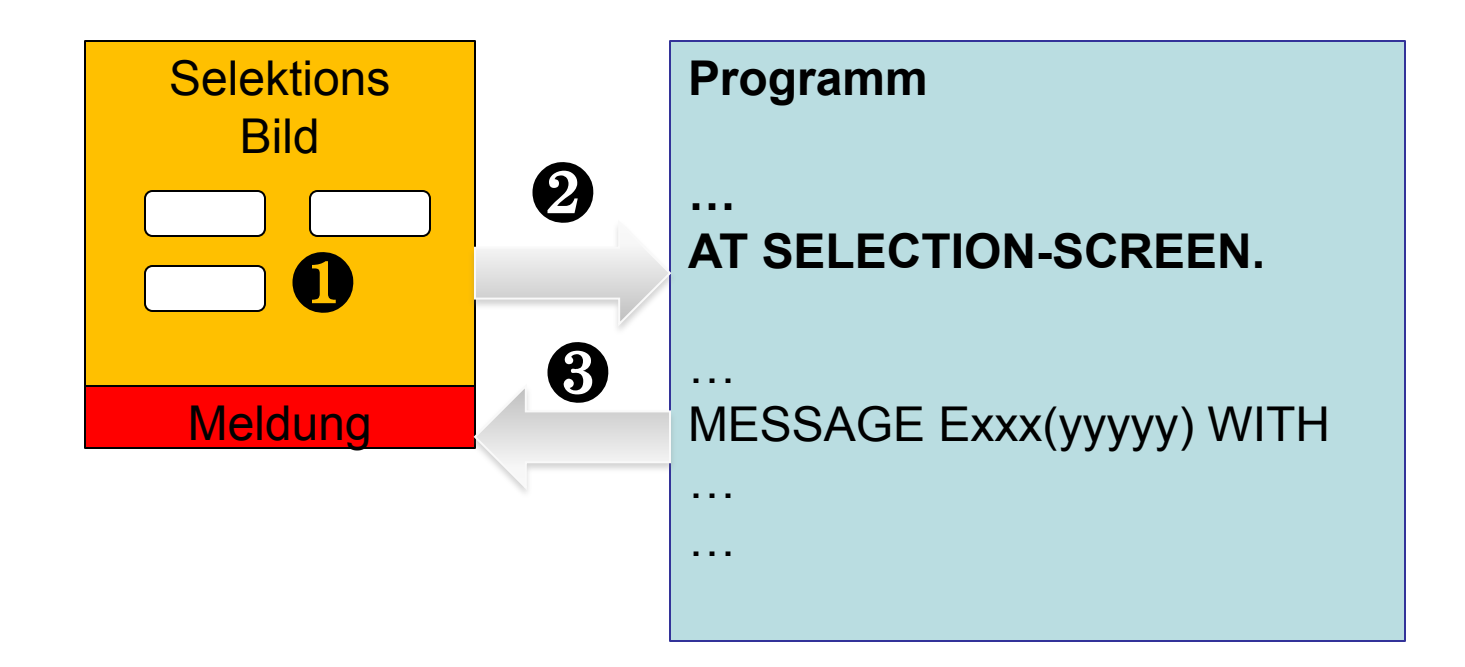

© 2022 Dr. Schwaiger Roland www.rolandschwaiger.at

UV Enterprise Computing 911.411 WS 2021/2022

Seite 83

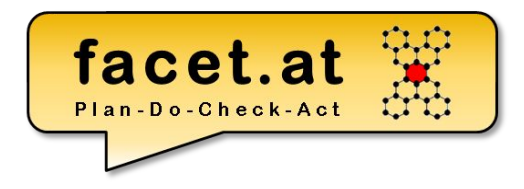

#### **Modularisierung**

www.rolandschwaiger.at

© 2022 Dr. Schwaiger Roland UV Enterprise Computing 911.411 Seite 84 WS 2021/2022

#### **ABAP Prozedural** facet.at **Interne Modularisierung**

13

Includes

– Objekte können in Includes zusammengefasst werden

INCLUDE /

- Includes werden beim Übersetzungsvorgang eingebunden
- Includes sind wiederverwendbare "Textkonserven"
- Eine Wiederverwendung durch Unterprogramme und Deklarationen in Includes ist zu vermeiden!

© 2022 Dr. Schwaiger Roland www.rolandschwaiger.at

UV Enterprise Computing 911.411 WS 2021/2022

/co test import writf01.

## **ABAP Prozedural Externe Modularisierung**

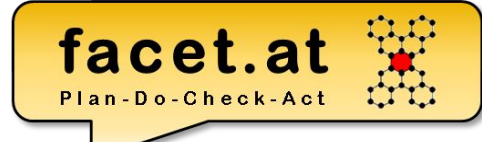

Funktionsgruppen und Funktionsbausteine

- Definition TA SE37 (Function Builder)
	- Schnittstelle
		- IMPORTING
		- EXPORTING
		- CHANGING
		- EXCEPTIONS (prozedural/OO)
- Verwenden (Über Drucktaste Muster in Drucktastenleiste) – CALL FUNCTION `<name>`

© 2022 Dr. Schwaiger Roland www.rolandschwaiger.at

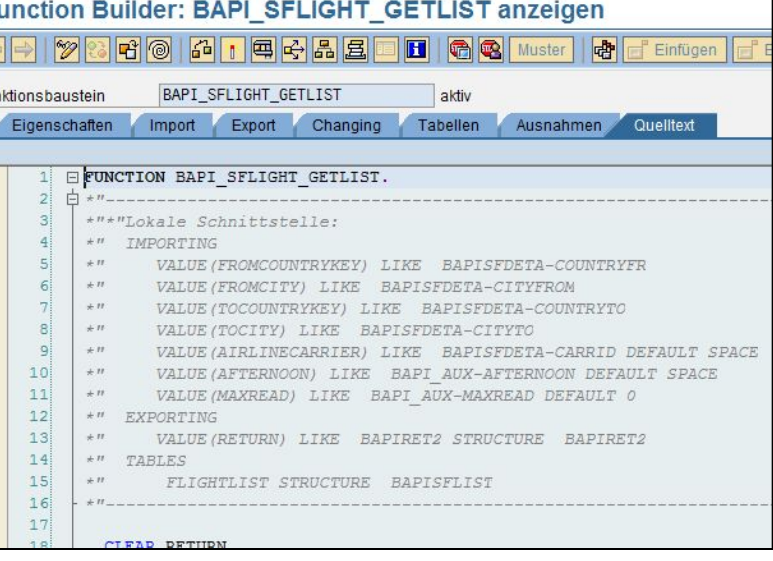

#### facet.at FuBa 1<br>**Create Function Module** Plan-Do-Check-Act O ID. **Function Module** Z8820038\_WS19\_FG\_R\_carrname **Function group** Z8820038\_WS19\_FG Short text Read carrname  $\Omega$  Save  $\Omega$ Function modules Edit Goto Utilities System Help **« E GGG SHA MMDD F**  $\bullet$ **Test Function Module: Result Screen** 閑 Test for function group Z8820038\_WS19\_FG \* Lesen der FG von der DB Tabelle SCARR Function module Z8820038\_WS19\_FG\_R\_CARRNAME \* SELECT SINGLE carrname FROM scarr INTO gd\_carrname Uppercase/Lowercase \* WHERE carrid = pa\_car. **Runtime:** 954 Microseconds \* Aufruf Unterprogramm für die Ermittlung des Carrname \* Verwendungsstelle Value  $\mathbf{L}$ Import parameters PERFORM read\_carrname USING pa\_car \* ID CARRID LH CHANGING gd\_carrname. \* Value Export parameters CALL FUNCTION 'Z8820038\_WS19\_FG\_R\_CARRNAME' EXPORTING ED CARRNAME Lufthansa id\_carrid  $=$   $pa\_car$ IMPORTING  $ed_{carrname = gd_{carrname.}$

www.rolandschwaiger.at

© 2022 Dr. Schwaiger Roland UV Enterprise Computing 911.411 WS 2021/2022

#### **FuBa 2**

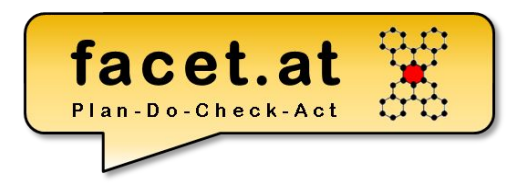

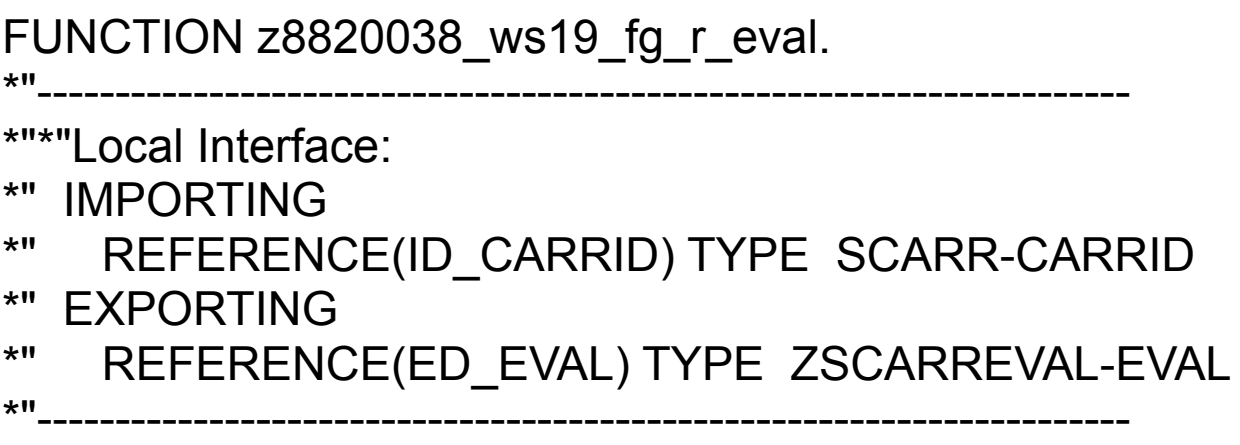

 SELECT SINGLE eval FROM zscarreval INTO ed\_eval WHERE carrid = id\_carrid.

#### ENDFUNCTION.

© 2022 Dr. Schwaiger Roland www.rolandschwaiger.at

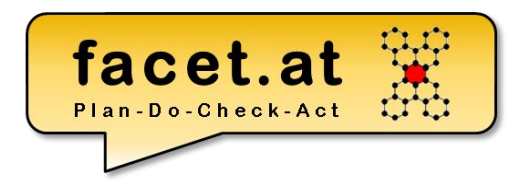

#### **ABAP Objektorientiert**

www.rolandschwaiger.at

© 2022 Dr. Schwaiger Roland UV Enterprise Computing 911.411 Seite 89 WS 2021/2022

## ABAP Objektorientiert

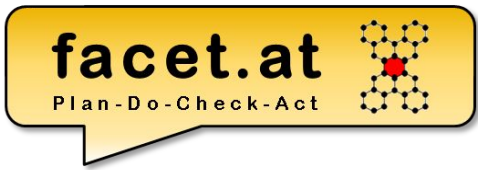

**Motivation** 

- Wofür?
- Prozedural vs. Objektorientiert
- Eigenschaften der OO
- Abdeckungsgrad in ABAP OO
	- Vererbung
	- Polymorphie
	- Kapselung

#### • Separate Definition und Implementierung

© 2022 Dr. Schwaiger Roland www.rolandschwaiger.at

### **Beispiel: CL\_SALV\_TABLE**

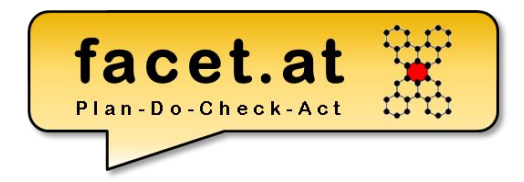

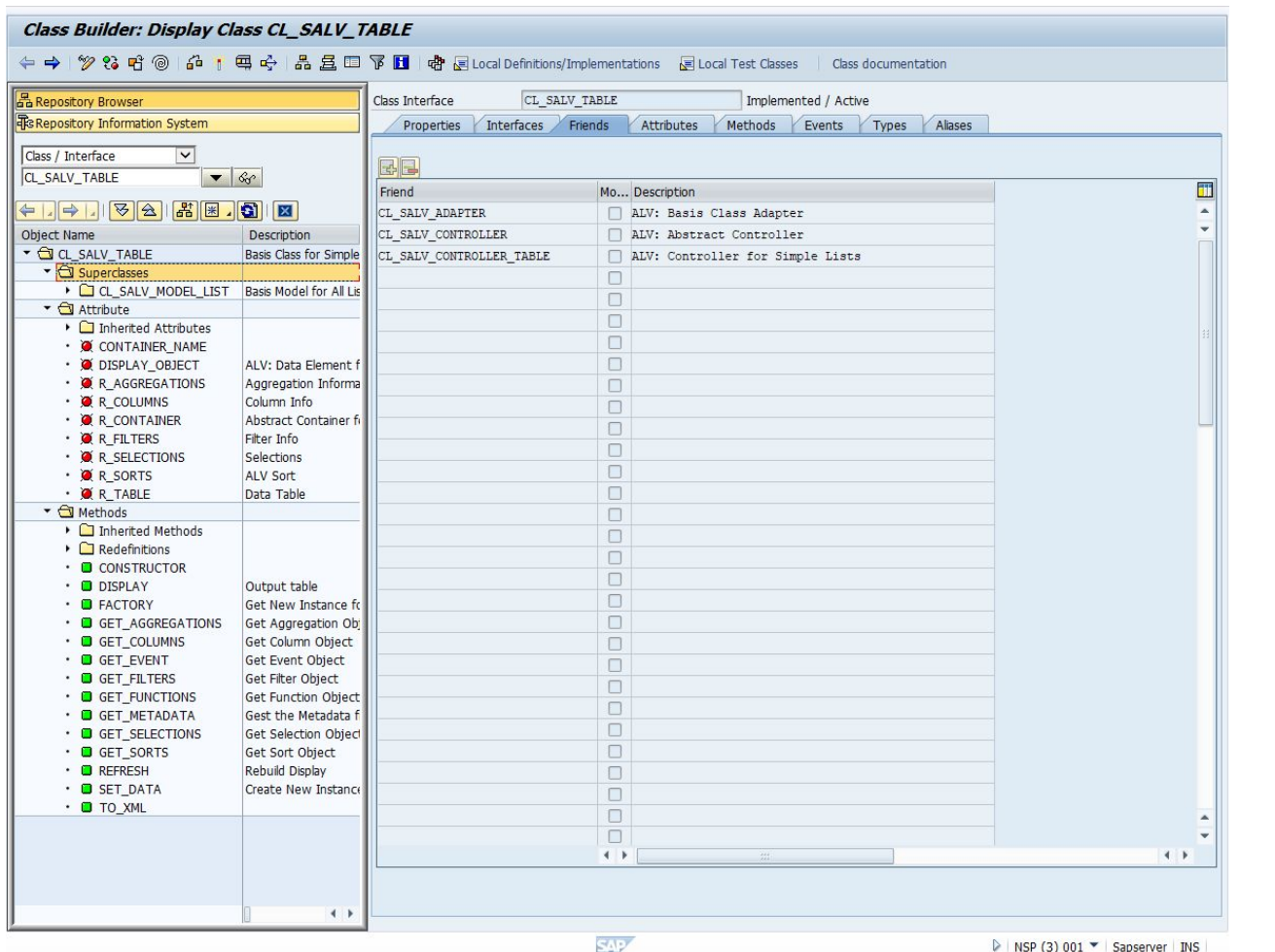

© 2022 Dr. Schwaiger Roland www.rolandschwaiger.at

ABAP Objektorientiert

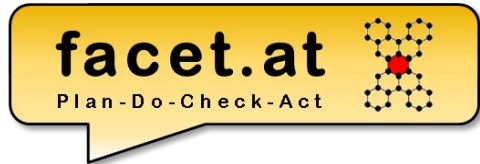

Modellierung mit der Unified Modeling Language (UML), im Speziellen

- Klassendiagramm Klasse Attribut Methode Assoziation Kardinalität
- Sequenzdiagramm • Deploymentdiagramme

© 2022 Dr. Schwaiger Roland www.rolandschwaiger.at

# ABAP Objektorientiert

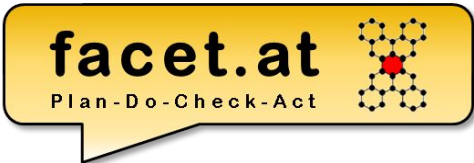

Klasse und Objekt

- Dynamisch vs. Statisch
- Sichtbarkeiten
- Attribut
- Methode
- Ereignis
- Bauplan/Blaupause

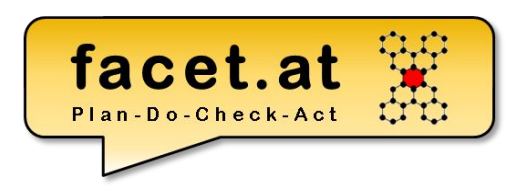

Arten von ABAP Klassen

- **• "Normale" Klasse**
- **• Ausnahmeklasse**
- Testklasse
- Persistentes Objekt

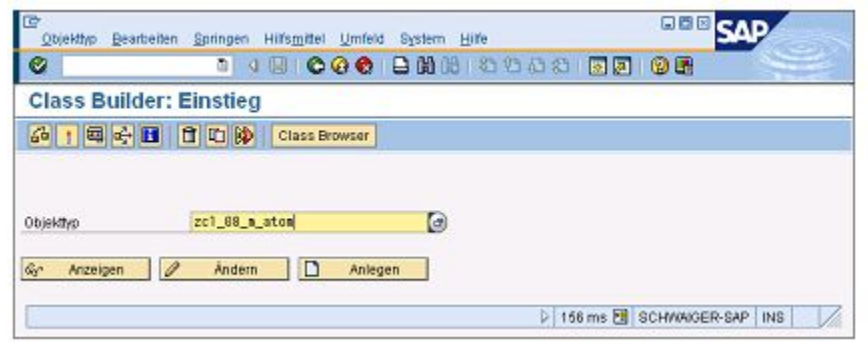

#### Eigenschaften von ABAP Klassen

- Abstrakt
- Final

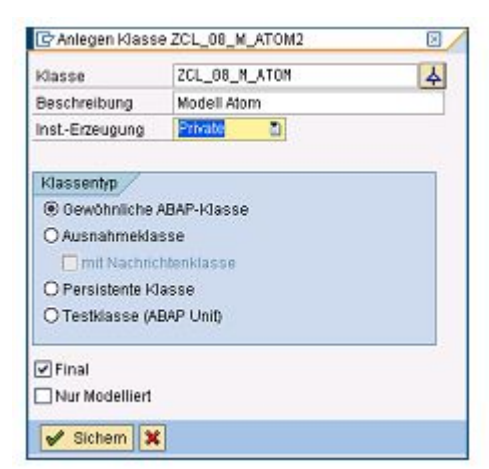

© 2022 Dr. Schwaiger Roland www.rolandschwaiger.at

#### **Klasse SE24**

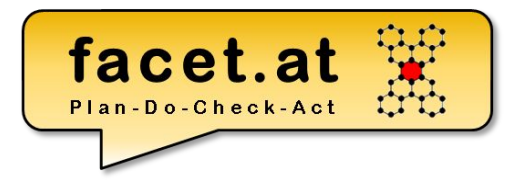

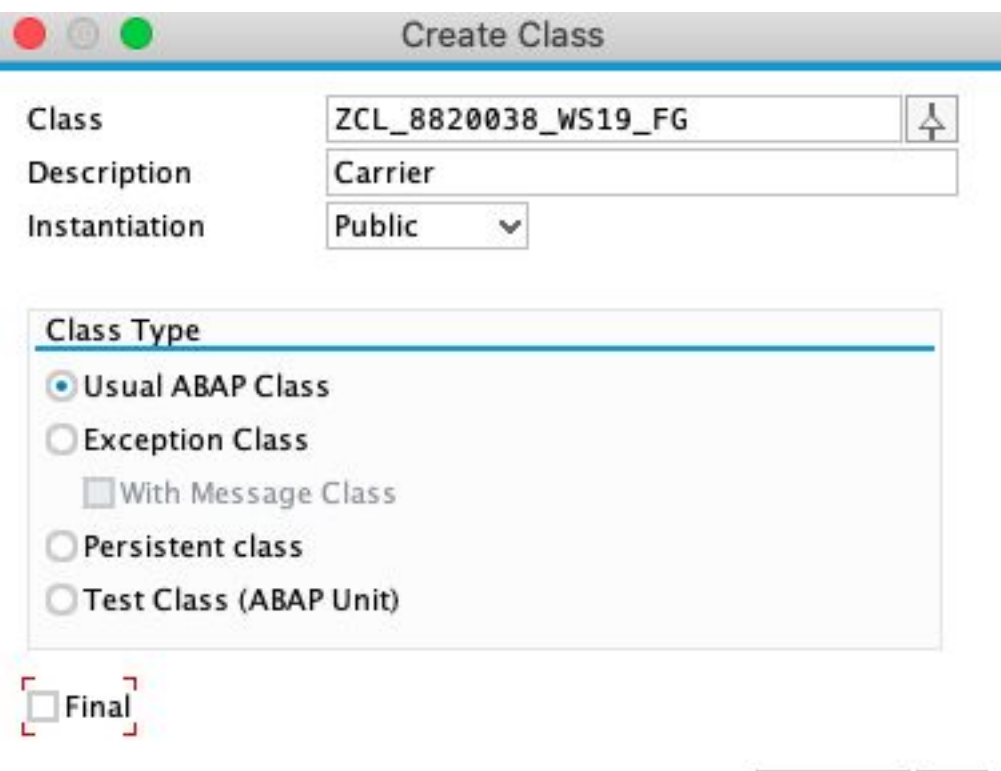

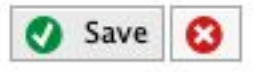

© 2022 Dr. Schwaiger Roland www.rolandschwaiger.at

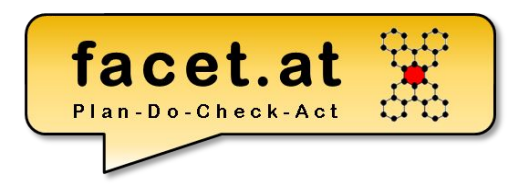

#### **Attribut**

- Statisch
- Instanz
- Sichtbarkeiten

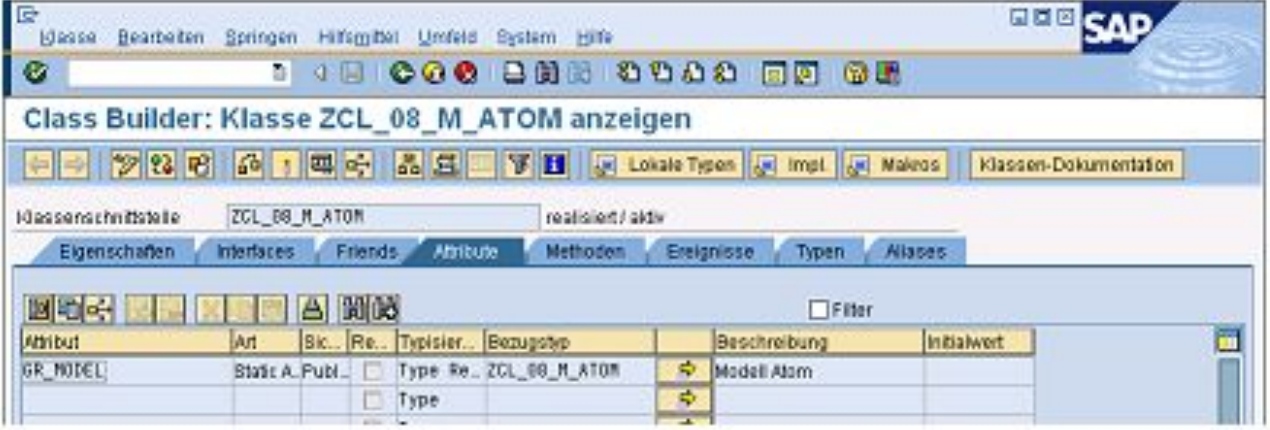

© 2022 Dr. Schwaiger Roland www.rolandschwaiger.at

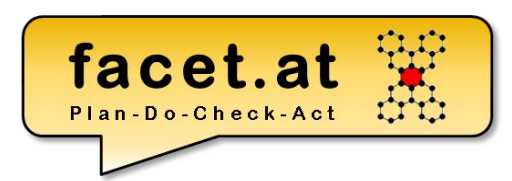

#### Definition Methode

- Statisch
- Instanz
- Sichtbarkeiten

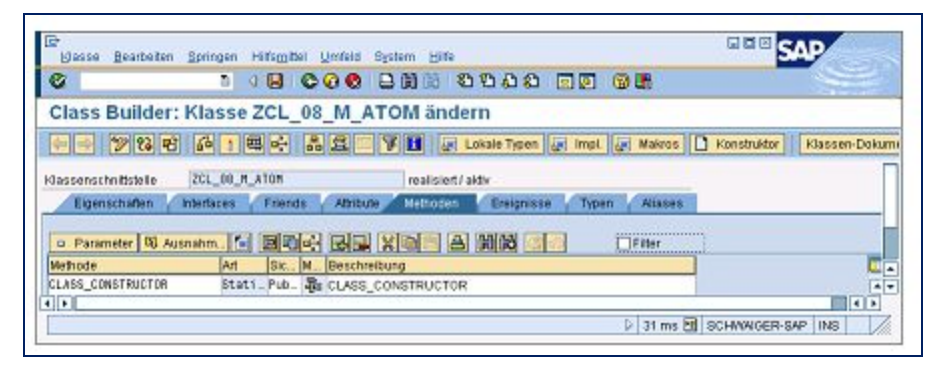

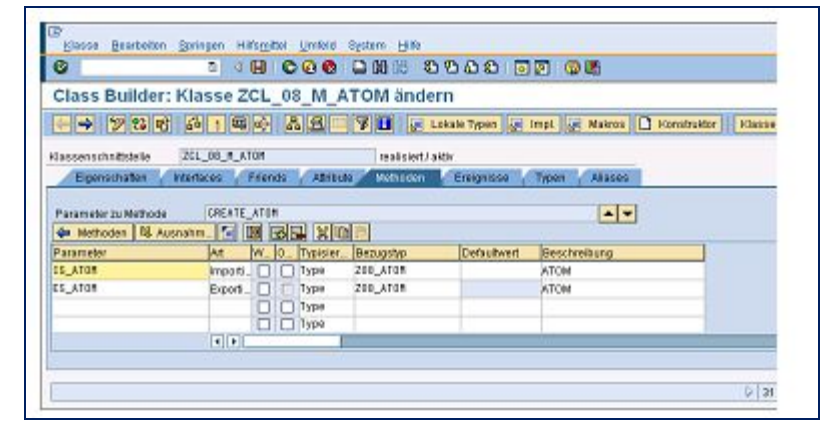

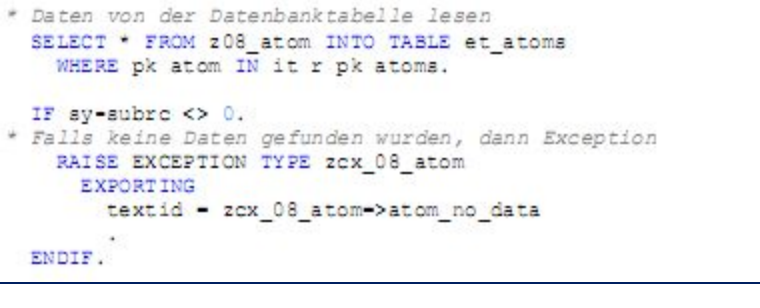

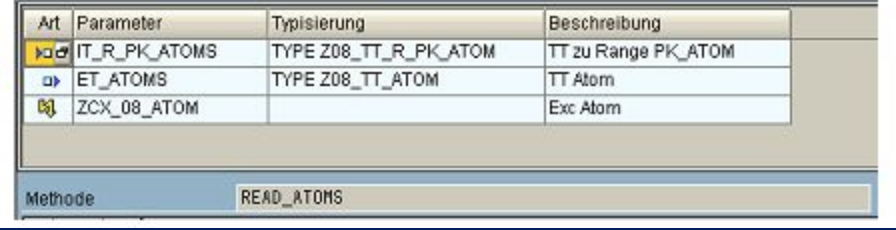

© 2022 Dr. Schwaiger Roland www.rolandschwaiger.at

UV Enterprise Computing 911.411 WS 2021/2022

Seite 97

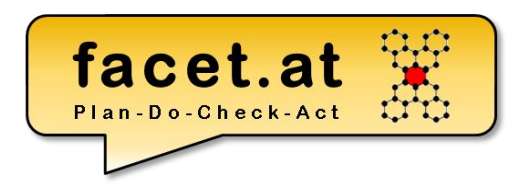

#### Testen von Klassen

- Testrahmen
- Testklassen

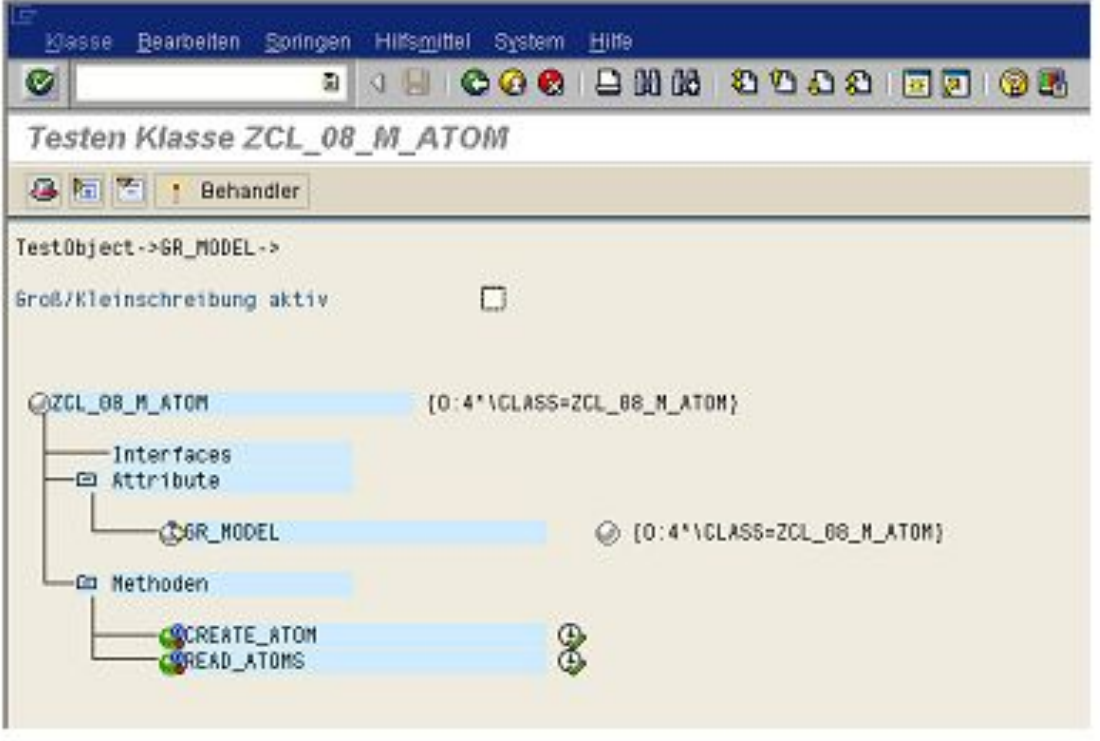

© 2022 Dr. Schwaiger Roland www.rolandschwaiger.at

### **ABAP Objekt**

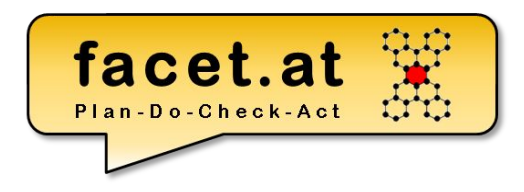

#### Zustände von Objekten

• Erzeugen (Constructor)

```
IKI.
* Objekt instanziieren
      CREATE OBJECT go_fg
        EXPORTING
          id carrid = pa car.
  Echlarhohondlung
```
- Terminieren (Garbage Collector)
	- Mittels CLEAR kann die Objektreferenz initialisiert werden und dadurch sammelt der GC das Objekt ein und gibt die Ressourcen frei.
	- Prinzipiell, wenn ein Objekt nicht mehr erreichbar ist, dann gibt der GC die betroffenen Ressourcen frei

© 2022 Dr. Schwaiger Roland www.rolandschwaiger.at UV Enterprise Computing 911.411 WS 2021/2022

## **ABAP Objekt**

- Aufruf von Methoden
- Statisch
- Instanz go alv->display().
- Funktional  $gd_carrname\_single = go_fg->get_carrname( )$ .
- Verwendung von Attributen

```
cl_salv_table=>factory(
EXPORTING
  list_display
                 = IF SALV C BOOL SAP=>FALSE
  r_container
                 Ξ
  container_name =IMPORTING
     r_salv_table
                    = qo_alv
   CHANGING
     t table
                    = gt_fg_evalλ.
```
facet.at

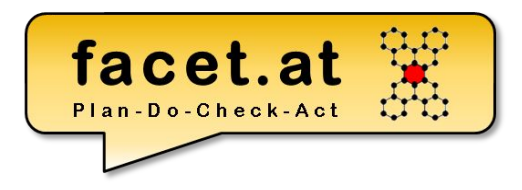

#### **ABAP OO Ausnahmen**

www.rolandschwaiger.at

© 2022 Dr. Schwaiger Roland UV Enterprise Computing 911.411 Seite 101 WS 2021/2022

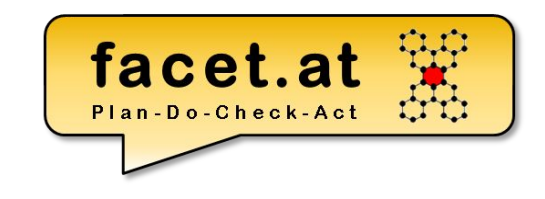

Existierende Ausnahmemechanismen

- Auswertung sy-subrc
- CATCH SYSTEM-EXCEPTION … .ENDCATCH. + sy-subrc Auswertung
- TRY. CATCH. ENDTRY.

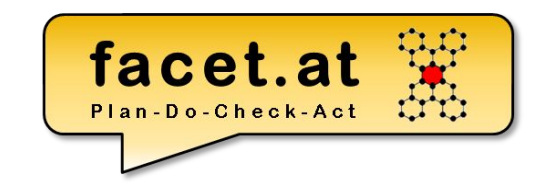

#### Vererbungshierarchie für Exceptions CX\_ROOT

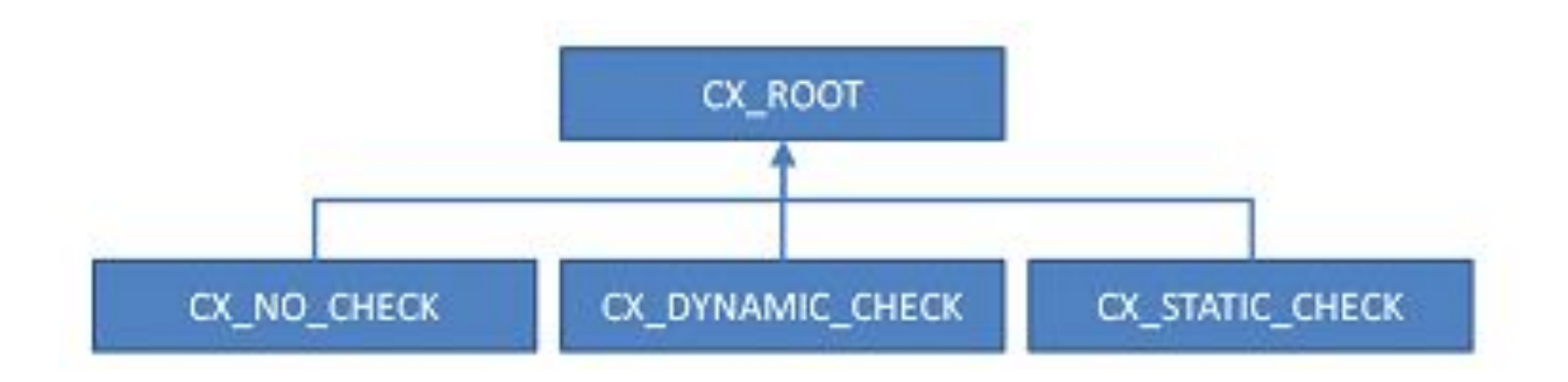

© 2022 Dr. Schwaiger Roland www.rolandschwaiger.at

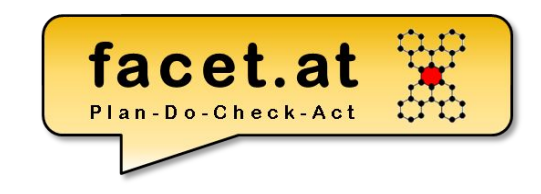

#### Exception anlegen Text zur Ausnahme

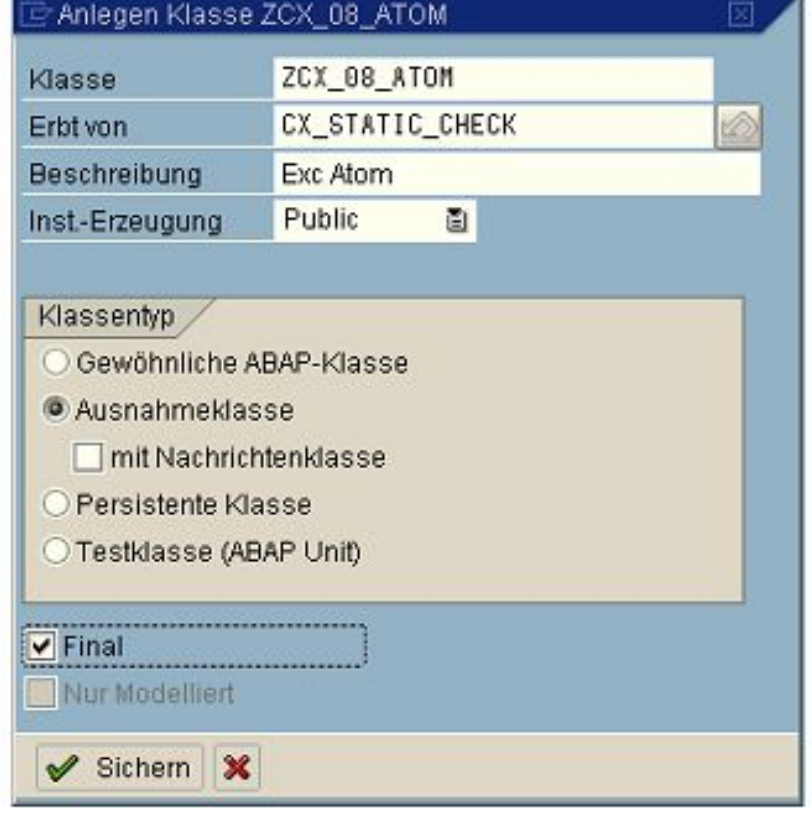

© 2022 Dr. Schwaiger Roland www.rolandschwaiger.at

#### Exception auslösen RAISE EXCEPTION

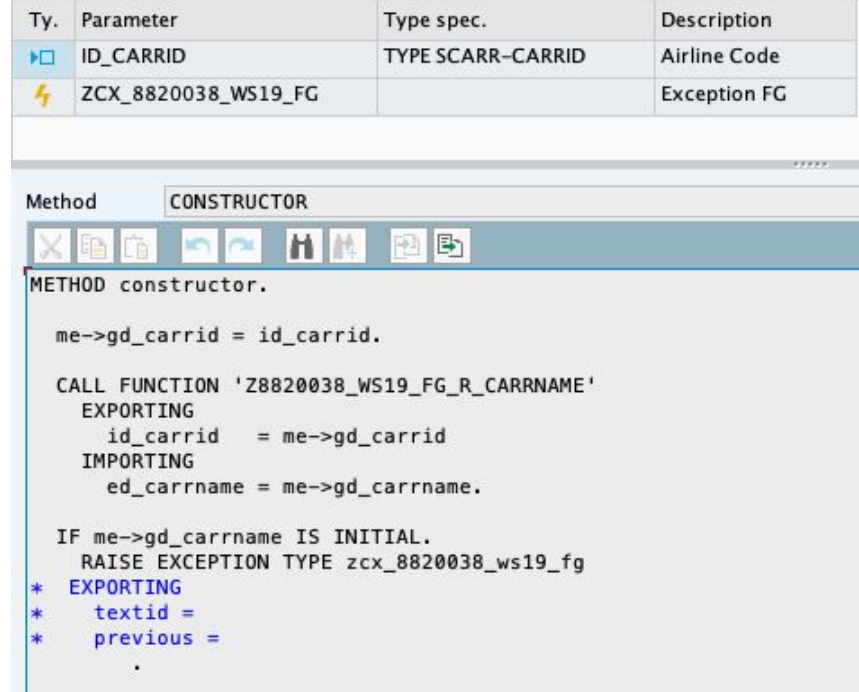

facet.at Plan-Do-Check-Act

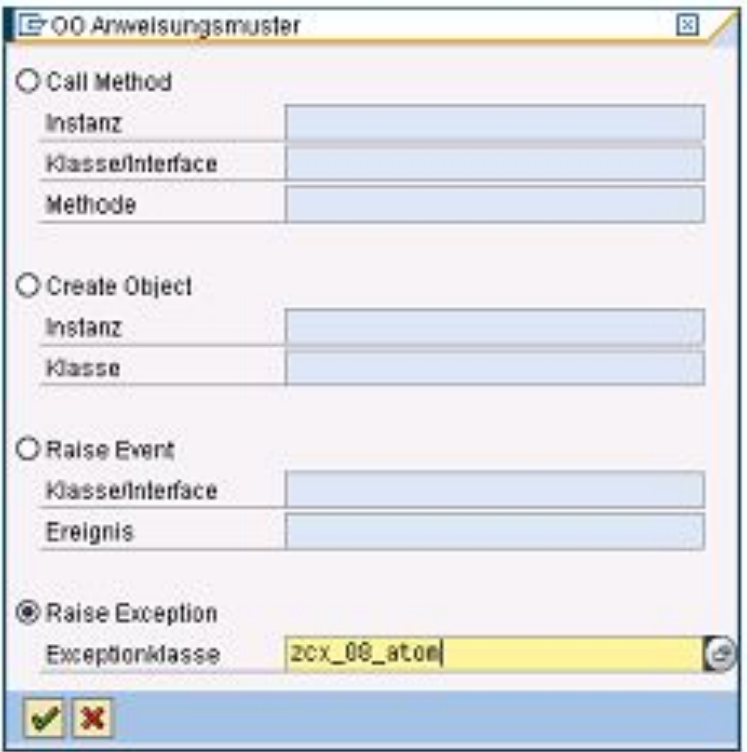

#### ENDIF.

© 2022 Dr. Schwaiger Roland www.rolandschwaiger.at

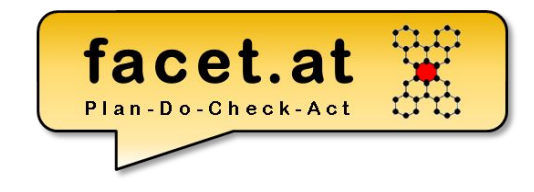

#### Ausnahmetexte

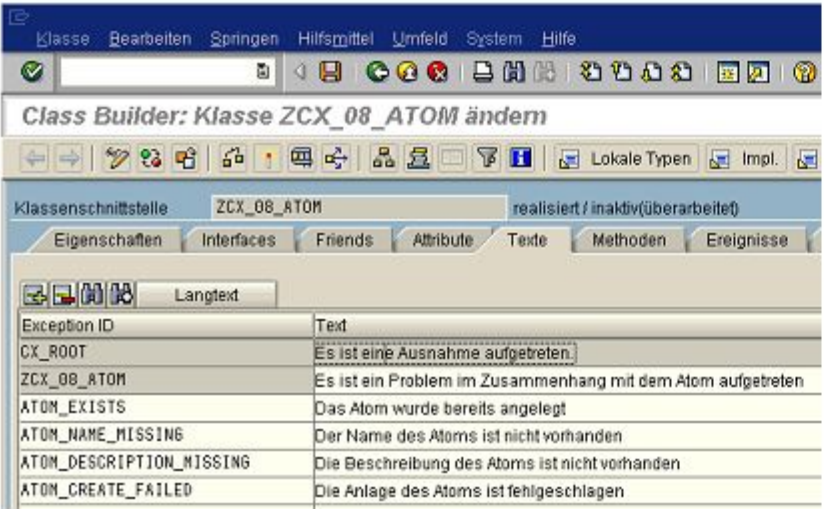

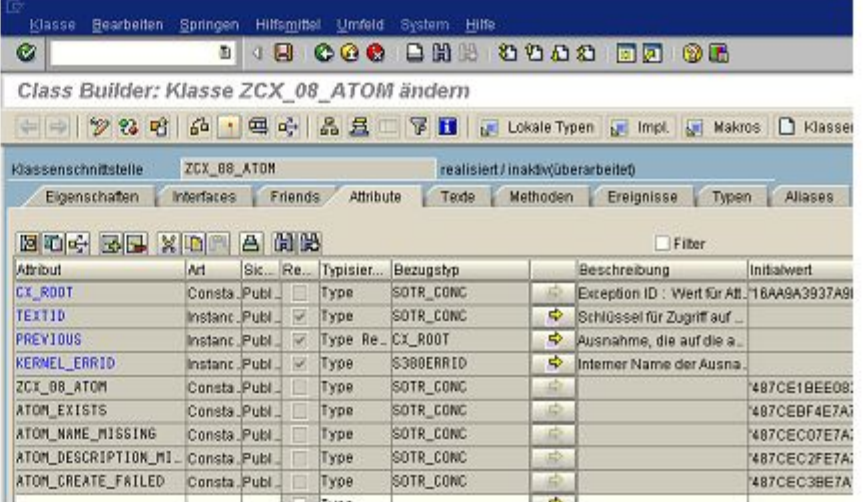

© 2022 Dr. Schwaiger Roland www.rolandschwaiger.at

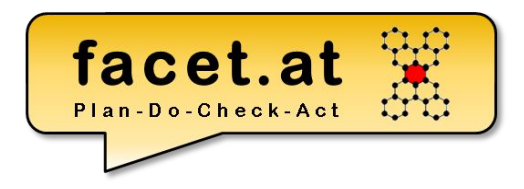

### **V1 ABAP OO Anwendung ALV**

www.rolandschwaiger.at

© 2022 Dr. Schwaiger Roland UV Enterprise Computing 911.411 Seite 107 WS 2021/2022

#### **Vorbereitung** facet.at Plan-Do-Check-Act **Struktur und Tabellentyp**

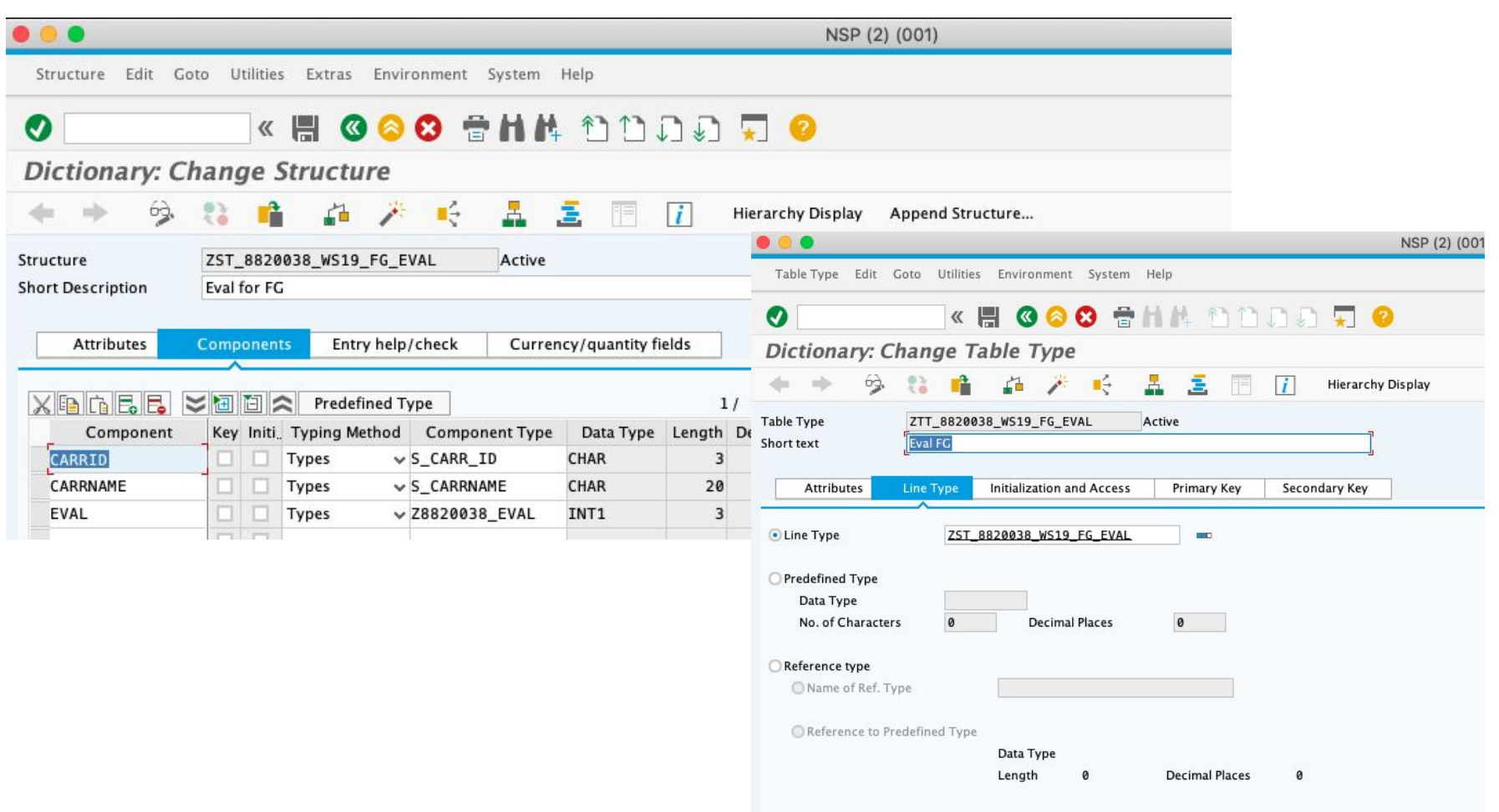

www.rolandschwaiger.at

© 2022 Dr. Schwaiger Roland UV Enterprise Computing 911.411 WS 2021/2022
# **V1: ABAP Klasse CL\_SALV\_TABLE**

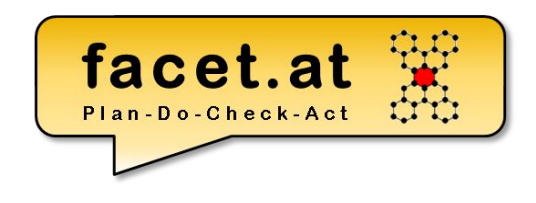

GUI Klassen - Lebenszyklus

- 1. Deklaration Objektreferenz für ALV
- 2. Instanziierung mittels FACTORY
- 3. Anzeige mittels DISPLAY

```
** 00 Ausgabe
 DATA: go_alv TYPE REF TO cl_salv_table.
 TRY.
      cl salv table=>factory(
     EXPORTING
       list_display
                      = IF_SALV_C_BOOL_SAP=>FALSE
       r_container
                      \equivcontrainer_name =IMPORTING
          r_salv_table = go_alv
        CHANGING
                         = gt_fg_evalt_table
             \mathbf{L}go_alv->display().
    CATCH cx_salv_msg .
 ENDTRY.
```
© 2015 Dr. Schwaiger Roland www.facet.at

VP SW-Technologien SS 2015

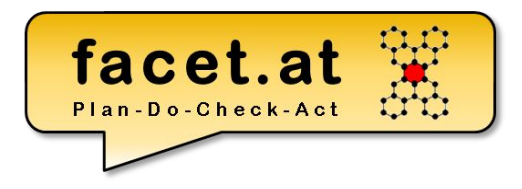

www.rolandschwaiger.at

© 2022 Dr. Schwaiger Roland UV Enterprise Computing 911.411 Seite 110 WS 2021/2022

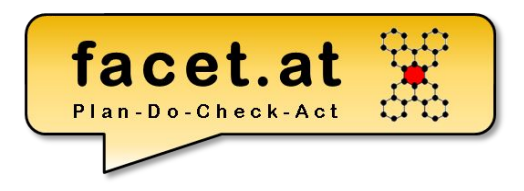

**Motivation** 

- Ablauf PBO, PAI, Layout
- Weitere Elemente eines Dynpros

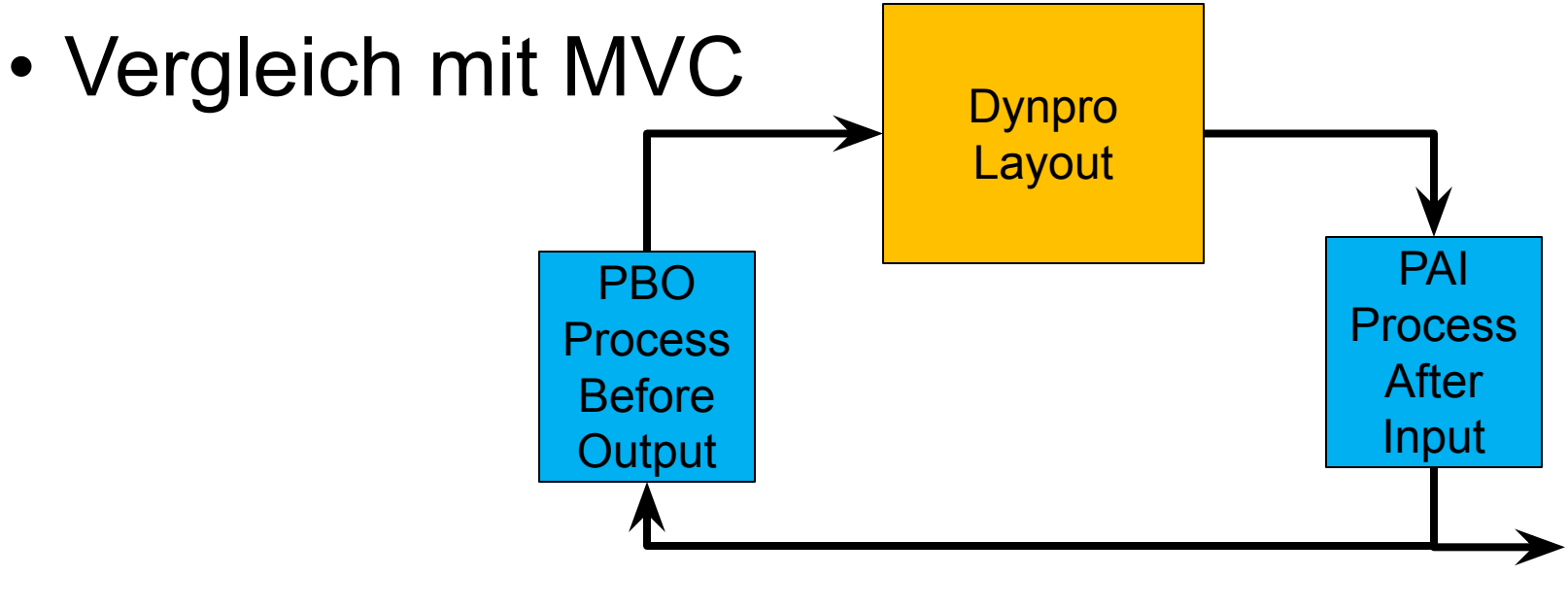

© 2022 Dr. Schwaiger Roland www.rolandschwaiger.at

UV Enterprise Computing 911.411 WS 2021/2022

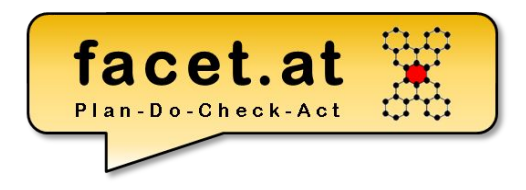

Dynpro erstellen

#### Zum Zeitpunkt END-OF-SELECTION den Aufruf

CALL SCREEN 9000.

#### einfügen und mittels Vorwärtsnavigation anlegen.

© 2022 Dr. Schwaiger Roland www.rolandschwaiger.at

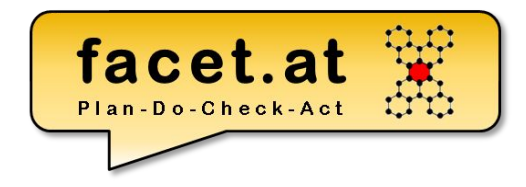

#### Grafischen Layout Editor

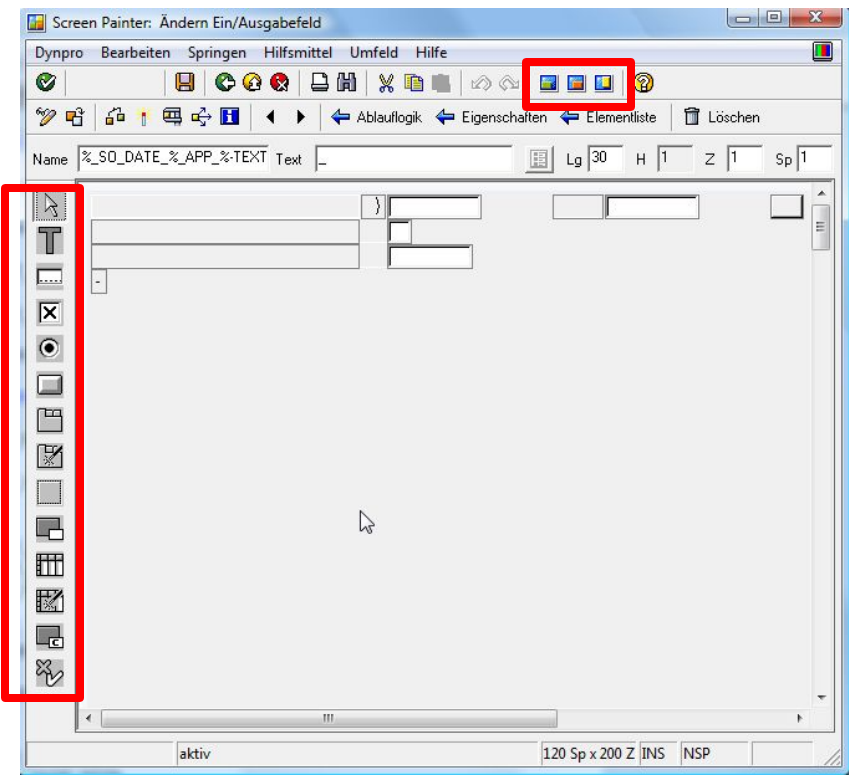

© 2022 Dr. Schwaiger Roland www.rolandschwaiger.at

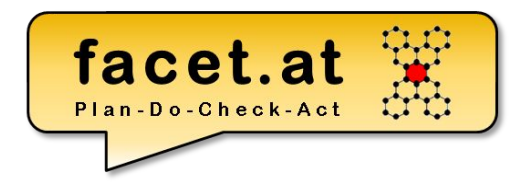

- Eine Drucktaste definieren, um wieder zur Aufrufstelle navigieren zu können – Funktionscode BACK zuordnen
- OK Feld definieren;
	- In den Eigenschaften des Dynpros
	- Im rufenden Programm

DATA: ok code TYPE sy-ucomm.

© 2022 Dr. Schwaiger Roland www.rolandschwaiger.at

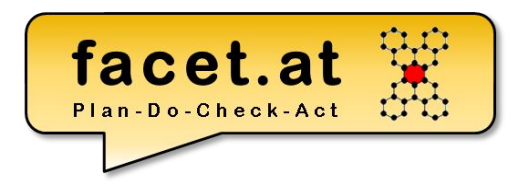

In der Dynpro Ablauflogik

- Ein Process After Input (PAI) Modul zur Behandlung des Drucktastenfunktionscodes BACK
- Ein Process Before Output (PBO) Modul zum Setzen des Titels einfügen

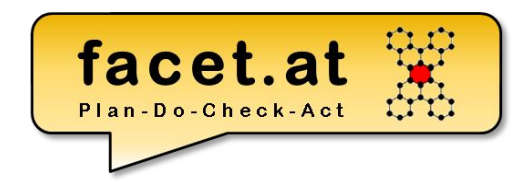

- Kommunikationsstruktur im ABAP Dictionary definieren bzw. einen vorhandenen <ABAP Dictionary Strukturtyp> verwenden
- Layout Elemente basierend auf dem <ABAP Dictionary Strukturtyp> im Screen Painter definieren
- Datenstruktur

TABLES: <ABAP Dict Strukturtyp>. Im Programm definieren

© 2022 Dr. Schwaiger Roland www.rolandschwaiger.at

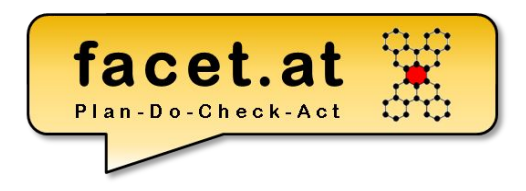

Dynpro erstellen

- Weitere diverse PBO/PAI Module
	- Logik
	- Initialisierung
	- Prüfung Benutzereingaben

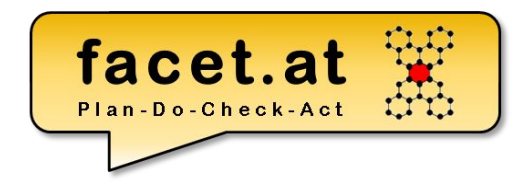

- Zum Setzen der Oberfläche, d.h. Menü, Drucktastenleiste, Symbolleiste, Funktionstastenzuordnung, wird der Menu Painter verwendet.
- Für unseren Anwendungsfall reicht es, die Drucktaste BACK zu aktivieren

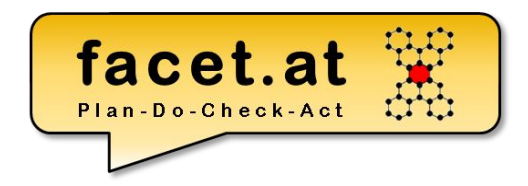

#### Menu Painter

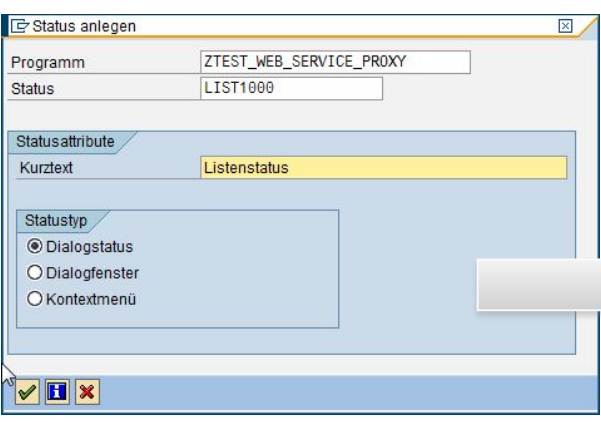

Oberfläche ZTEST WEB SERVICE PROXY aktiv(überarbeitet) Menüleiste 面 H 喦 Zeilenauswahlliste De Normen einmischen Liste Bearbeiten Springen Text Code PRI Drucken Sichern/Senden %EX Beenden SAVE Sichern MYFUNCTION Meine Funktion  $\mathbf{H}$ 础 Drucktastenleiste ۴  $\blacksquare$ Positionen 1 - 7 PICK %PRI %SC  $%SC +$ **RW** 蘭 毆  $\circledcirc$ □  $\boldsymbol{\mathsf{x}}$ Positionen 8 - 14 MYFUNCTION 命 Funktionstasten Symbolleiste  $M$ **BACK RW**<br>**C**  $\overset{\text{RPRI}}{\Box}$ %SC+<br>假 p. p.  $P+$ SAVE  $XEX$ ë Õ Õ Ð  $\mathbf{v}$ E.  $\bullet$ Empfohlene Funktionstastenbelegungen 图面 F<sub>2</sub> PICK Auswählen F9  $\leq$  .  $>$ Markieren Umsch-F2 Löschen  $\langle \cdot, \cdot \rangle$ Umsch-F4 Sich.o.Prüfen  $\leq$  .  $>$ 咄 Umsch-F5 Anderes <0bjekt>  $\langle \cdot, \cdot \rangle$ Frei belegbare Funktionstasten- $F_5$ 备 MYFUNCTION Meine Funktion Seite 119

© 2022 Dr. Schwaiger Roland www.rolandschwaiger.at

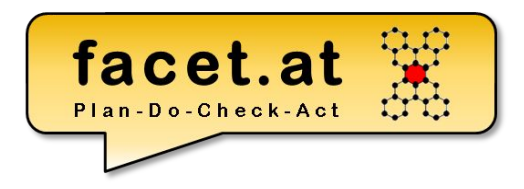

## **V2 ABAP OO Anwendung ALV**

www.rolandschwaiger.at

© 2022 Dr. Schwaiger Roland UV Enterprise Computing 911.411 Seite 120 WS 2021/2022

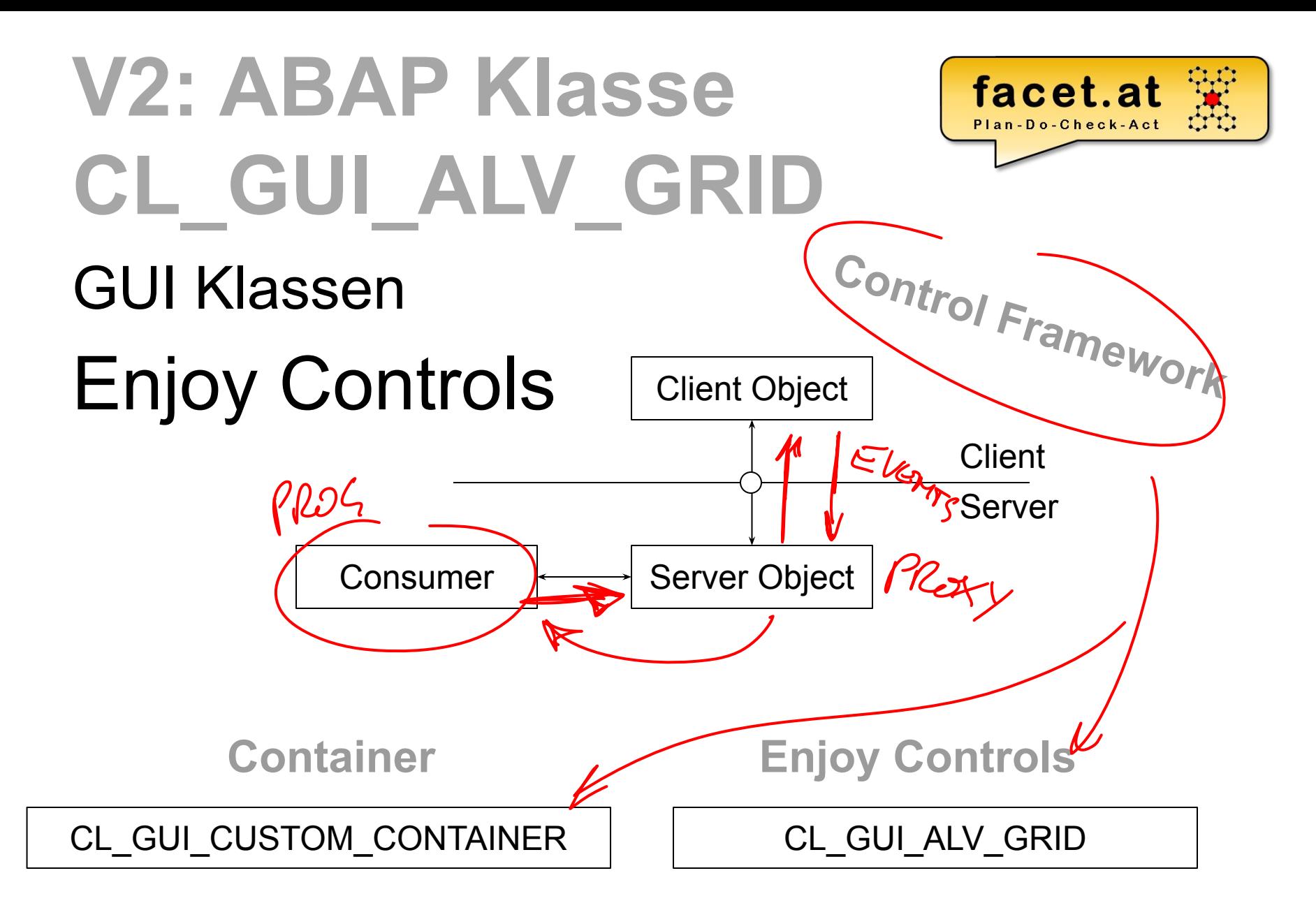

© 2015 Dr. Schwaiger Roland www.facet.at

VP SW-Technologien SS 2015

## **ABAP Klasse**

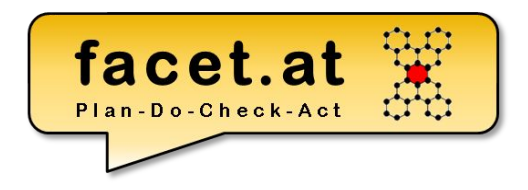

GUI Klassen - Lebenszyklus

- 1. Deklaration Objektreferenzen für Container und Enjoy Control ("ALV")
- 2. Instanziierung Container und Enjoy Control
- 3. Verwendung
- 4. Abbau der Client und Server Objekte

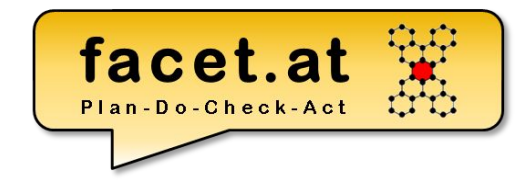

## **ABAP Klasse**

#### GUI Klassen - Lebenszyklus

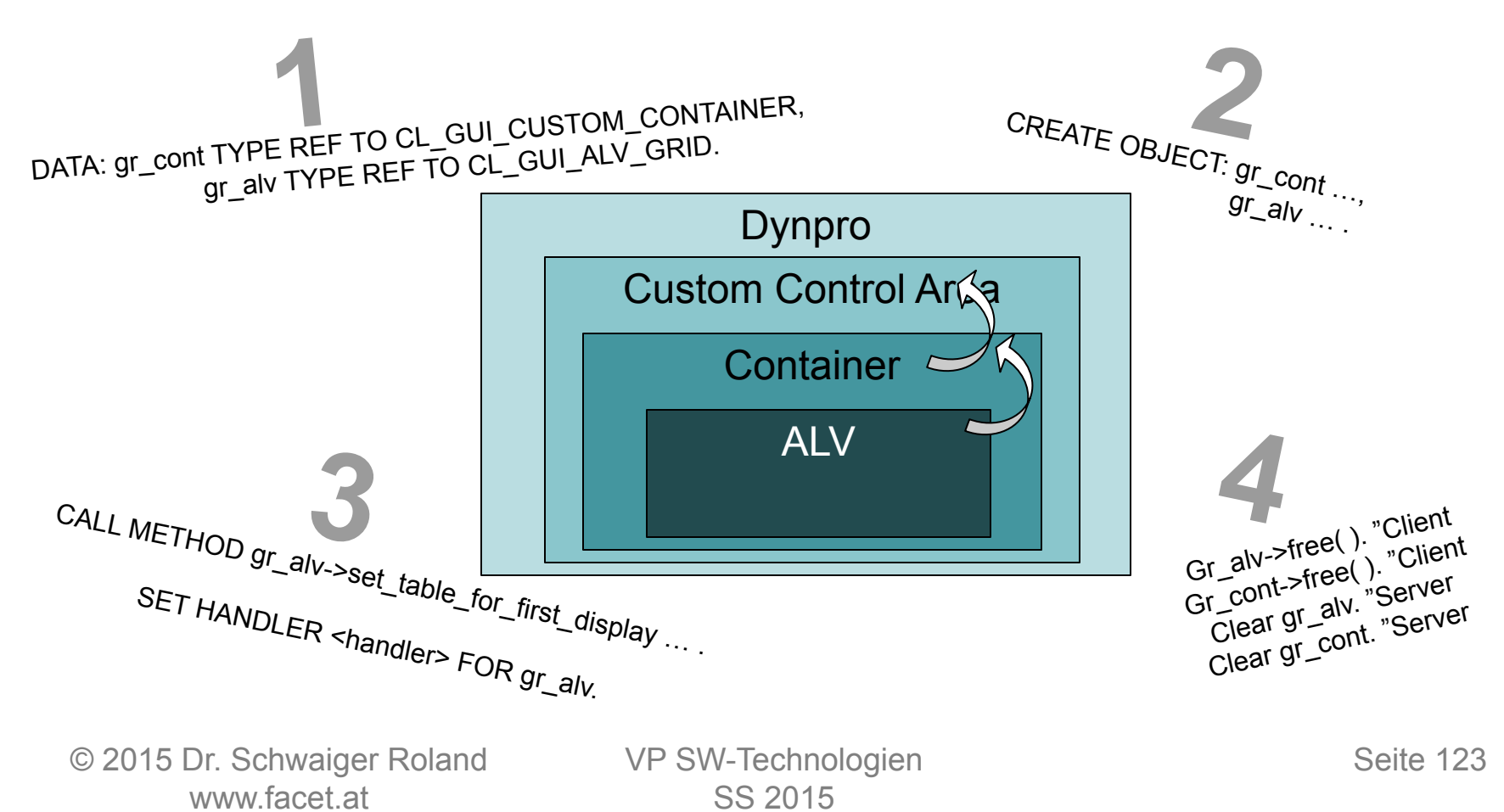

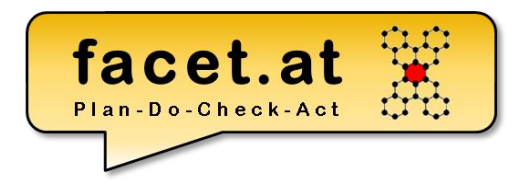

## **ABAP OO Events**

www.rolandschwaiger.at

© 2022 Dr. Schwaiger Roland UV Enterprise Computing 911.411 Seite 124 WS 2021/2022

## **ABAP Klasse**

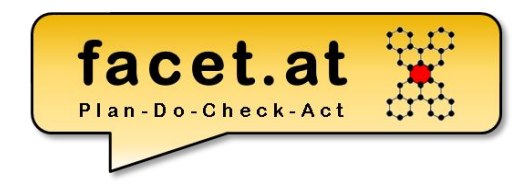

Ereignisse dienen zur losen Kopplung zwischen Objekten.

- Ein Objekte, der **Sender**, schickt Nachrichten.
- Ein/mehrere Objekte, der/die **Empfänger**, empfängt/empfangen die Nachricht

# **ABAP Objekt**

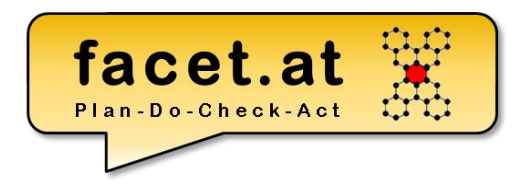

#### **Sender**

- **Event Defintion: EVENTS**
- 2. Event auslösen: RAISE EVENT EXPORTING <parameter> = <wert>

### **Empfänger**

3. Event Handler: ON\_<event> FOR EVENT <event> OF <sender> IMPORTING sender <parameter>

4. Behander registrieren: SET HANDLER <empfänger>->ON\_<event> FOR <sender>.

www.rolandschwaiger.at

© 2022 Dr. Schwaiger Roland UV Enterprise Computing 911.411 Seite 126 WS 2021/2022

#### facet.at Plan-Do-Check-Act

### **E-Behandler**

Ereignisbehandler (lokale Klasse)

\*----------------------------------------------------------------------\* CLASS lsl\_event\_handler IMPLEMENTATION

\*----------------------------------------------------------------------\*

\*----------------------------------------------------------------------\*

CLASS Icl\_event\_handler DEFINITION.

PUBLIC SECTION.

\*

 CLASS-METHODS: on\_double\_click FOR EVENT double\_click OF cl\_gui\_alv\_grid IMPORTING e\_row.

PROTECTED SECTION.

PRIVATE SECTION.

ENDCLASS. "Icl\_event\_handler DEFINITION

\*----------------------------------------------------------------------\*

CLASS Isl\_event\_handler IMPLEMENTATION

\*----------------------------------------------------------------------\*

\* \*----------------------------------------------------------------------\*

CLASS lcl\_event\_handler IMPLEMENTATION.

METHOD on\_double\_click.

ENDMETHOD. "on\_double\_click

ENDCLASS. "Isl\_event\_handler IMPLEMENTATION

www.rolandschwaiger.at

© 2022 Dr. Schwaiger Roland UV Enterprise Computing 911.411 WS 2021/2022

# ABAP Objekt<br>
CL-SULDIALOSASOX\_CONTAINED Beispiel Doppelklick

- Sender
- Empfänger
- De-/Registrierung
- Behandlung

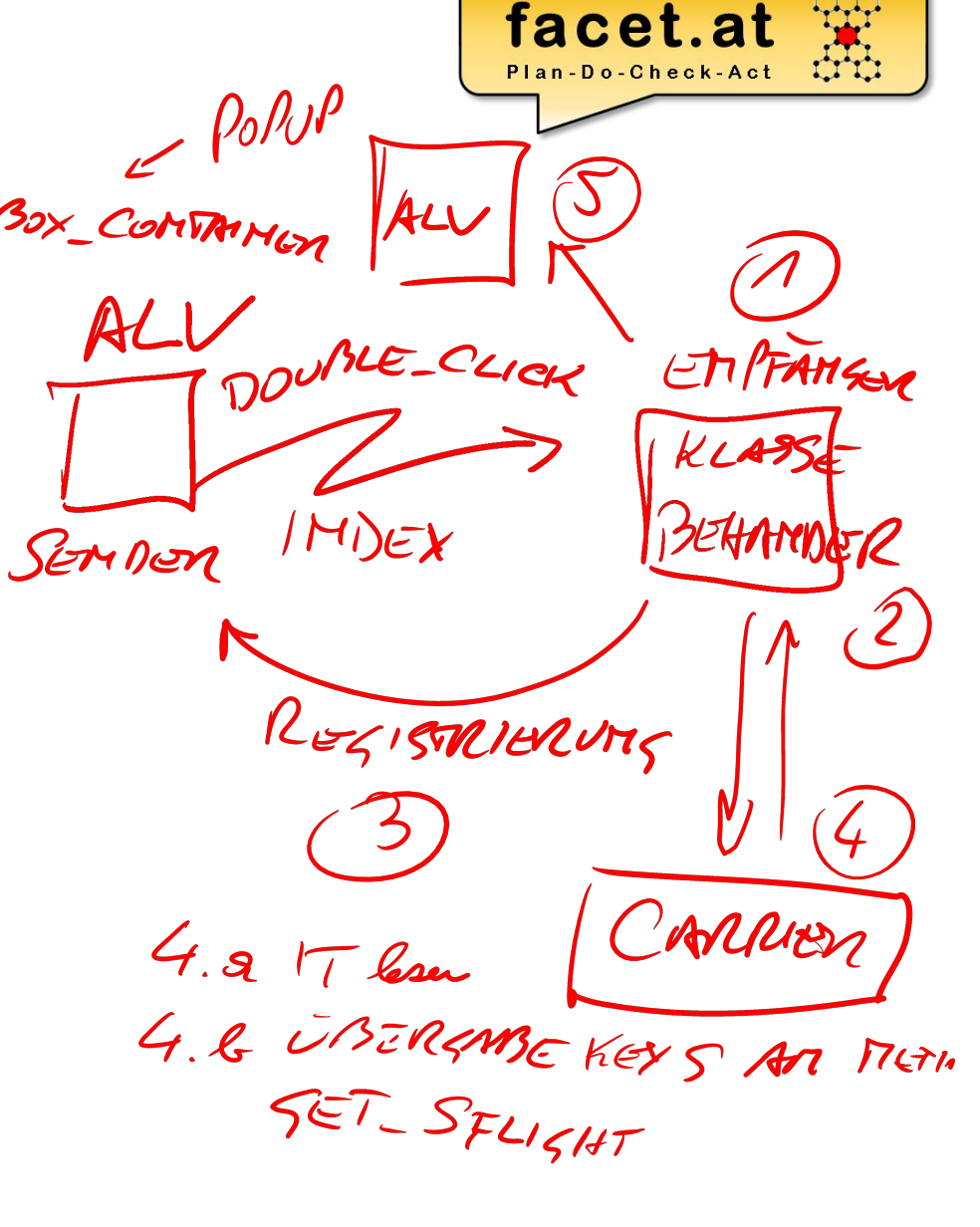

© 2022 Dr. Schwaiger Roland www.rolandschwaiger.at

## **Ergebnis**

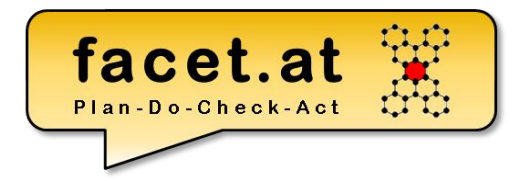

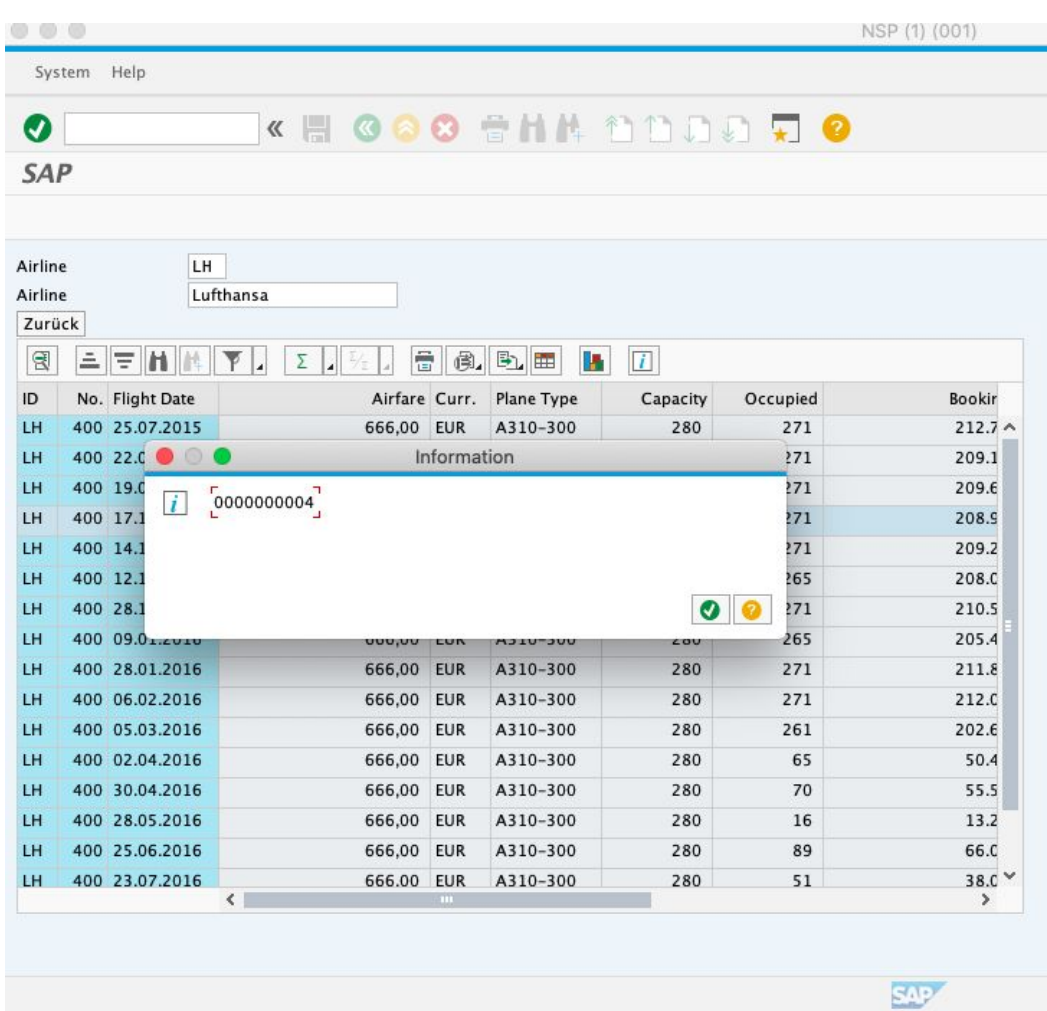

© 2022 Dr. Schwaiger Roland www.rolandschwaiger.at

UV Enterprise Computing 911.411 WS 2021/2022

## **Oberfläche**

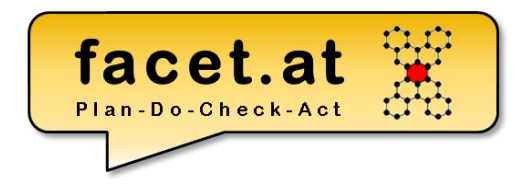

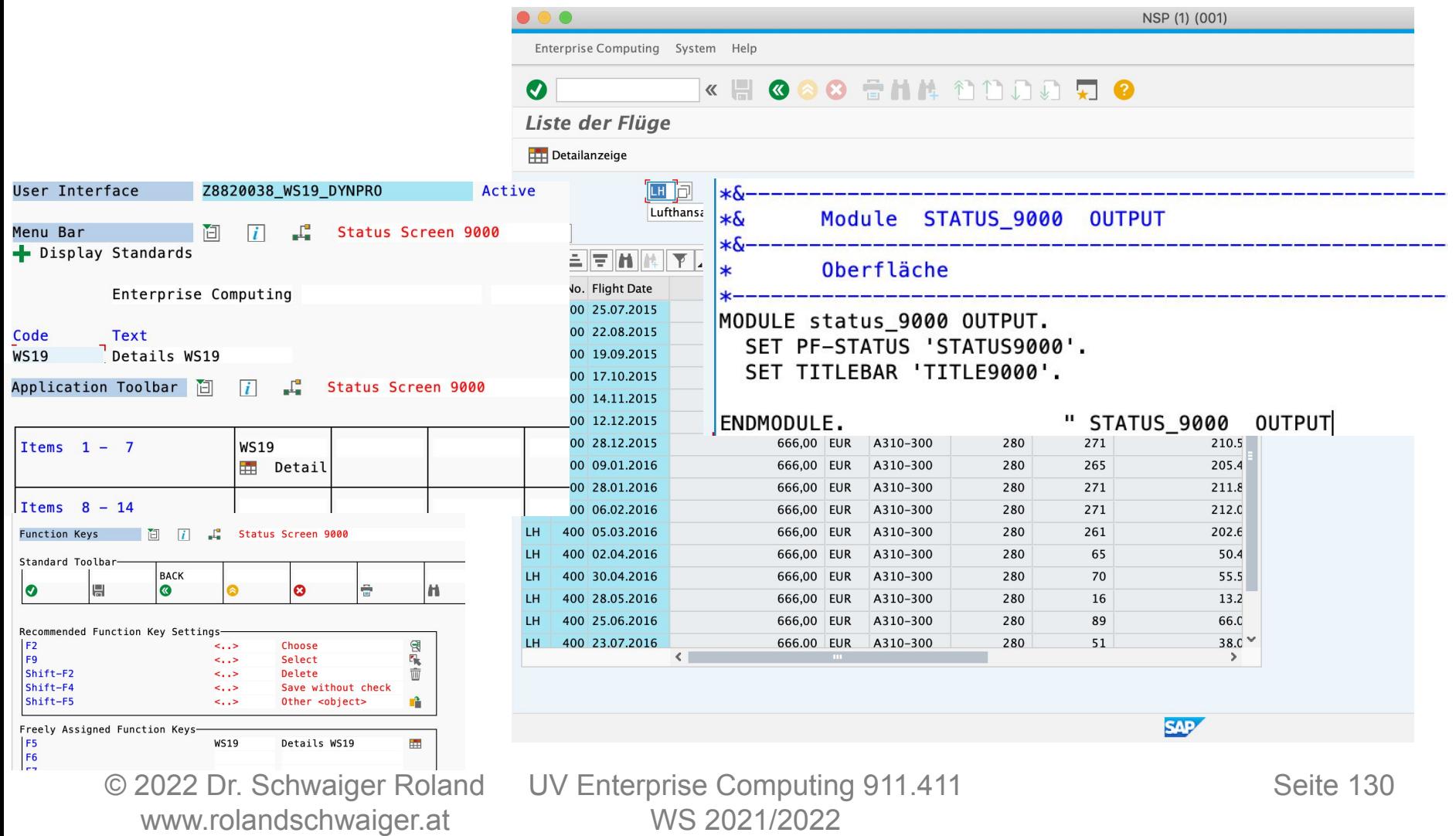

## **PopUp 1**

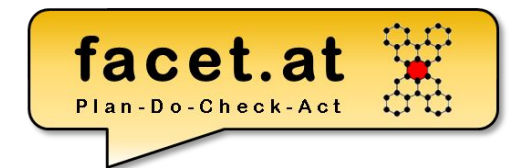

METHOD on double click. MESSAGE e\_row-index TYPE 'I'. *\* Lesen der FG aus der Datentabelle mit Index* DATA: ls fg\_eval LIKE LINE OF gt fg\_eval, lo popup TYPE REF TO cl gui dialogbox container, lo alv TYPE REF TO cl salv table. READ TABLE gt fg eval INTO ls fg eval INDEX e row-index. IF  $sy-subrc = 0$ . *\* TODO: Refactor: Unterprogramm oder Methode anlegen* SELECT \* FROM spfli INTO TABLE gt spfli WHERE carrid =  $ls$  fg eval -carrid. *\* Anzeige der Daten \* - Popup: CL\_GUI\_DIALOGBOX\_CONTAINER \* - ALV: CL\_SALV\_TABLE* IF lo\_popup IS NOT BOUND. CREATE OBJECT lo\_popup EXPORTING width = 300 *" Width of This Container* height = 300 *" Height of This Container* caption = 'Flugpläne'. *" Dialog Box Caption*

*\* Registrierung für die Behandlung* SET HANDLER lcl event handler =>on close FOR lo popup.

ENDIF.

ENDIF.

ENDMETHOD. *"on\_double\_click* 

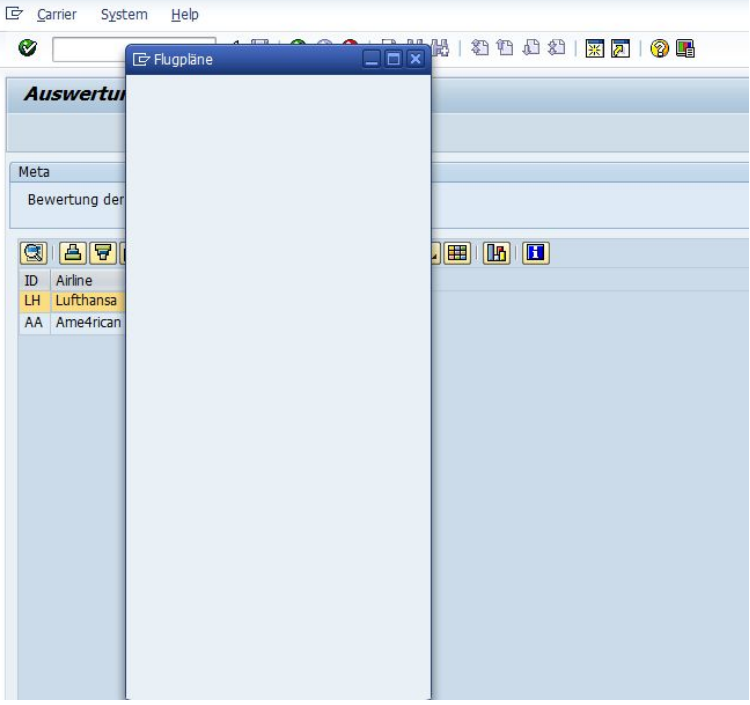

## **PopUp 2**

METHOD on\_double\_click. *\* MESSAGE e\_row-index TYPE 'I'.*

 ENDTRY. ENDIF. ENDIF. ENDMETHOD.

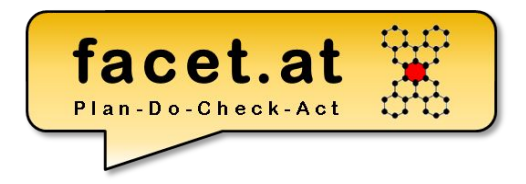

#### 『 Carrier System Help

Ø

#### ▼ 4 周 | ← ← ← 1 出前的 | 细轴曲线 | 照 2 | 1 个 4

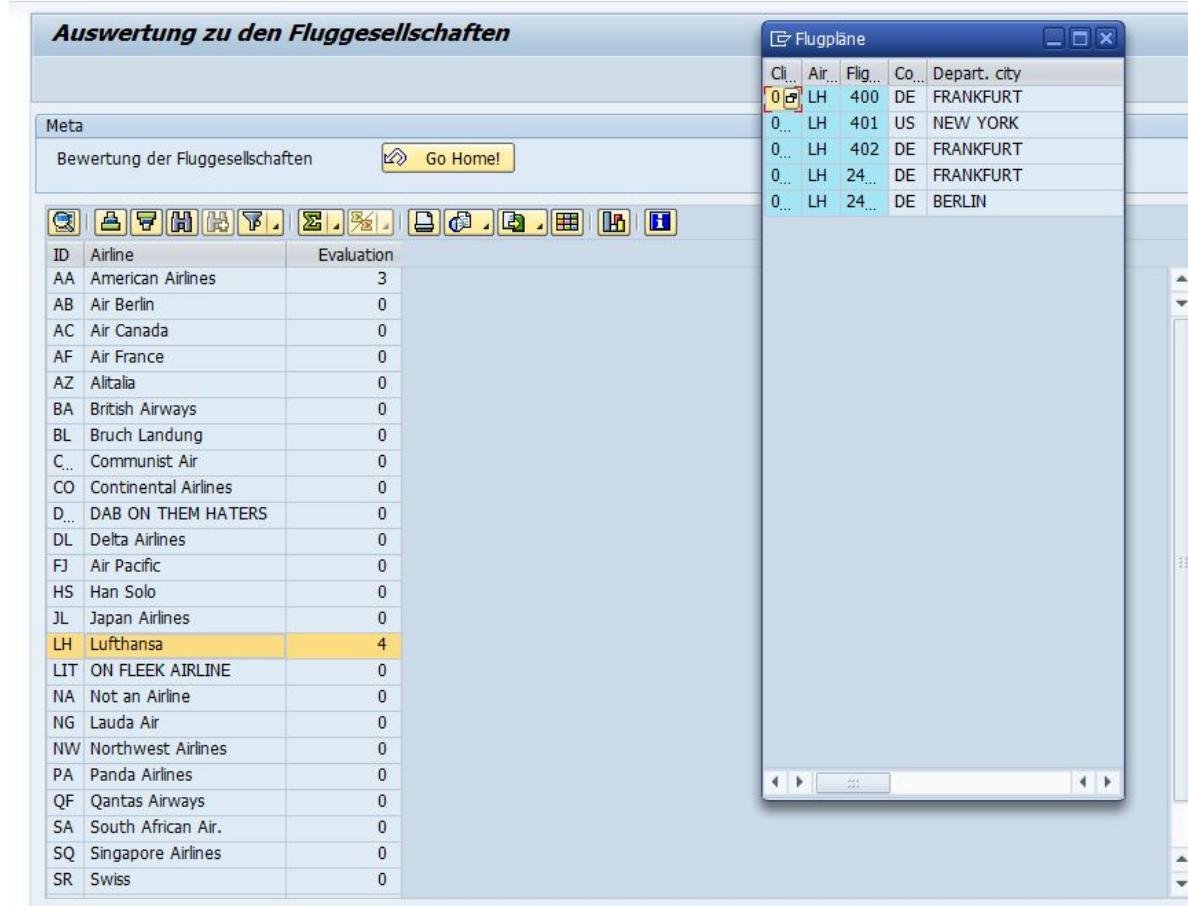

#### *\* Lesen der FG aus der Datentabelle mit Index* DATA: ls\_fg\_eval LIKE LINE OF gt\_fg\_eval, lo\_popup TYPE REF TO cl\_gui\_dialogbox\_container, lo\_alv TYPE REF TO cl\_salv\_table. READ TABLE gt\_fg\_eval INTO ls\_fg\_eval INDEX e\_row -index. IF sy-subrc = 0. *\* TODO: Refactor: Unterprogramm oder Methode anlegen* SELECT \* FROM spfli INTO TABLE gt\_spfli WHERE carrid = ls\_fg\_eval -carrid. *\* Anzeige der Daten \* - Popup: CL\_GUI\_DIALOGBOX\_CONTAINER \* - ALV: CL\_SALV\_TABLE* IF lo\_popup IS NOT BOUND. CREATE OBJECT lo\_popup EXPORTING width = 300 *" Width of This Container* height = 300 *" Height of This Container* caption = 'Flugpläne'. *" Dialog Box Caption \* Registrierung für die Behandlung* SET HANDLER lcl\_event\_handler =>on\_close FOR lo\_popup. *\* ALV Instanziierung* TRY. cl\_salv\_table =>factory ( EXPORTING *\* list\_display = IF\_SALV\_C\_BOOL\_SAP=>FALSE " ALV Displayed in List Mode* r\_container = lo\_popup *" Abstract Container for GUI Controls \* container\_name =* IMPORTING r\_salv\_table = lo\_alv *" Basis Class Simple ALV Tables* CHANGING t\_table = gt\_spfli ). *\* Daten anzeigen* lo alv ->display ( ). CATCH cx\_salv\_msg. *" ALV: General Error Class with Message*

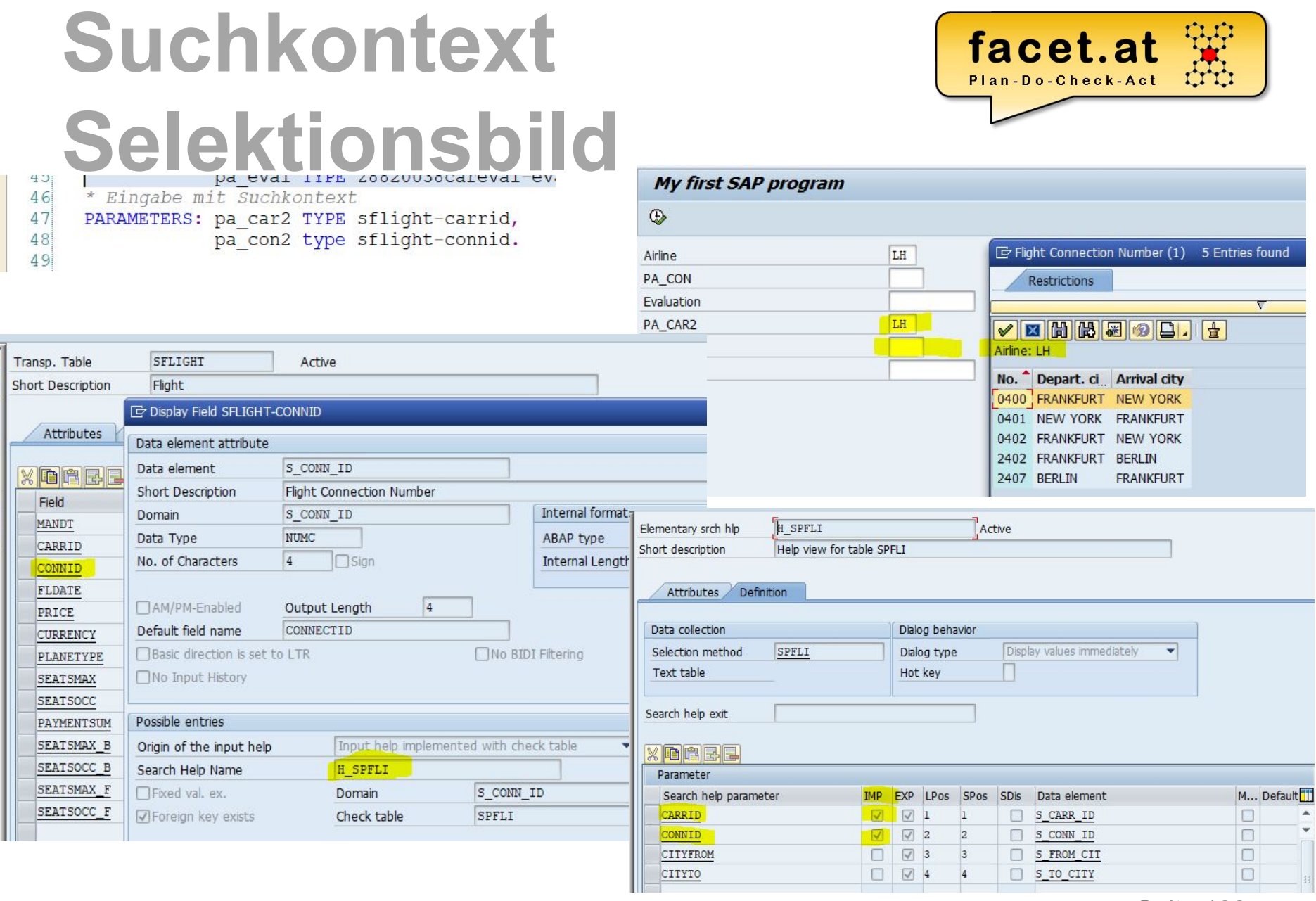

## **Done!**

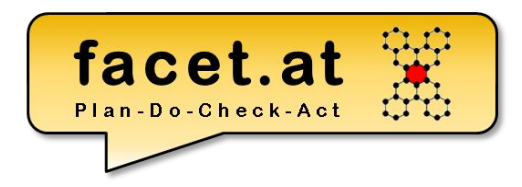

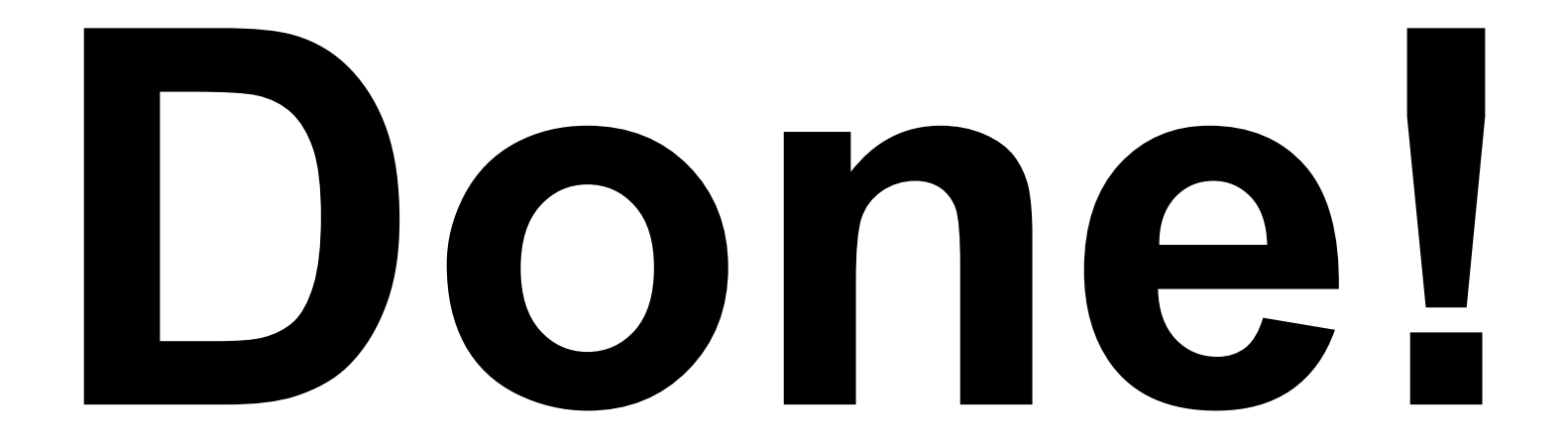

© 2022 Dr. Schwaiger Roland www.rolandschwaiger.at

UV Enterprise Computing 911.411 WS 2021/2022

## **Transaktionscodes**

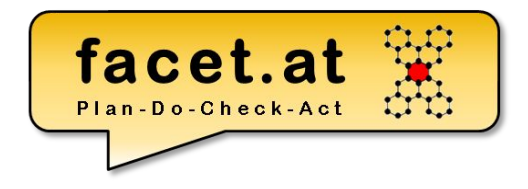

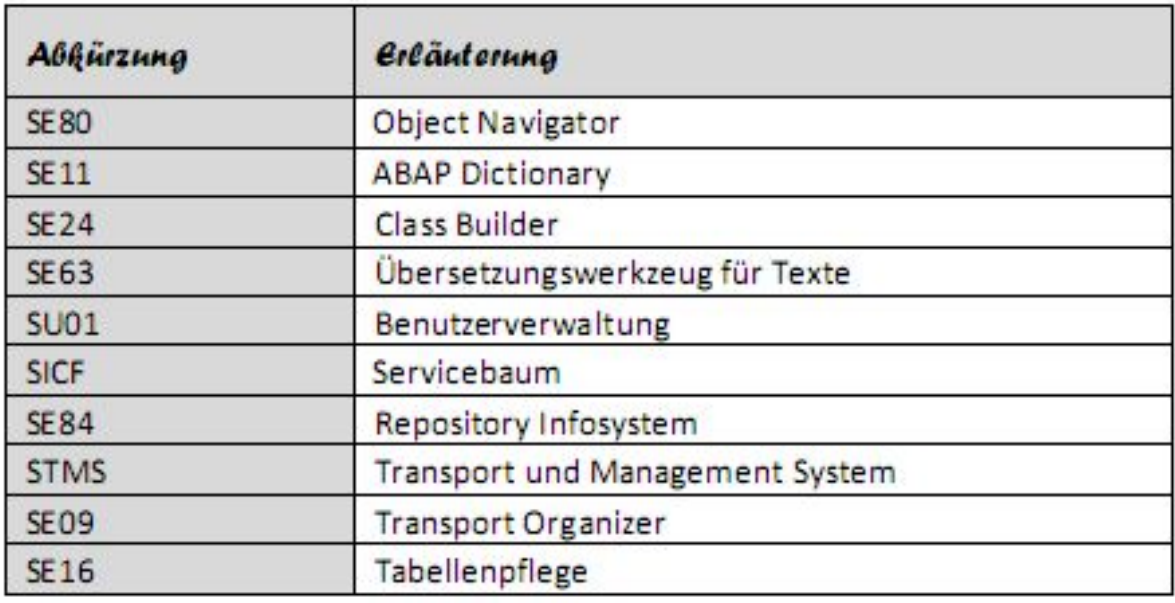

www.rolandschwaiger.at

© 2022 Dr. Schwaiger Roland UV Enterprise Computing 911.411 Seite 135 WS 2021/2022

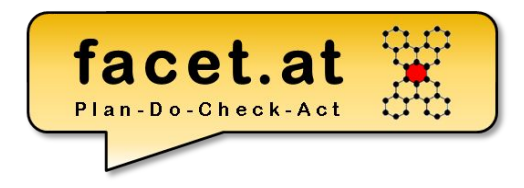

## **Konventionen**

- *l\* Lokal*
- *g\* Global*
- *i\* Input*
- *r\* Returning*
- *c\* Changing*
- *+d\_\* elementares Datenobjekt (DO)*
- *+s\_\* strukturiertes DO*
- *+t\_\* tabellenartiges DO*
- *pa\_\* Parameter*
- *READ\_\* Lese Op auf DB*
- *OUTPUT\_\* Ausgabe Op auf Liste*

www.rolandschwaiger.at

© 2022 Dr. Schwaiger Roland UV Enterprise Computing 911.411 Seite 136 WS 2021/2022

## **Literaturliste**

- [www.wikipedia.org](http://www.wikipedia.org/)
- [sdn.sap.com](http://www.sdn.sap.com/)
- [help.sap.com](http://www.help.sap.com/)
- [www.rolandschwaiger.at](http://www.facet.at/)

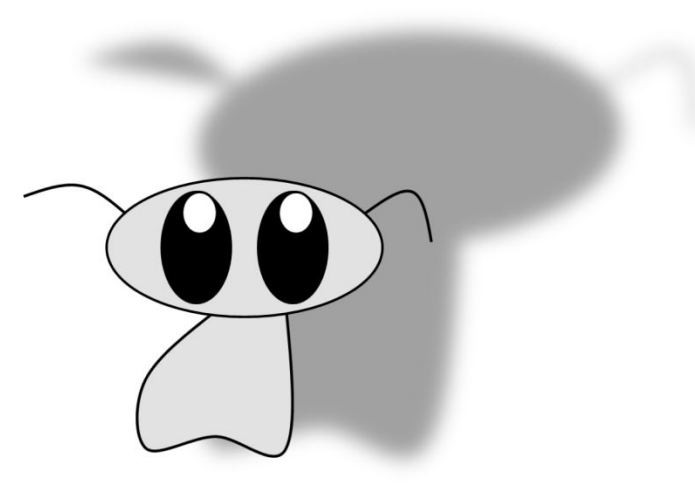

- (2016) Dominik Ofenloch und Roland Schwaiger (2016). "**Getting Started with Web Dynpro ABAP**" SAP PRESS, End of 11/2016, ISBN(13) 978-1-5922-9311-7
- (2016) Dominik Ofenloch und Roland Schwaiger (2016). "**Einstieg in Web Dynpro ABAP**" SAP PRESS, Ende 04/2016, ISBN(13) 978-3-8362-1315-8
- (2008) Roland Schwaiger (2008). "**Sprachen und Standards für IST- und SOLL-Prozessbeschreibungen im betrieblichen Umfeld**", Books on Demand, 2008, ISBN(13) 978-3-8370-6322-6
- (2016) Roland Schwaiger und Martin Schwaiger (2016). "**Agile Prozesserfassung**", Books on Demand, 09.2016, ISBN(13) 978-3-8391-6919-3

© 2022 Dr. Schwaiger Roland U UV Enterprise Computing 911.411 Seite 137 www.rolandschwaiger.at WS 2021/2022 WS 2021/2022

## **Möge der ABAP mit dir sein!**

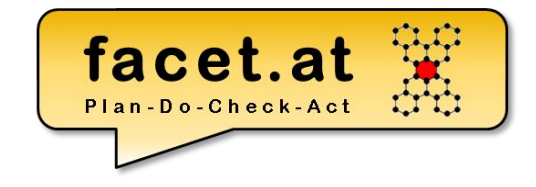

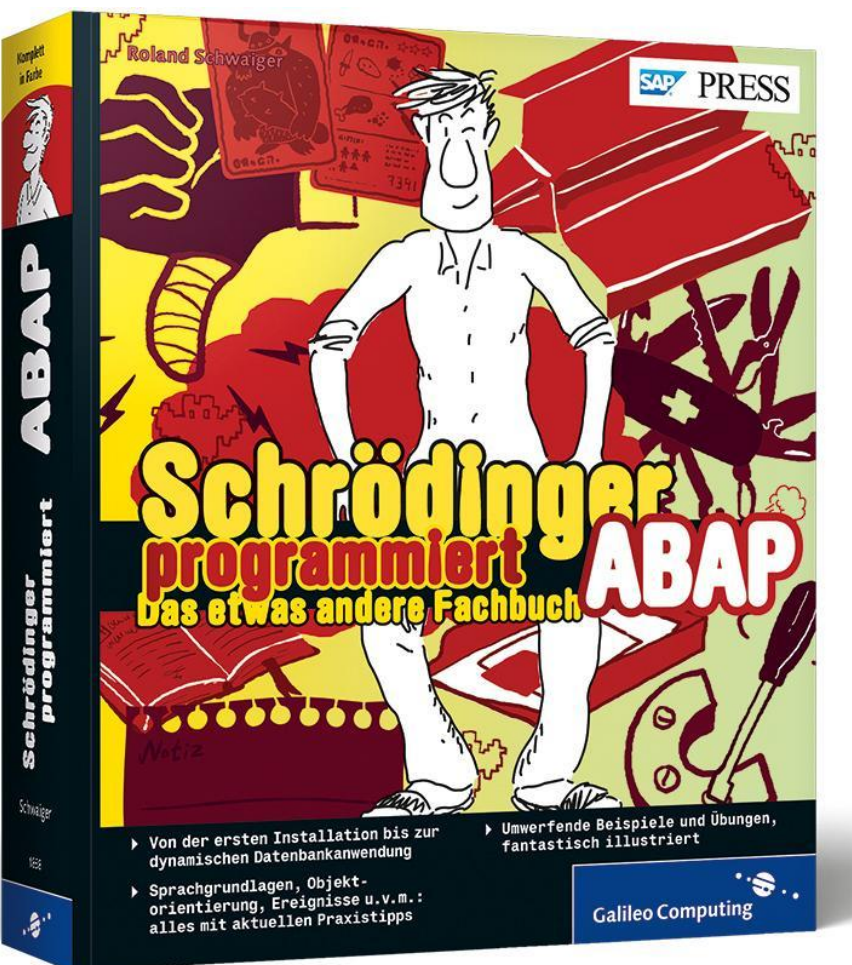

© 2022 Dr. Schwaiger Roland www.rolandschwaiger.at

UV Enterprise Computing 911.411 WS 2021/2022

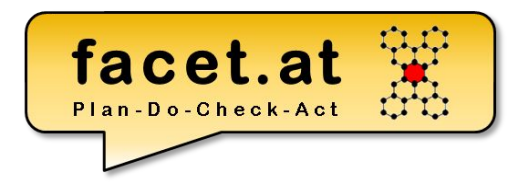

### **ABAP Liste**

www.rolandschwaiger.at

© 2022 Dr. Schwaiger Roland UV Enterprise Computing 911.411 Seite 139 WS 2021/2022

## **ABAP Liste**

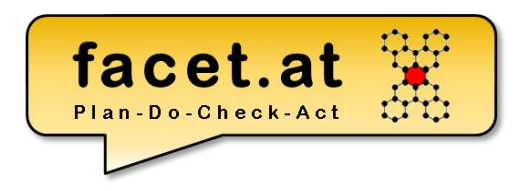

#### Standard Funktionen

- Suche
- Blättern

 $\bullet$  …

• Exportieren

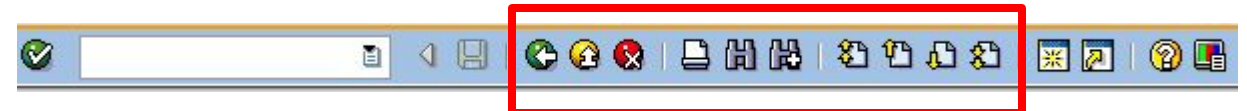

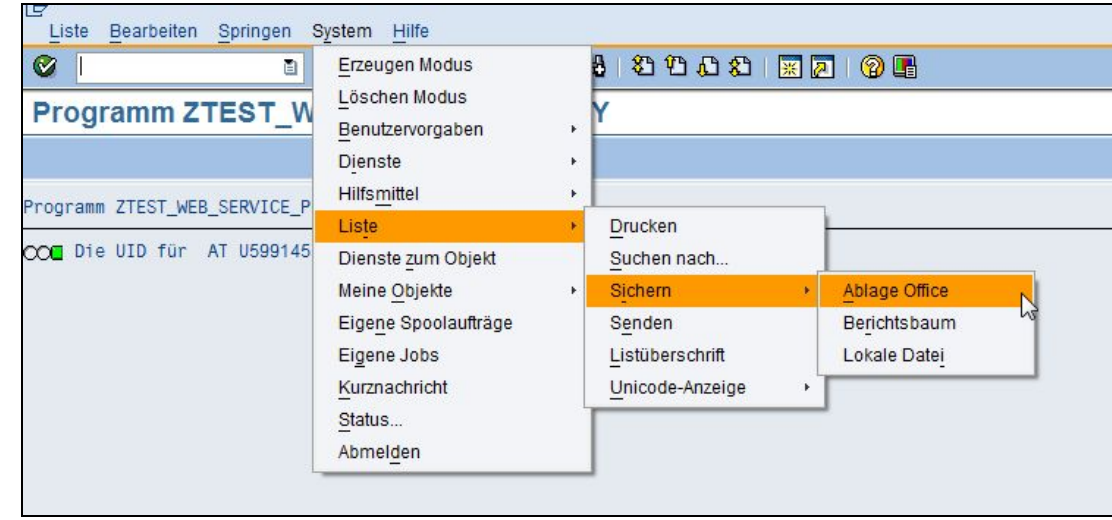

© 2022 Dr. Schwaiger Roland www.rolandschwaiger.at

## **ABAP Liste**

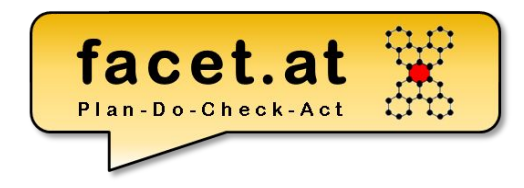

#### **Ereignisse Programm** • START-OF-SELECTION LOAD-OF-PROGRAMM. • END-OF-SELECTION … INITIALIZATION. WS 2021/2022 **Laufzeit** … • TOP-OF-PAGE START-OF-SELECTION. …  $\bullet$  ... END-OF-SELECTION. … AT SELECTION-SCREEN. TYPE-POOLS: abap, icon. …START-OF-SELECTION. \* Gültigkeit ausgeben IF 1s response-valid = abap true. ELSE.

ENDIF.

www.rolandschwaiger.at

© 2022 Dr. Schwaiger Roland UV Enterprise Computing 911.411

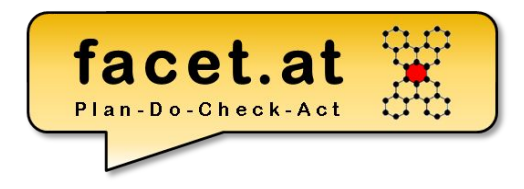

## **ABAP OO**

www.rolandschwaiger.at

© 2022 Dr. Schwaiger Roland UV Enterprise Computing 911.411 Seite 142 WS 2021/2022

## **ABAP Klasse**

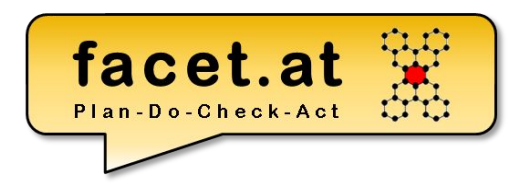

Erbung/Vererbung

- Redefinition
- Casting (Up/Down)

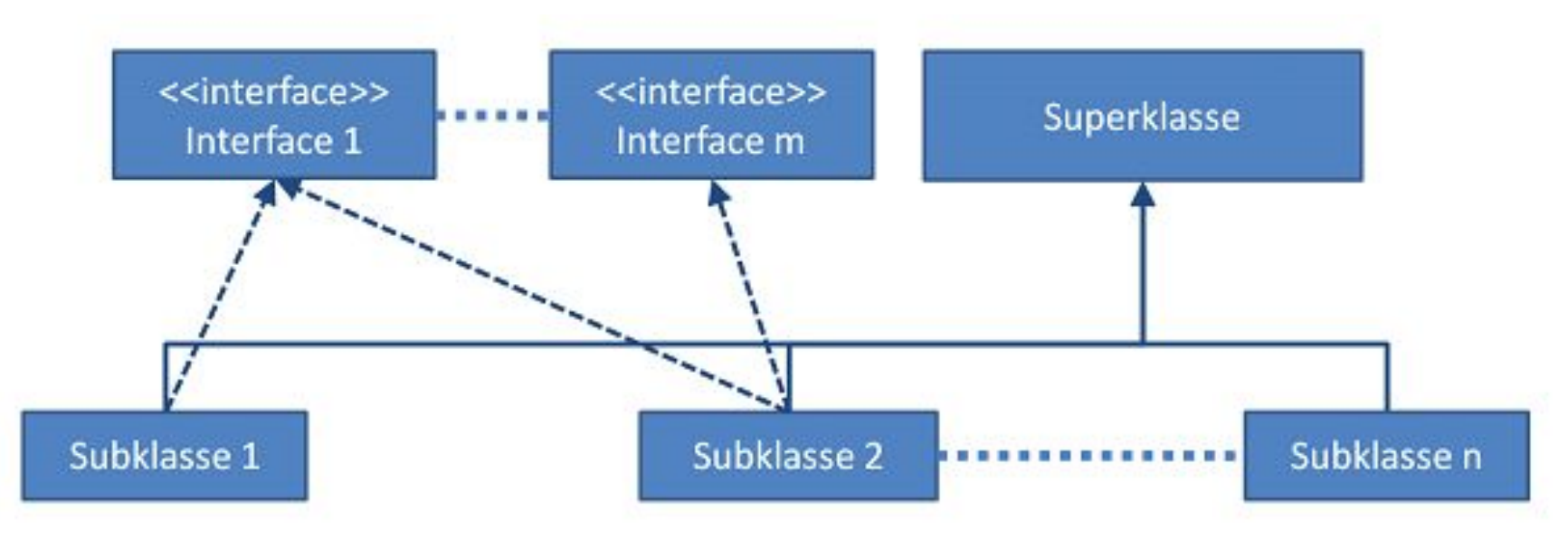

© 2022 Dr. Schwaiger Roland www.rolandschwaiger.at

UV Enterprise Computing 911.411 WS 2021/2022